# Цифровой проектор Руководство пользователя

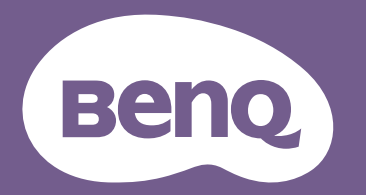

# <span id="page-1-0"></span>**Гарантия и авторские права**

#### Ограниченная гарантия

Корпорация BenQ гарантирует отсутствие в данном изделии дефектов материалов и изготовления при условии соблюдения правил эксплуатации и хранения.

Любая гарантийная рекламация должна сопровождаться подтверждением даты покупки. В случае обнаружения дефектов в данном изделии в течение гарантийного срока единственным обязательством корпорации BenQ и единственным способом возмещения ущерба является замена любой неисправной детали (включая дефекты изготовления). Чтобы воспользоваться услугой гарантийного обслуживания, немедленно сообщите обо всех дефектах поставщику, у которого было приобретено данное изделие.

Внимание! Данное гарантийное обязательство аннулируется в случае нарушения покупателем установленных компанией BenQ письменных инструкций, в частности, влажность окружающей среды должна быть в пределах от 10% до 90%, температура от 0°C до 35°C, высота над уровнем моря не более 4920 футов, в также следует избегать работы проектора в запыленной среде. Данное гарантийное обязательство предоставляет вам определенные юридические права, наряду с которыми возможно существование других прав, различных для каждой конкретной страны.

Для получения дополнительной информации посетите веб-сайт www.BenQ.com.

#### Авторские права

Copyright © 2022 BenQ Corporation. Все права сохраняются. Воспроизведение, передача, перезапись, хранение в информационно-поисковых системах, а также перевод на любой язык (в том числе компьютерный) в любой форме и любым способом (электронным, механическим, магнитным, оптическим, химическим, ручным и пр.) любой части данного документа без предварительного письменного разрешения корпорации BenQ запрещены.

#### Ограничение ответственности

Корпорация BenQ не дает никаких обещаний или гарантий, как явных, так и подразумеваемых, относительно содержания данного документа, включая какие бы то ни было гарантии, заверения о коммерческой пригодности или соответствии определенной цели. Кроме того, корпорация BenQ оставляет за собой право на периодическое обновление и изменение данного документа без обязательного уведомления кого бы то ни было о таковых исправлениях или изменениях.

\*DLP, Digital Micromirror Device и DMD являются торговыми марками Texas Instruments. Другие торговые марки защищены авторскими правами соответствующих компаний и организаций.

#### Патенты

Получить дополнительную патентную информацию на проектор BenQ можно на веб-сайте http://patmarking.benq.com/.

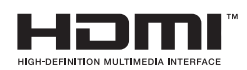

# Содержание

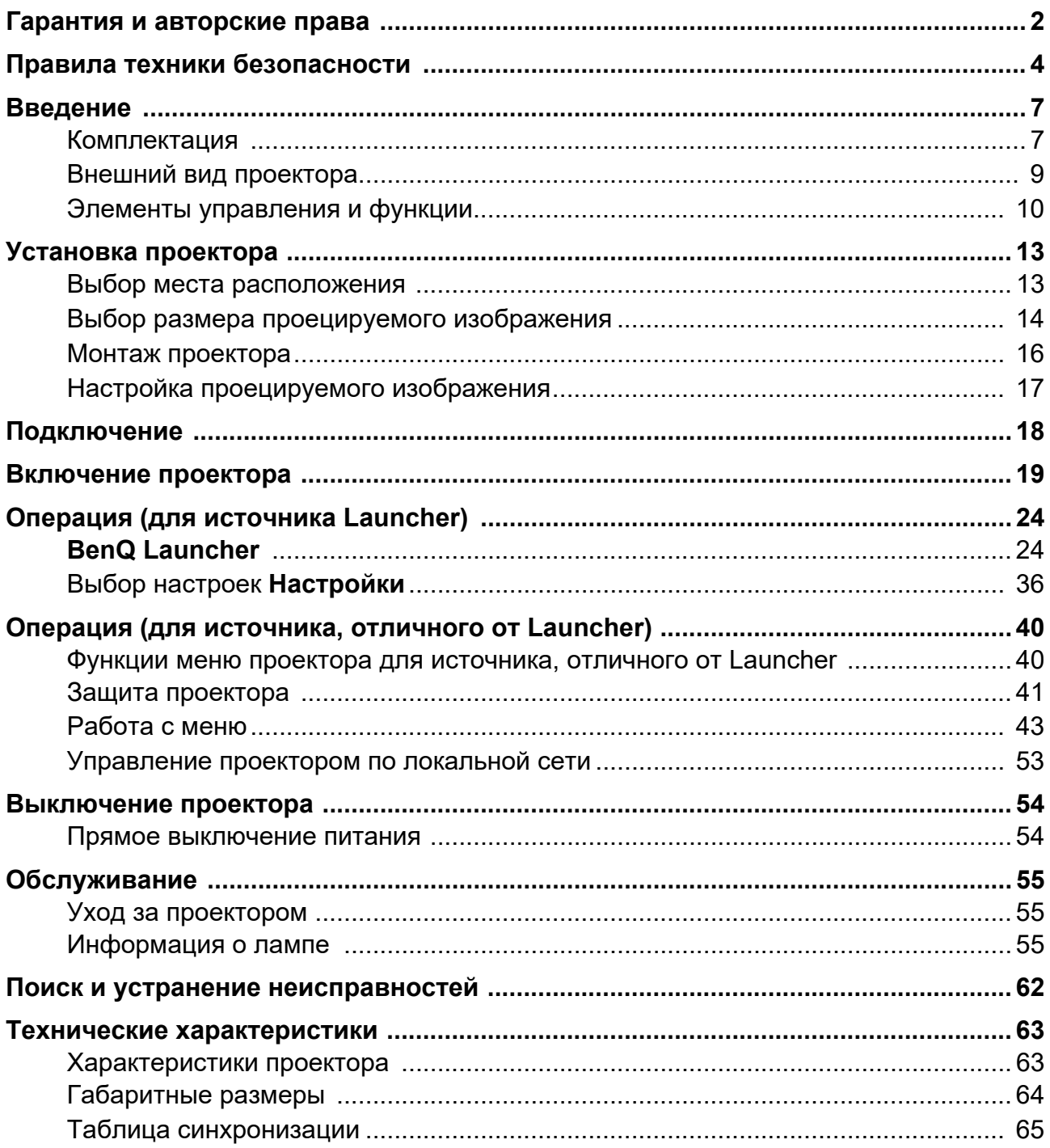

# <span id="page-3-0"></span>**Правила техники безопасности**

Данный проектор разработан и протестирован в соответствии с последними стандартами по безопасности оборудования для информационных технологий. Тем не менее для обеспечения безопасного использования этого аппарата необходимо выполнять все инструкции, приведенные в данном руководстве и на самом проекторе.

1. **Перед работой с проектором обязательно прочтите данное руководство пользователя.** Сохраните его для последующего использования в будущем.

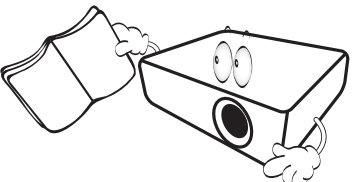

2. **Запрещается смотреть в объектив во время работы проектора.** Интенсивный луч света опасен для зрения.

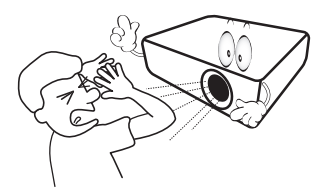

3. **Для проведения технического обслуживания необходимо обращаться только к квалифицированным специалистам.**

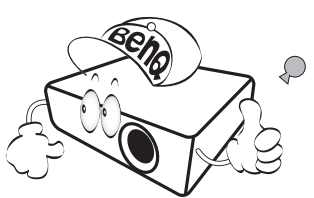

- 4. **При включении лампы проектора обязательно открывайте затвор (при наличии) или снимайте крышку объектива (при наличии).**
- 5. В процессе работы лампа проектора сильно нагревается. Перед заменой лампы необходимо дать проектору остыть в течение приблизительно 45 минут.

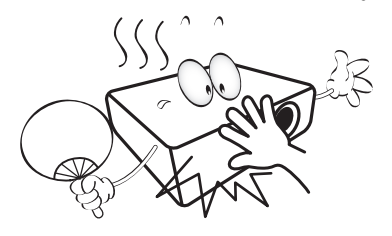

6. В некоторых странах напряжение в сети НЕСТАБИЛЬНО. Проектор рассчитан на безотказную эксплуатацию при напряжении сети питания перем. тока от 100 до 240 В, однако сбои питания и скачки напряжения свыше **±**10 В могут привести к выходу проектора из строя. **Поэтому при опасности сбоев питания или скачков напряжения рекомендуется подключать проектор через стабилизатор напряжения, фильтр для защиты от перенапряжения или источник бесперебойного питания (UPS).** 

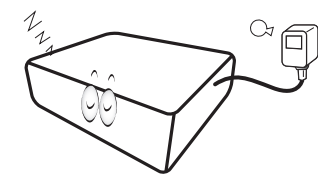

7. Во время работы проектора запрещается закрывать проекционный объектив каким-либо предметами – это может привести к нагреванию и деформированию этих предметов или даже стать причиной возгорания. Для временного отключения лампы используется функция «Пустой экран».

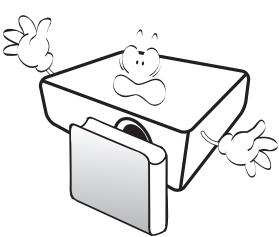

8. Не используйте лампы с истекшим номинальным сроком службы. При работе сверх установленного срока службы лампа в редких случаях может треснуть.

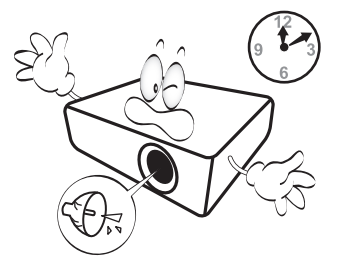

9. Запрещается производить замену лампы и других электронных компонентов, если вилка шнура питания проектора не вынута из розетки.

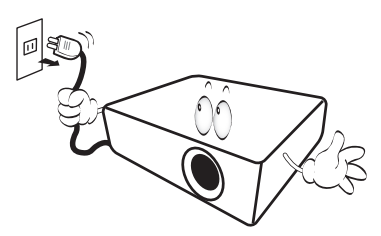

10. Не устанавливайте проектор на неустойчивую тележку, стойку или стол. Падение проектора может причинить серьезный ущерб.

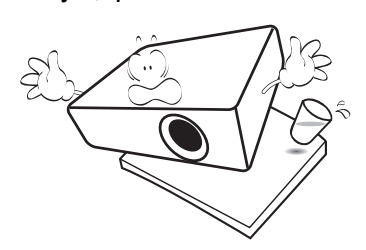

11. Не пытайтесь самостоятельно разбирать проектор. Детали внутри корпуса находятся под высоким напряжением, контакт с ними может привести к смертельному исходу. Единственным элементом, обслуживание которого может осуществляться пользователем, является лампа, имеющая отдельную съемную крышку.

Ни при каких обстоятельствах не следует отвинчивать или снимать никакие другие крышки. Для выполнения обслуживания обращайтесь только к квалифицированным специалистам.

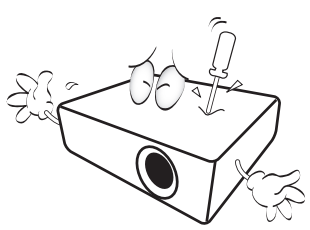

- 12. Не закрывайте вентиляционные отверстия.
	- Не устанавливайте проектор на одеяло,
	- постель и другую мягкую поверхность.
	- Не накрывайте проектор тканью и т.д.
	- Не размещайте рядом с проектором легко воспламеняющиеся предметы.

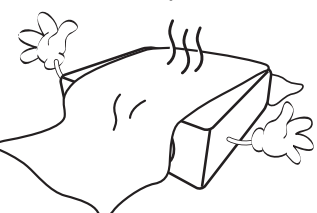

Затруднение вентиляции проектора через отверстия может привести к его перегреву и возгоранию.

- 13. Во время работы проектор должен быть установлен на ровной горизонтальной поверхности.
	- Наклон влево или вправо не должен превышать 10 градусов, а вперед и назад – 15 градусов. Использование проектора в наклонном положении может привести к нарушению работы или повреждению лампы.

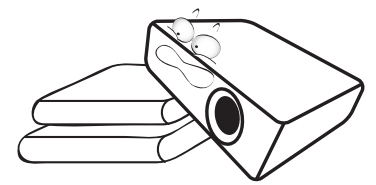

14. Запрещается устанавливать проектор вертикально на торцовую часть. Это может привести к падению проектора и повлечь за собой его повреждение или травмирование людей.

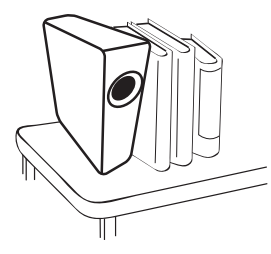

15. Не вставайте на проектор и не ставьте на него никакие предметы. Помимо опасности повреждения самого проектора это может привести к несчастному случаю и травме.

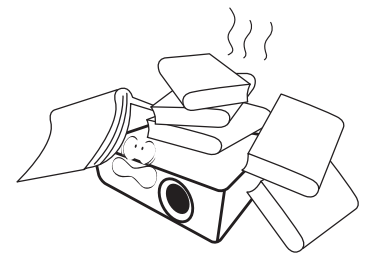

16. Во время работы проектора вы можете почувствовать поток теплого воздуха со специфическим запахом из вентиляционной решетки проектора. Это обычное явление и не является неисправностью устройства.

17. Не ставьте емкости с жидкостью на проектор или рядом с ним. Попадание жидкости внутрь корпуса может привести к выходу проектора из строя. В случае попадания жидкости выньте вилку шнура питания из электрической розетки и обратитесь в сервисный центр BenQ для технического осмотра проектора.

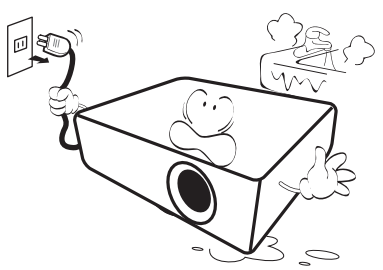

18. Данный проектор предусматривает возможность демонстрации перевернутых изображений при креплении к потолку/стене.

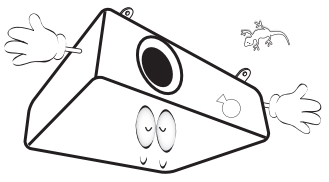

19. Для данного устройства требуется заземление.

- 20. Не устанавливайте проектор в следующих местах:
	- В местах с плохой вентиляцией или в ограниченном пространстве. Расстояние до стен должно быть не менее 50 см, а вокруг проектора должна обеспечиваться свободная циркуляция воздуха.
	- В местах с очень высокой температурой, например в автомобиле с закрытыми окнами.
	- В местах с повышенной влажностью, запыленностью или задымленностью, где возможно загрязнение компонентов оптики, которое приведет к сокращению срока службы проектора и затемнению изображения.

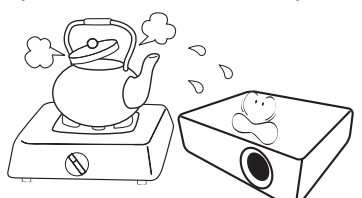

- Рядом с пожарной сигнализацией.
- В местах с температурой окружающей среды выше 40°C.
- В местах, высота над уровнем моря которых превышает 3000 м (10000 футов).

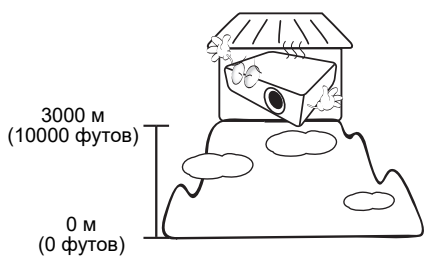

- Ртутная лампа содержит ртуть. Соблюдайте местные законы по утилизации. См. сайт www.lamprecycle.org.
- Во избежание повреждения DLP-чипов не направляйте лазерный луч высокой мощности в проекционный объектив.

# <span id="page-6-0"></span>**Введение**

# <span id="page-6-1"></span>**Комплектация**

Аккуратно распакуйте комплект и убедитесь в наличии всех перечисленных ниже деталей. В случае отсутствия каких-либо из указанных деталей обратитесь по месту приобретения комплекта.

#### Стандартные принадлежности

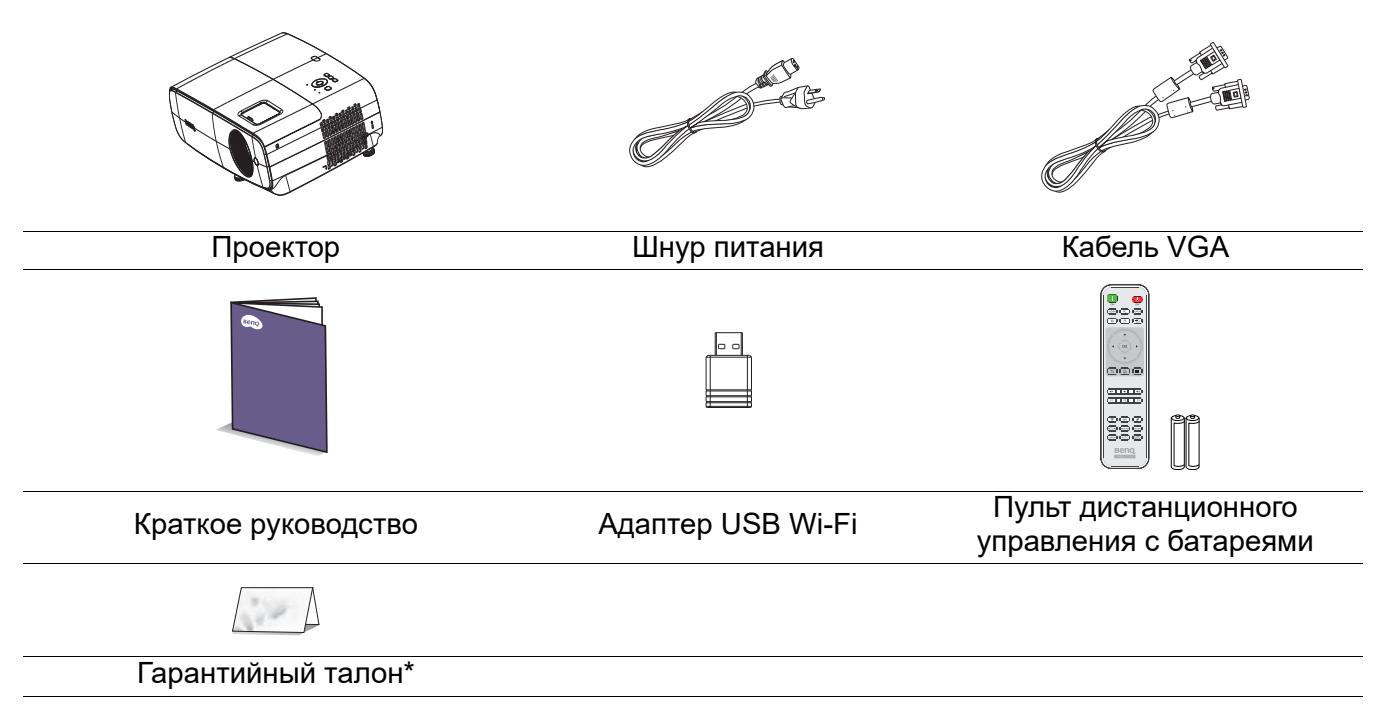

- Состав комплекта принадлежностей соответствует вашему региону, поэтому некоторые принадлежности могут отличаться от приведенных на иллюстрациях.
- \*Гарантийный талон прилагается только для отдельных регионов. Для получения более подробной информации обратитесь к дилеру.

#### Дополнительные принадлежности

- 1. Запасной блок лампы 2. 3D-очки
	-

#### Замена батареек пульта ДУ

- 1. Нажмите и откройте крышку батарейного отсека, как показано на рисунке.
- 2. Извлеките старые батарейки (при наличии) и установите две батарейки типоразмера ААА. Соблюдайте полярность, как показано на рисунке.
- 3. Установите на место и защелкните крышку батарейного отсека.

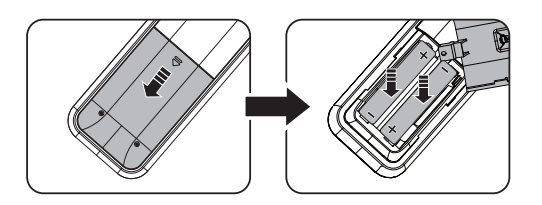

#### <span id="page-7-0"></span>Установка адаптера USB Wi-Fi

На рисунках показана схема установки адаптера USB Wi-Fi. После подключения адаптера USB Wi-Fi не забудьте вернуть на место крышку лампы. Не включайте питание при открытой крышке лампы.

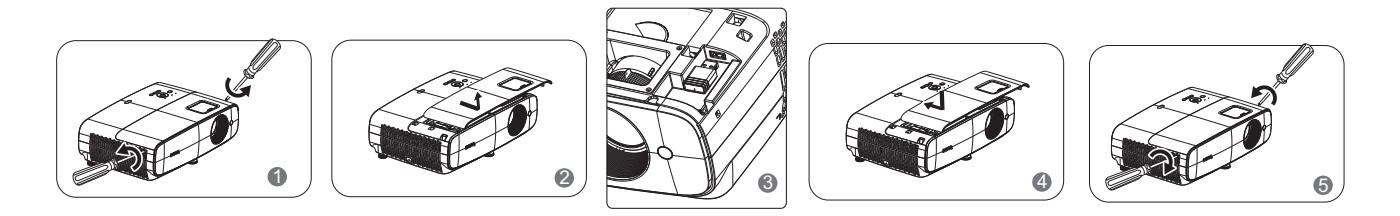

- Не оставляйте пульт ДУ с батарейками в условиях сильной жары или влажности, например, на кухне, в ванной, в сауне, в солярии или закрытом автомобиле.
	- Для замены обязательно используйте элементы питания рекомендованного изготовителем типа или аналогичные им.
	- Утилизируйте отработанные батарейки в соответствии с инструкциями производителя и местными нормами, принятыми в вашей стране.
	- Запрещается сжигать батарейки. Это может привести к взрыву.
	- Для предотвращения протечки батареек следует вынимать отработанные батарейки, а также извлекать их при длительном перерыве в использовании пульта ДУ.

# <span id="page-8-0"></span>**Внешний вид проектора**

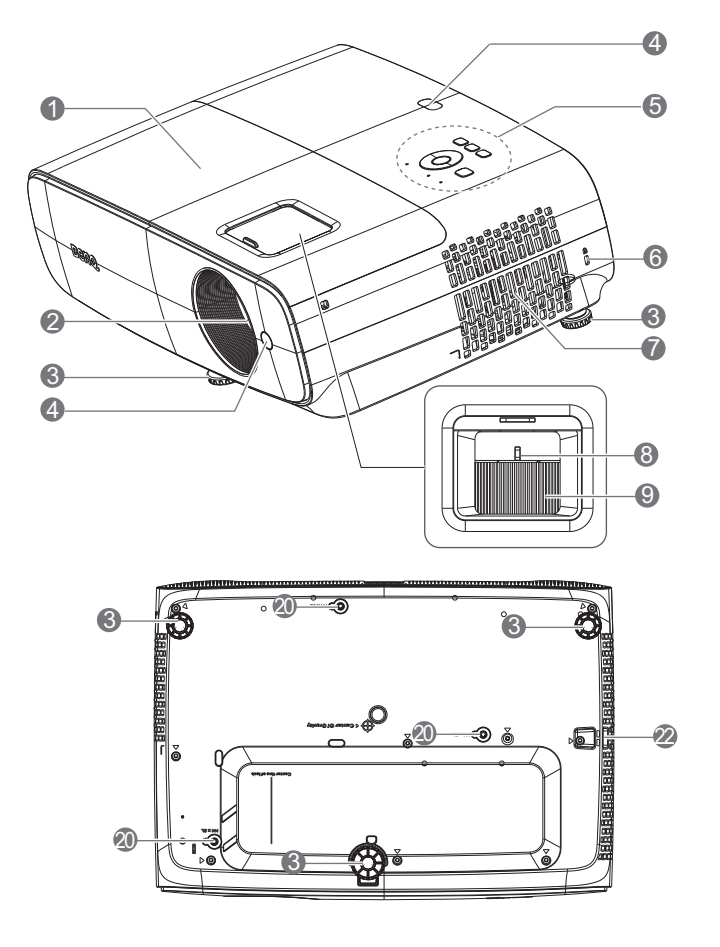

- 1. Крышка лампы
- 2. Объектив проектора
- 3. Регулировочные ножки
- 4. Инфракрасный датчик ДУ
- 5. Внешняя панель управления (См. [Элементы управления и функции на](#page-9-0)  [стр. 10](#page-9-0).)
- <span id="page-8-1"></span>6. Разъем для замка Kensington (защита от кражи)
- 7. Вентиляционное отверстие (забор воздуха)
- 8. Регулятор масштаба
- 9. Регулятор фокуса
- 10. Входнойаудиоразъем Гнездо аудиовыхода
- 11. Порт управления RS-232

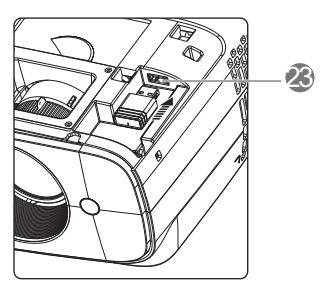

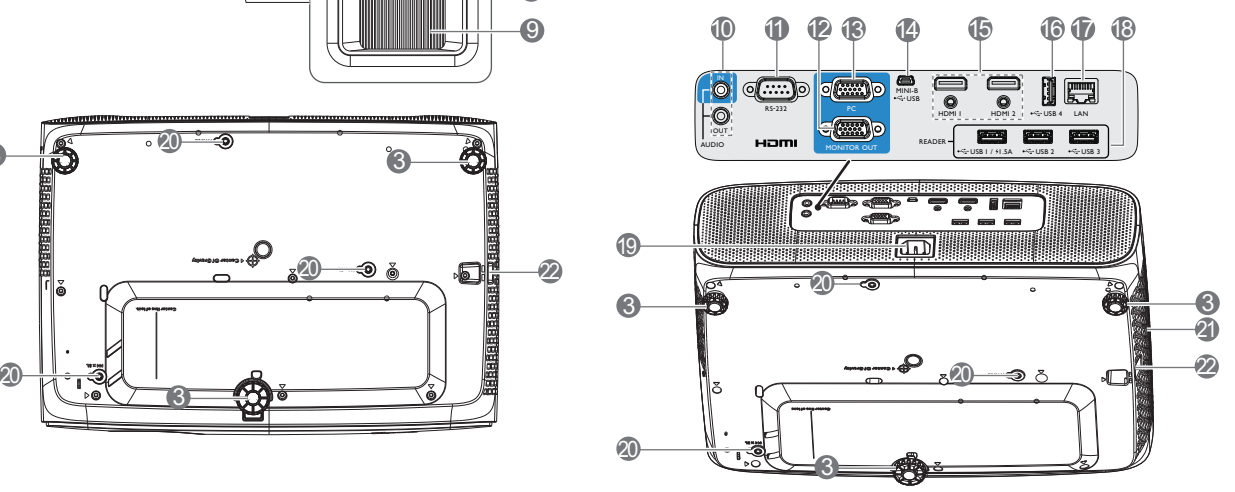

- 12. Разъем выходного сигнала RGB (ПК)
- 13. Разъем входного сигнала RGB (ПК)
- 14. Мини-разъем USB типа B
- 15. Входной разъем HDMI 1/ HDMI 2
- 16. Порт USB Type-A (для зарядки)
- 17. Порт RJ45 LAN (для управления LAN)
- 18. Порт USB Type-A (для USB устройства чтения)
- 19. Разъем питания переменного тока
- 20. Отверстия для настенного монтажа
- 21. Вентиляционное отверстие (выпуск воздуха)
- 22. Проушина для блокирования
- 23. Порт USB Type-A (для адаптера USB Wi-Fi)

# <span id="page-9-0"></span>**Элементы управления и функции**

# Проектор и пульт ДУ

• На пульте ДУ или проекторе доступны все клавиши, описанные в настоящем документе.

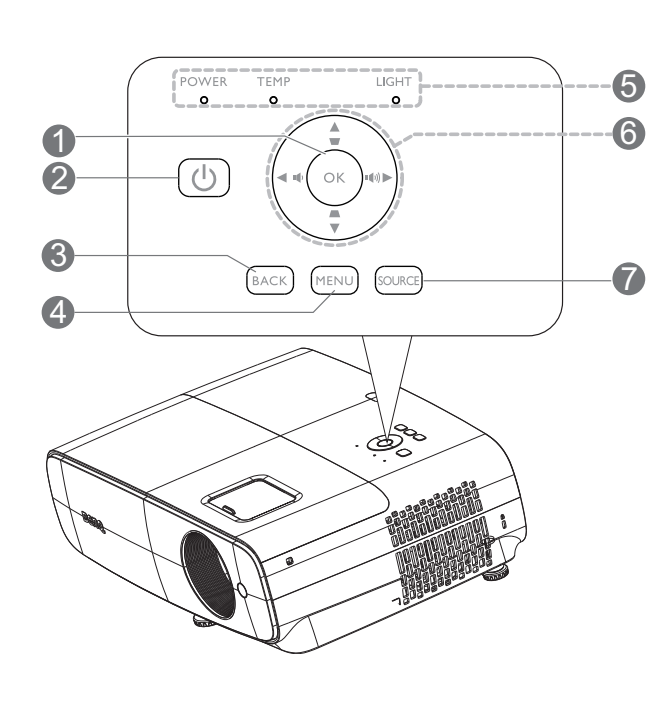

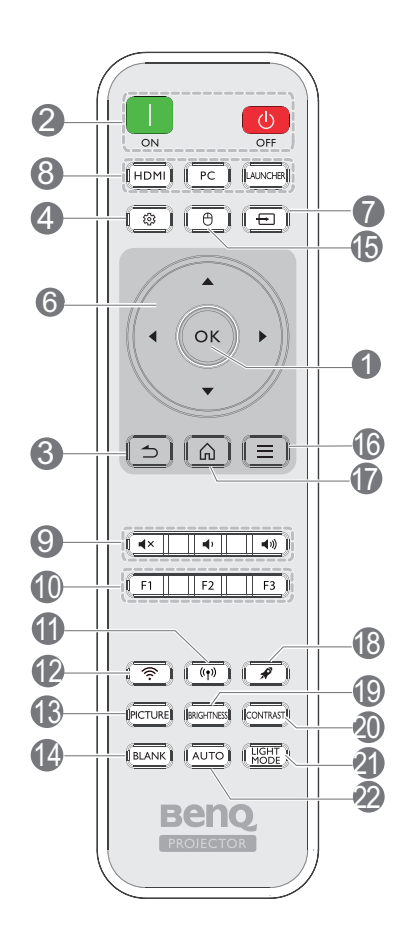

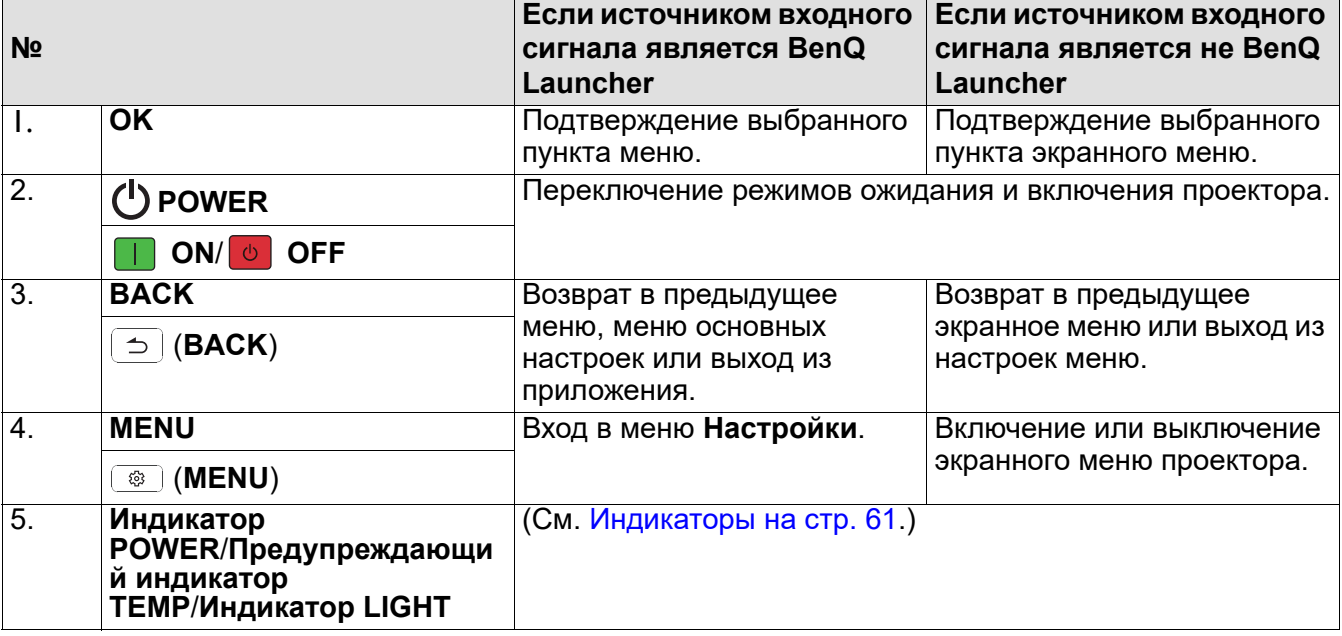

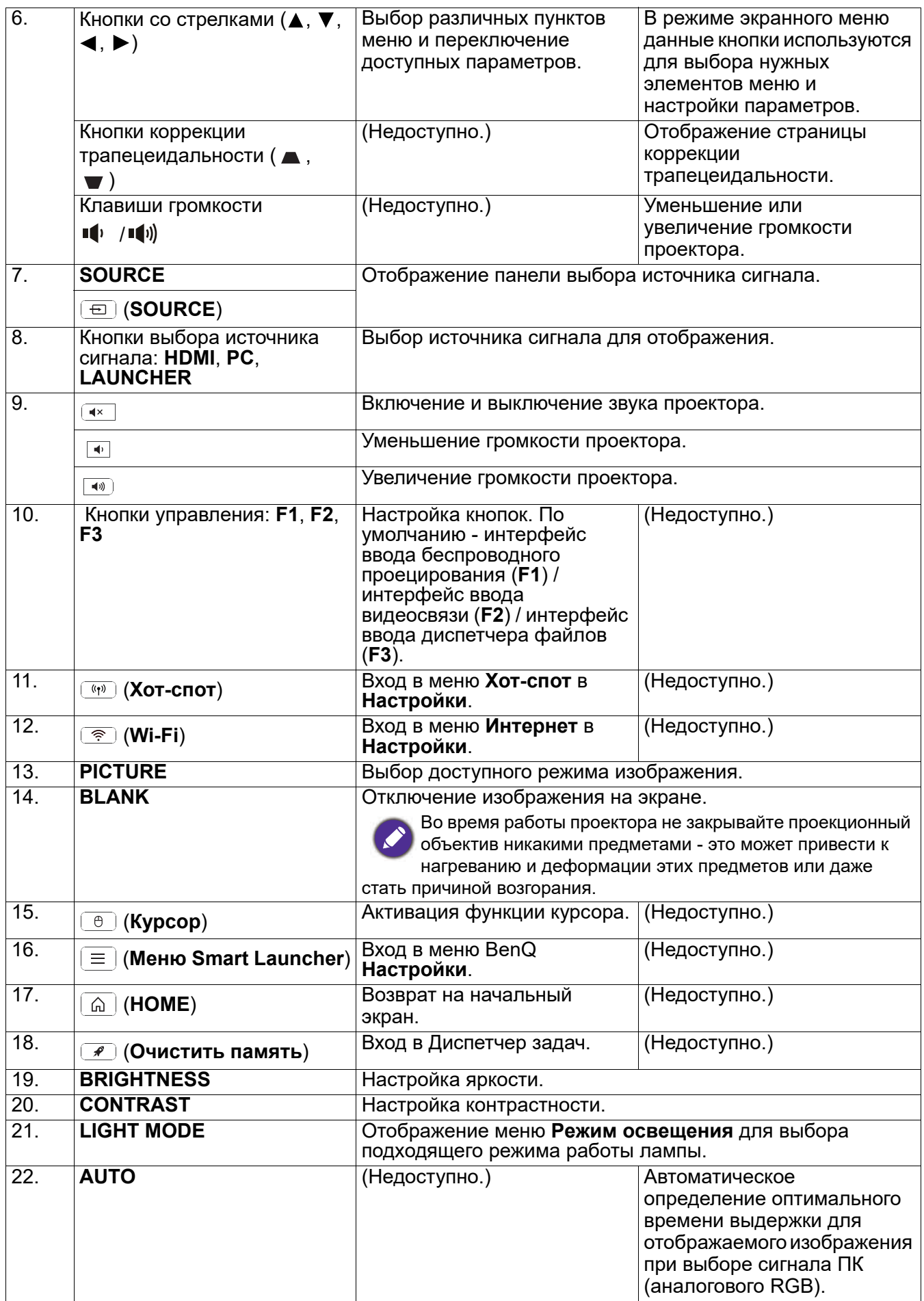

### Рабочий диапазон пульта ДУ

Для нормальной работы пульт ДУ нужно направлять на датчик ИК-сигнала перпендикулярно, с отклонением не более 40 градусов. Расстояние между пультом ДУ и датчиком не должно превышать 8 метров (~ 26 футов).

Следите за тем, чтобы между пультом ДУ и инфракрасным датчиком проектора не было препятствий, мешающих прохождению инфракрасного луча.

• Управление проектором с помощью передней • Управление проектором сверху панели

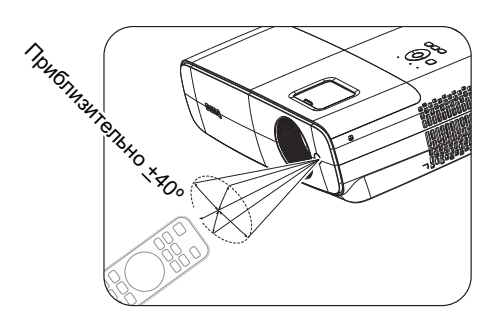

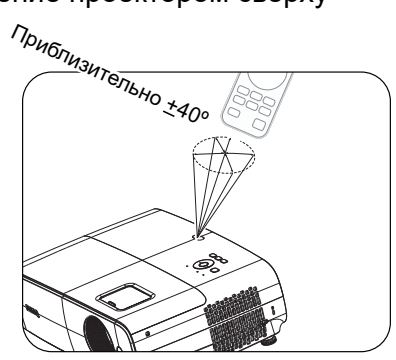

# <span id="page-12-0"></span>**Установка проектора**

# <span id="page-12-1"></span>**Выбор места расположения**

При выборе места для установки проектора следует учитывать следующие факторы.

- Размер и расположение экрана
- Расположение электрической розетки

• Расположение и расстояние между проектором и остальным оборудованием

Ниже приводятся варианты установки проектора.

#### 1. **Спереди на столе**

Выберите это расположение, если проектор установлен на столе перед экраном. Это наиболее распространенный способ расположения проектора, обеспечивающий быструю установку и его мобильность.

#### 2. **Сзади на столе**

Проектор располагается на столе позади экрана. Для установки в этом положении требуется специальный экран для проецирования сзади.

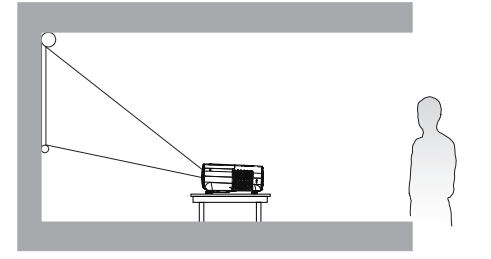

# 4. **Сзади на потолке**

#### 3. **Спереди на потолке**

Проектор подвешивается в перевернутом положении перед экраном. Для монтажа проектора необходимо приобрести у поставщика комплект BenQ для потолочного/ настенного монтажа.

Проектор подвешивается в перевернутом положении за экраном. Обратите внимание, что в этом случае необходим специальный экран для проецирования сзади и комплект BenQ для потолочного/ настенного монтажа.

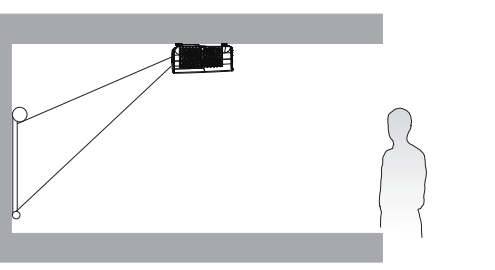

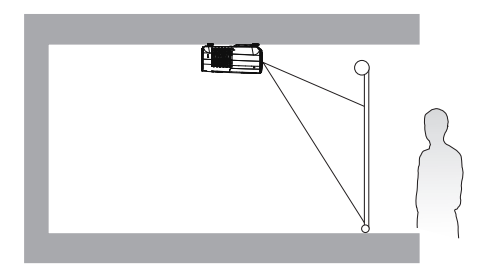

Для выбора **Положение проектора** выполните одно из приведенных ниже действий.

- 1. Если вы включили проектор впервые, запустите мастер настройки и следуйте инструкциям по выбору параметра.
- 2. Если источником сигнала является **BenQ Launcher**,перейдите в **Настройки > Дисплей > Положение проектора** и выберите параметр.
- 3. Если источником сигнала является не **BenQ Launcher**,зайдите в **Дополнительно Меню - Настройки** > **Установка проектора**и выберите параметр.

# <span id="page-13-0"></span>**Выбор размера проецируемого изображения**

Размер проецируемого изображения зависит от расстояния между объективом проектора и экраном, выбранного увеличения и формата видеосигнала.

#### Размеры проецирования

<span id="page-13-1"></span>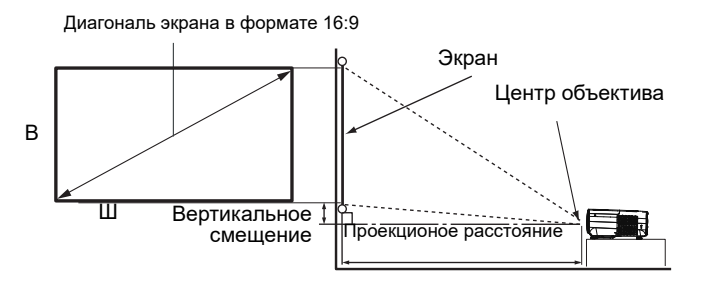

• Формат экрана: 16:9 и формат проецируемого изображения: 16:9

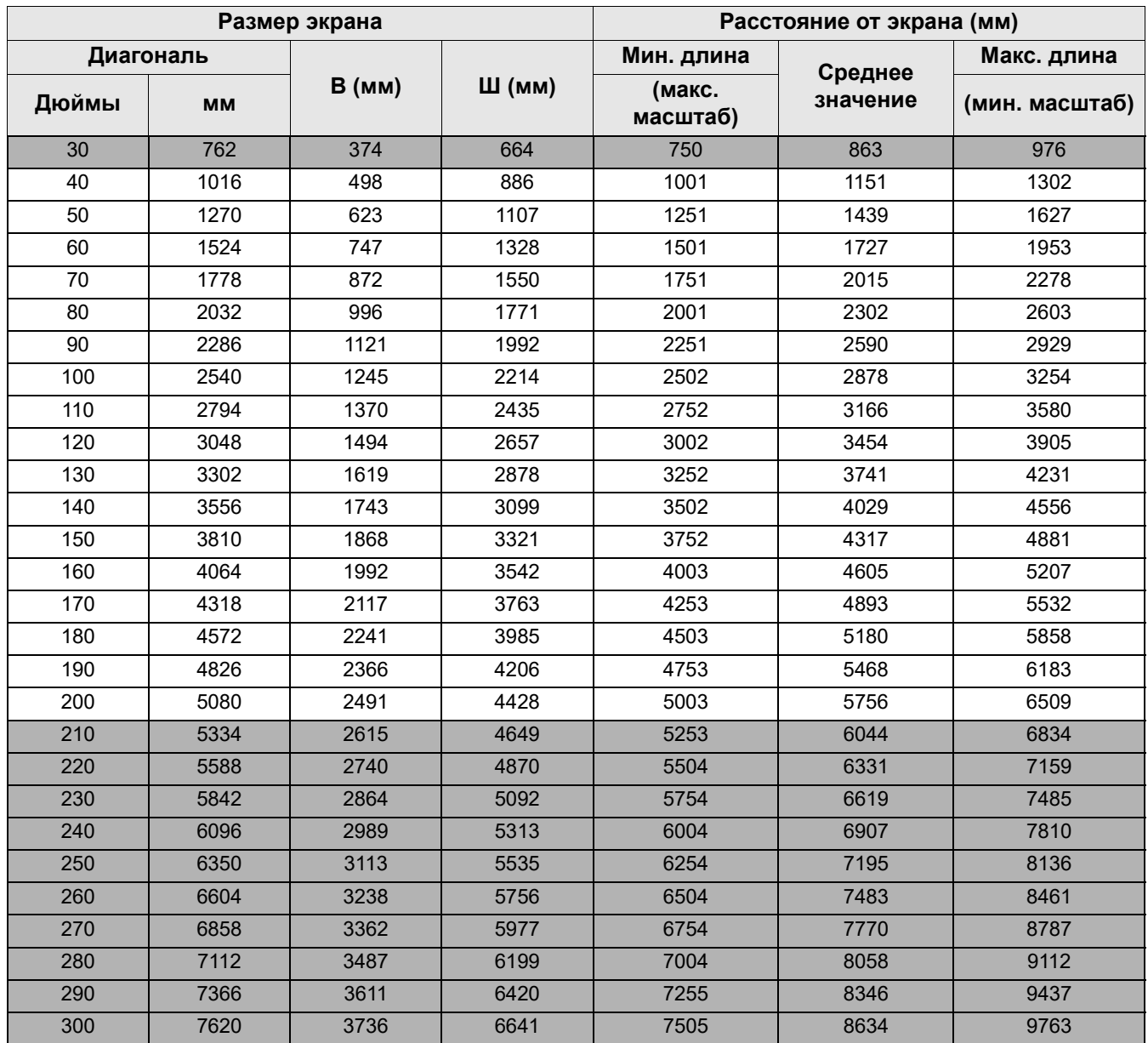

Например, если используется 120-дюймовый экран, рекомендованное проекционное расстояние составляет 3454 мм.

Если измеренное проекционное расстояние составляет 5000 мм, то ближайшим значением в столбце ["Расстояние от экрана \(мм\)"](#page-13-1) будет 4893 мм. В этой строке указано, что потребуется экран с диагональю 170 дюймов (около 4,3 м).

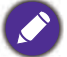

• Все измерения указаны приблизительно и зависят от фактических размеров.

В случае стационарной установки проектора компания BenQ рекомендует до окончательной установки проектора физически измерить размер проецируемого изображения и расстояние проектора после установки проектора на место, чтобы внести поправку на оптические характеристики проектора. Это позволит определить точное расположение проектора, являющееся оптимальным для выбранного места установки.

- Для оптимизации качества проецирования мы предлагаем выполнить проецирование, следуя значениям в несерых ячейках.
- Значения в серых ячейках даны только для справки.

# <span id="page-15-0"></span>**Монтаж проектора**

При необходимости монтажа проектора настоятельно рекомендуется пользоваться правильно подобранным комплектом для монтажа проектора BenQ, а также проверять безопасность и надежность установки.

Использование комплектов для монтажа от других производителей повышает опасность падения проектора вследствие неправильного крепления или применения болтов неподходящего диаметра или длины.

#### Подготовка к монтажу проектора

- Комплект для монтажа проектора BenQ можно приобрести там же, где был приобретен проектор BenQ.
- Рекомендуется также отдельно приобрести защитный кабель, совместимый с замком типа Kensington, и надежно прикрепить один его конец к предусмотренному на проекторе разъему для замка Kensington, а другой - к основанию монтажного кронштейна. Это позволит предотвратить падение проектора в случае его отсоединения от монтажного кронштейна.
- Для выполнения установки обратитесь к торговому представителю. Попытка самостоятельно установить проектор может привести к его падению и травме людей.
- Примите необходимые меры для предупреждения падения проектора в таких случаях, как землетрясение.
- Гарантия не распространяется на повреждения устройства, вызванные монтажом проектора BenQ с помощью комплекта для монтажа других производителей.
- Учитывайте температуру воздуха в месте потолочного/ настенного монтажа проектора. Если используется нагреватель, температура возле потолка/ стены может оказаться выше ожидаемой.
- Чтобы узнать о диапазоне крутящего момента, ознакомьтесь с руководством пользователя к комплекту для монтажа. Превышение рекомендованного крутящего момента при затягивании винтов может привести к повреждению проектора и последующему его падению.
- Убедитесь, что электрическая розетка расположена на доступной высоте, на которой можно легко выключить проектор.

#### Схема потолочного/ настенного монтажа

Винт для потолочного/ настенного монтажа: M4 (Макс. длина = 25 мм; мин. длина = 20 мм)

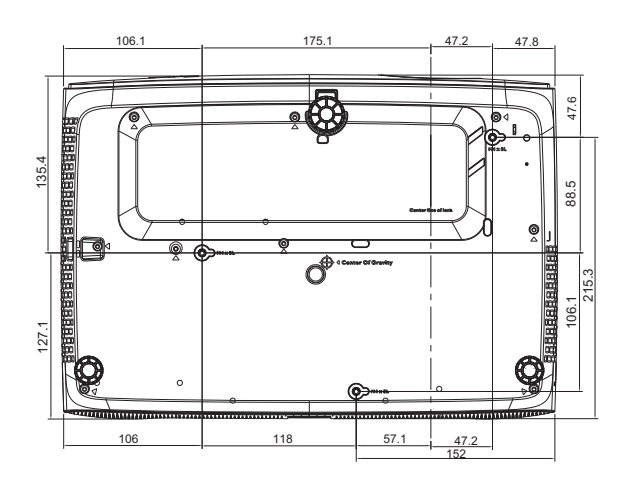

Единица измерения: мм

# <span id="page-16-0"></span>**Настройка проецируемого изображения**

### Настройка угла проецирования

Если проектор установлен на наклонной поверхности или если экран и луч проектора не перпендикулярны друг другу, проецируемое изображение принимает трапециевидную форму. Подкрутите задние регулировочные ножки для точной настройки горизонтального угла. Чтобы выдвинуть ножки, поверните регулятор в обратном направлении.

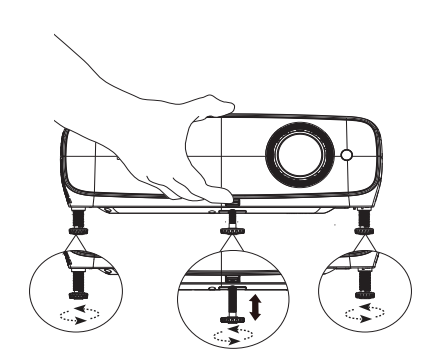

Не смотрите в объектив, когда лампа включена. Яркий свет лампы может повредить глаза.

#### Точная настройка размера и резкости изображения

Отрегулируйте размер проецируемого изображения с помощью кольца регулировки масштаба.

Сфокусируйте изображение регулятором фокуса.

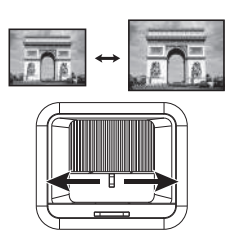

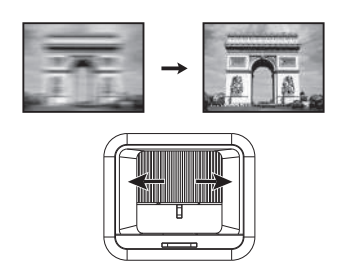

#### <span id="page-16-1"></span>Коррекция трапецеидального искажения

Коррекция трапецеидальных искажений используется в том случае, если при проецировании под углом проецируемое изображение имеет форму трапеции.

Для коррекции убедитесь, что источником сигнала является не **BenQ Launcher**, и для параметра **Автокор. верт. трап. иск.** выбрано **Выкл.**.

Нажмите кнопку  $\blacktriangle$  /  $\nabla$  на пульте ДУ или кнопку  $\blacktriangle$  /  $\nabla$  на проекторе, чтобы открыть страницу коррекции

трапецеидальных искажений. Кнопкой  $\nabla$  откорректируйте трапецеидальное искажение в верхней части изображения.

Кнопкой ▲ откорректируйте трапецеидальное искажение в

нижней части изображения. После открытия экранного меню

Трапецеидальность, удерживайте кнопку **OK** в течение 2 секунд, чтобы включить Автотрапецеидальность. После открытия экранного меню Трапецеидальность, удерживайте

кнопку (**BACK**) в течение 2 секунд, чтобы сбросить настройки Трапецеидальности.

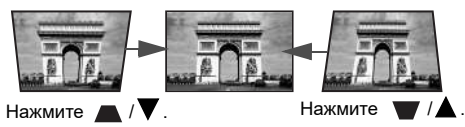

# <span id="page-17-0"></span>**Подключение**

При подключении источника сигнала к проектору обеспечьте следующее:

- 1. Перед выполнением любых подключений обязательно выключите все оборудование.
- 2. Для каждого источника сигнала используйте соответствующий кабель.
- 3. Кабели должны быть плотно вставлены в разъемы.

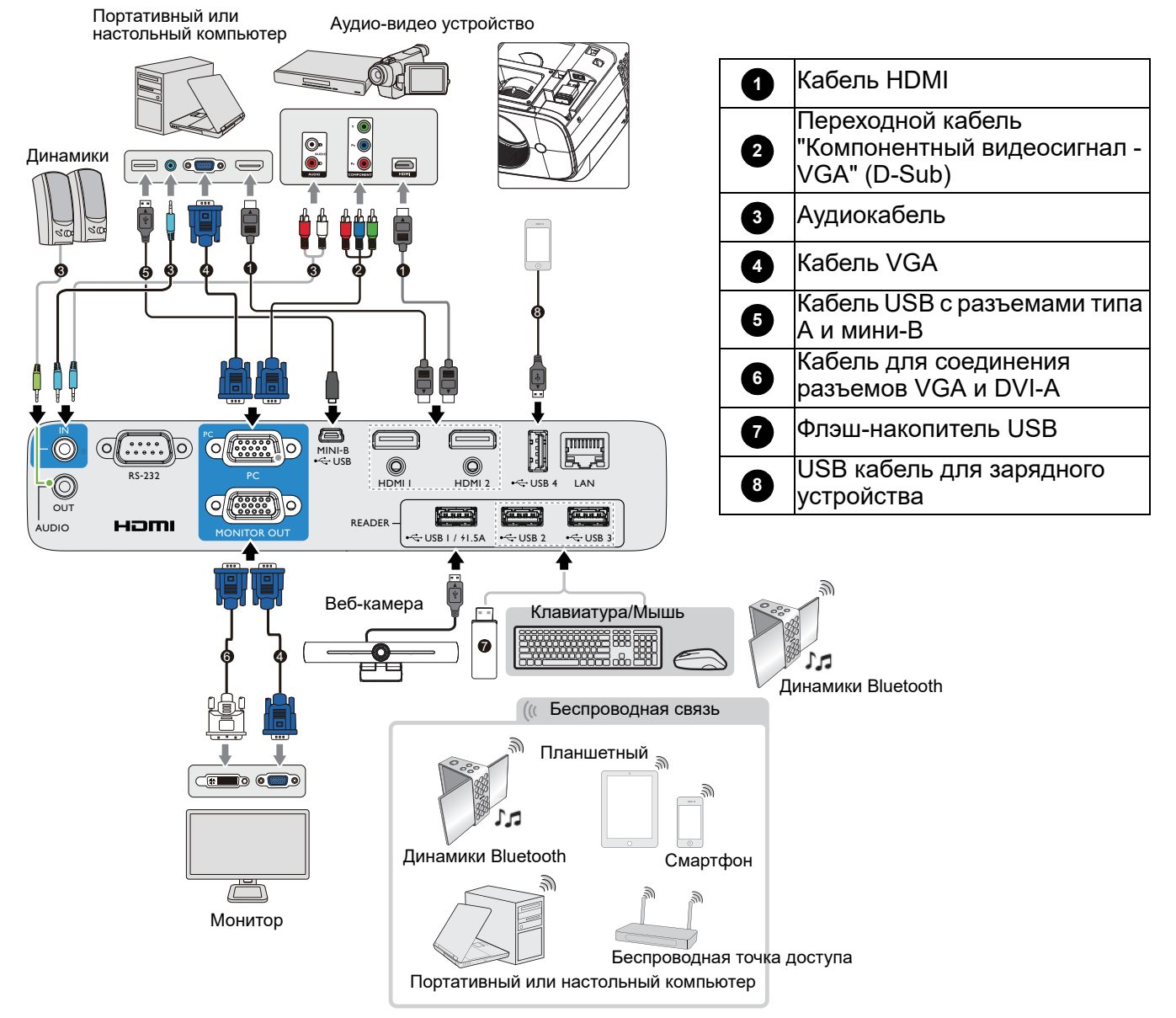

- Некоторые из указанных выше соединительных кабелей могут не входить в комплект поставки данного проектора (см. [Комплектация на стр. 7\)](#page-6-1). Они доступны для приобретения в магазинах электронных товаров.
	- Изображения подключения предназначены для примера. Наличие разъемов для подключений на задней панели проектора зависит от конкретной модели проектора.
	- Во многих ноутбуках не предусмотрено автоматическое включение внешних видеопортов при подключении к проектору. Обычно включение/выключение внешнего дисплея осуществляется с помощью комбинации клавиш, например FN + функциональная клавиша с символом монитора. Нажмите одновременно клавишу FN и соответствующую функциональную клавишу. Сведения о комбинациях клавиш см. в инструкции к ноутбуку.
	- Если выбранное видеоизображение не отображается после включения проектора и выбора правильного источника видеосигнала, убедитесь в том, что устройство-источник видеосигнала включено и исправно. Кроме того, проверьте правильность подключения кабелей видеосигнала.

# <span id="page-18-0"></span>**Включение проектора**

- 1. Подключите сетевой шнур. Включите выключатель электрической розетки (если установлен). Индикатор питания на проекторе загорается оранжевым цветом после подачи питания.
- 2. Для запуска проектора нажмите кнопку (1) на

проекторе или кнопку **П** на пульте ДУ. Индикатор питания мигает, а затем светится зеленым цветом, пока проектор остается включенным.

Процедура подготовки проектора к работе занимает одну минуту. В конце процедуры включения появляется логотип включения.

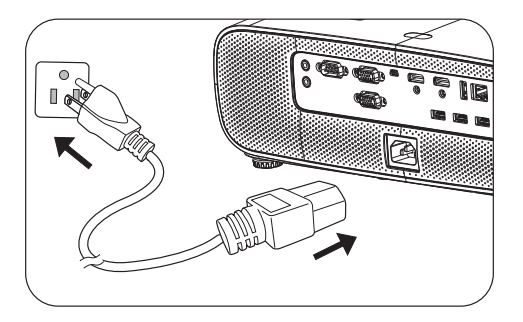

При необходимости поверните регулятор фокуса для регулировки четкости изображения.

- Во избежание возможной опасности (поражение электрическим током, возгорание и т.п.) используйте только оригинальные принадлежности (например сетевой шнур).
- Если проектор еще слишком горячий после предыдущего использования, в течение приблизительно 90 секунд перед включением лампы будет работать охлаждающий вентилятор.
- 3. При первом включении проектора появится мастер настройки. Если это уже выполнялось, пропустите этот шаг и перейдите к следующему.
	- Для управления и выбора различных пунктов меню используются кнопки со стрелками  $(\triangle/\blacktriangledown/\blacktriangle)$  на проекторе или пульте ДУ, а также можно подключить мышь.
	- Для подтверждения выбора пункта меню нажмите на кнопку **OK**.
	- Для возврата в предыдущее меню используется кнопка Назад  $\boxed{\Rightarrow}$  (**BACK**).
	- Для выхода из меню используется кнопка меню  $\boxed{\equiv}$ .

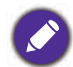

Снимки экранов Мастера настройки приводятся только для справки и могут отличаться от фактического вида окон.

Если адаптер Wi-Fi не подключен, установите его, следуя экранным инструкциям.

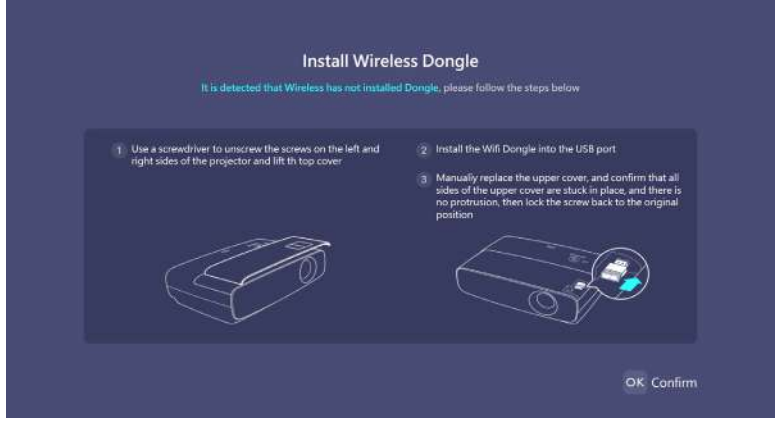

#### Шаг 1. Выберите **Язык**.

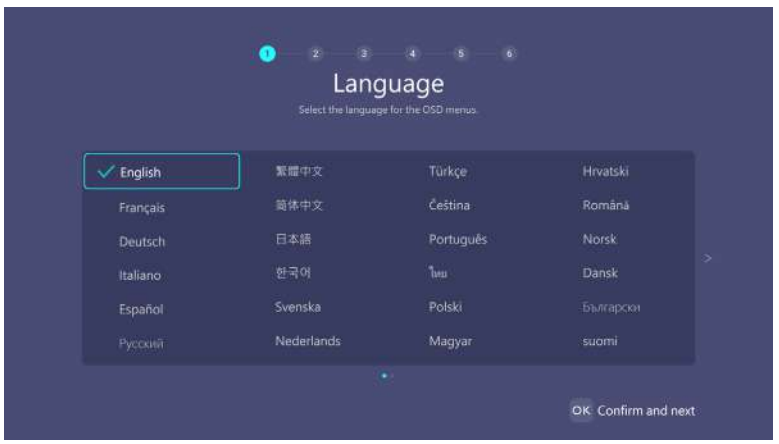

#### Шаг 2. Выберите **Положение проектора**.

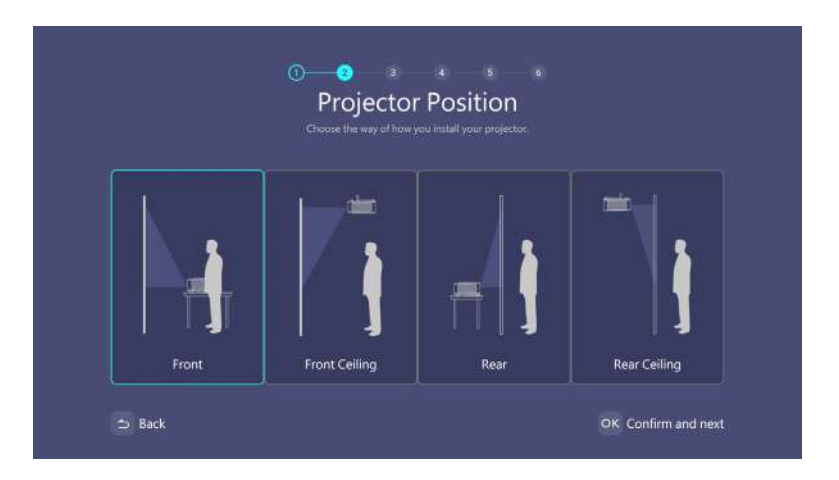

#### Шаг 3.

Настройте параметр **Трапец. искажения**.

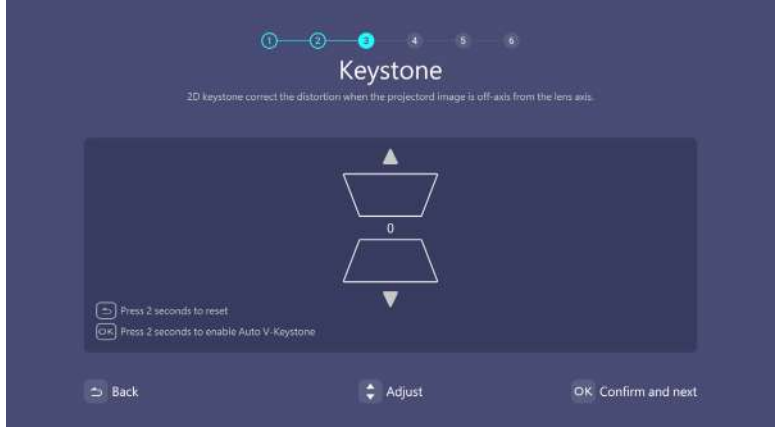

#### Шаг 4.

Подключитесь к сети Wi-Fi. Для этого выберите беспроводную сеть и введите пароль.

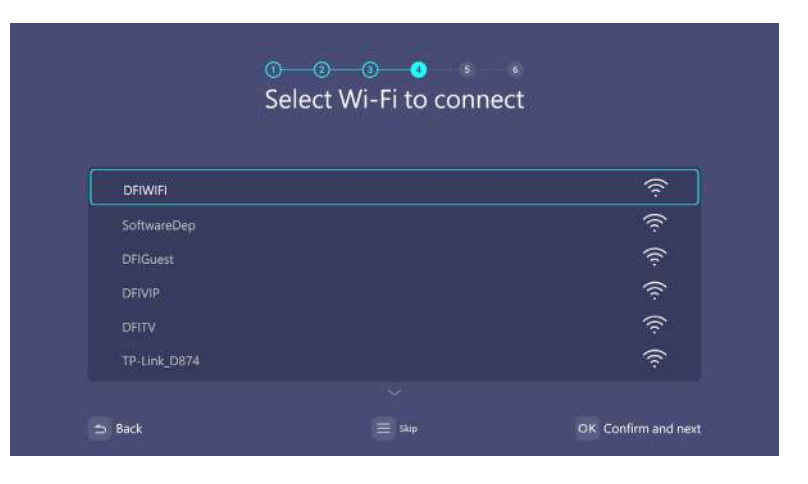

#### Шаг 5. Выберите **Часовой пояс**.

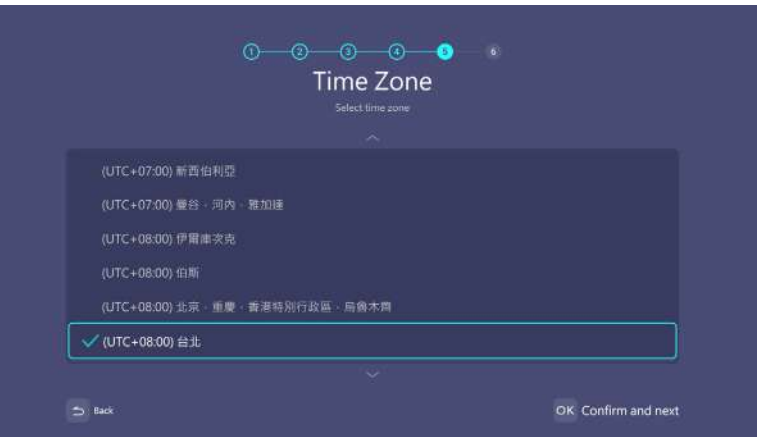

#### Шаг 6.

Прочтите **Политика конфиденциальности** и нажмите **OK**.

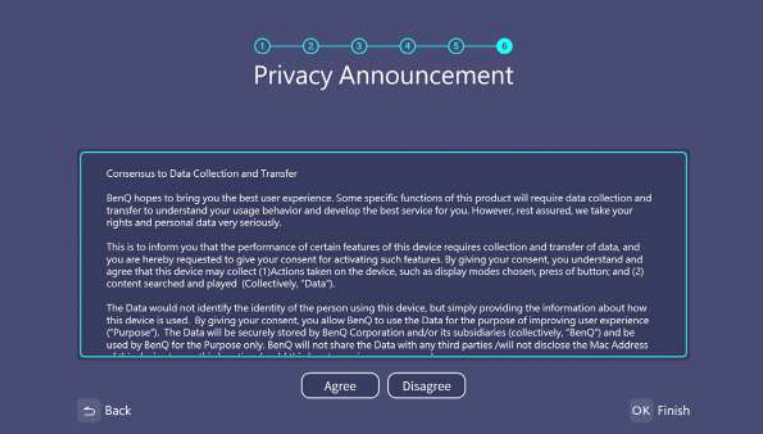

Установите операционную систему Windows.

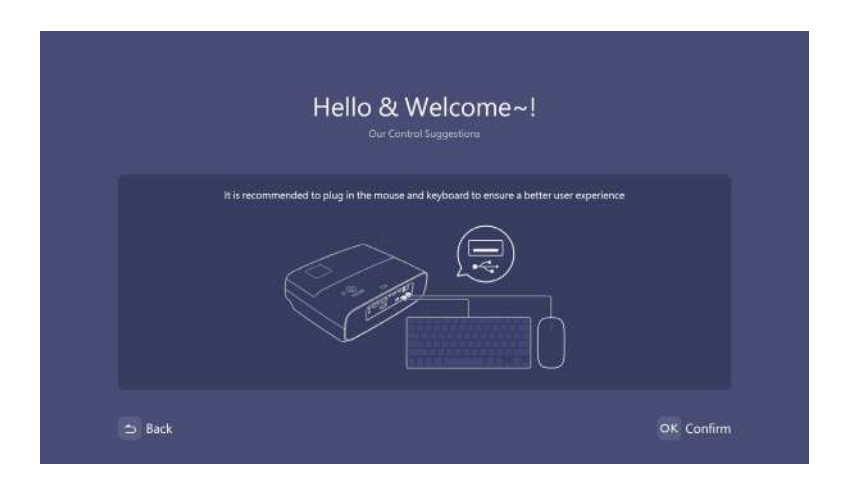

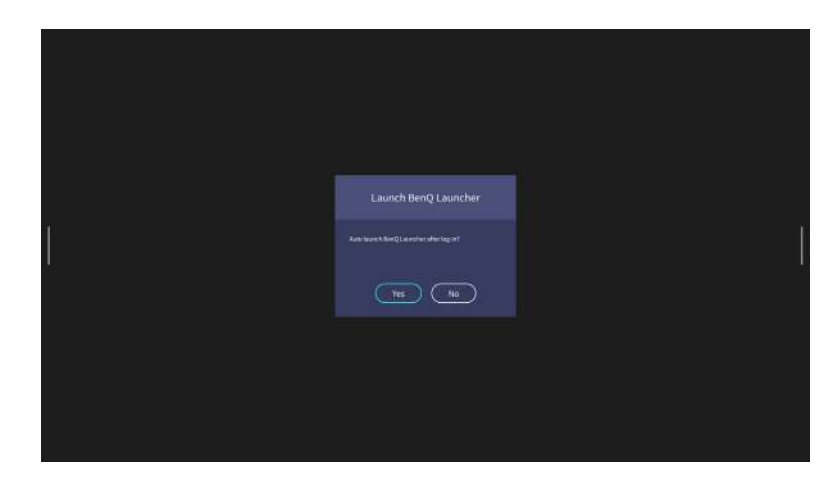

- В процессе установки не отключайте питание, так как это приведет к повреждению операционной системы Windows.
	- Откроется всплывающее окно с запросом на вход в Windows или в интерфейс средства загрузки.

После завершения установки откроется начальный экран BenQ Launcher.

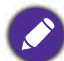

Для навигации и управления функциями BenQ Launcher можно использовать USB мышь.

Существует два способа работы с проектором. В зависимости от целей пользователя потребуется выполнять различные операции.

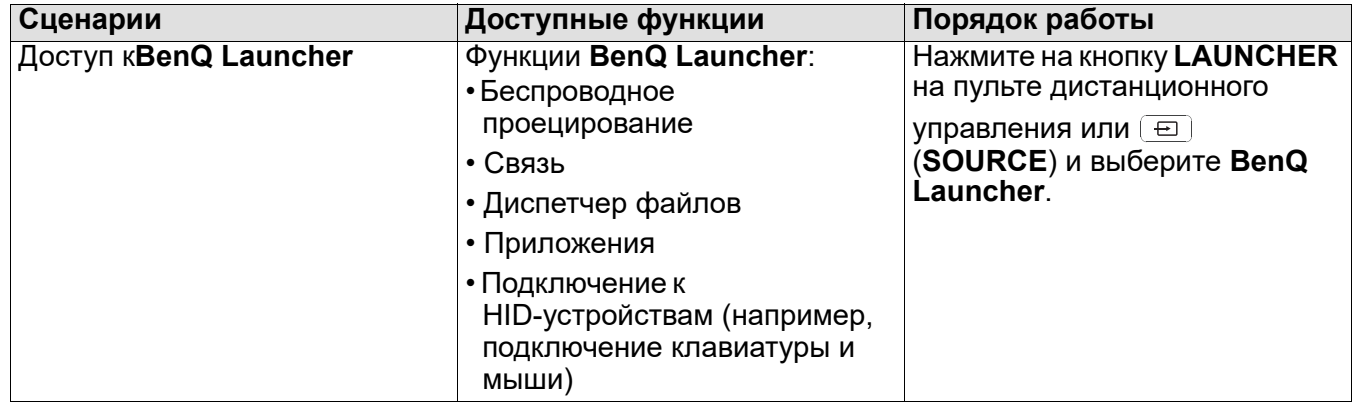

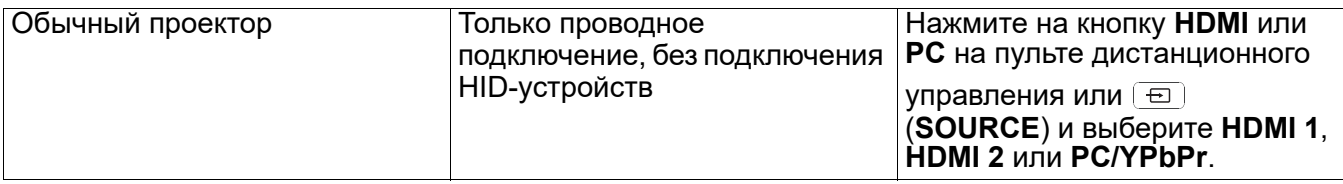

# <span id="page-23-0"></span>**Операция (для источника Launcher)**

#### <span id="page-23-1"></span>**BenQ Launcher**

BenQ Launcher — операционная система проектора, позволяющая в беспроводном режиме транслировать экран устройства, воспроизводить файлы, выполнять приложения, а также настраивать параметры проектора.

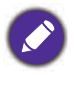

Для навигации в системе BenQ Launcher и использования ее функций можно использовать кнопки на проекторе и пульте ДУ, а также подключить USB мышь к порту проектора **USB 1**, **USB 2** или **USB 3**.

#### Начальный экран **BenQ Launcher**

После начального запуска или при выборе **BenQ Launcher** в меню источника входного сигнала на проекторе отобразится **BenQ Launcher**. Если проектор проецирует изображение с источника входного сигнала (например, **HDMI 1** или **HDMI 2 PC/YPbPr**), можно вернуться в режим **BenQ Launcher** с помощью кнопки источника или **LAUNCHER** на пульте ДУ, а затем выбрав **BenQ Launcher** в меню источника входного сигнала.

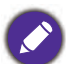

• Если функция **Автопоиск источника** включена в экранном меню **Дополнительно** > **Настройки** проектора, то проектор определяет наличие сигнала от последнего источника и переключается на него при появлении сигнала. Если сигнал отсутствует, на проекторе отображается интерфейс **BenQ Launcher**/Windows с предыдущими настройками параметров.

• Если функция **Автопоиск источника** выключена, на проекторе отображается последний источник.

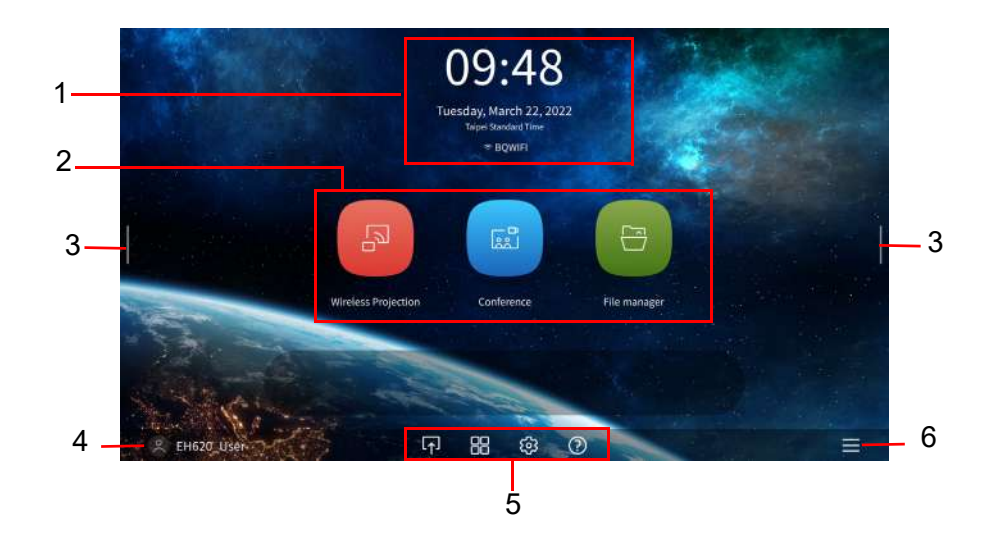

Фактический вид экрана может отличаться в зависимости от версии микропрограммы **BenQ Launcher**.

На начальном экране BenQ Launcher имеются шесть основных компонентов:

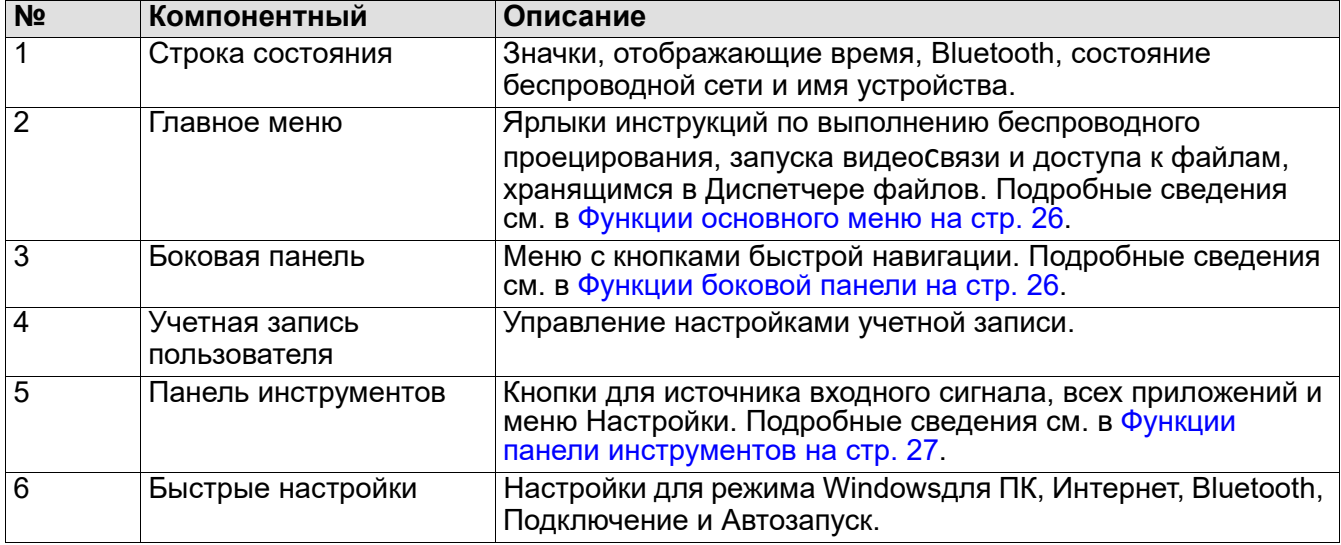

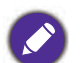

Нажмите на кнопку для входа в меню Источник, ярлыки приложений, меню Настройка и Информация.

#### Выбор пунктов на начальном экране **BenQ Launcher**

- 1. На начальном экране BenQ Launcher выберите нужную функцию кнопками  $\triangle$ / $\blacktriangledown$ / $\blacktriangle$ / $\blacktriangleright$  и нажмите **OK**.
- 2. Для выполнения дальнейших операций следуйте экранным инструкциям.

#### Ввод текста

В различных меню BenQ Launcher может потребоваться ввод текста. Для этого можно подключить клавиатуру к порту **USB 1**, **USB 2** или **USB 3** на задней панели проектора или выполнить следующие действия:

- 1. Выберите текстовое поле для ввода текста.
- 2. Нажмите *▲/▼/ </>*, чтобы открыть клавиатуру, и **ОК** для выбора буквы/кнопки/символа для ввода в текстовом поле.
- 3. Чтобы закрыть клавиатуру, достаточно нажать на кнопку Назад.

Фактические типы клавиатур отличаются в зависимости от выбранного языка.

#### <span id="page-25-0"></span>Функции основного меню

В основном меню содержатся кнопки для доступа к следующим функциям:

- Беспроводное проецирование Инструкции по проецированию с устройства MAC, ПК, iOS, Android. Подробные сведения о беспроводном проецировании см. в [Беспроводная связь на стр.](#page-27-0)  [28.](#page-27-0)
- Связь включение видеосвязи со встроенными приложениями для проецирования на большом экране.
- Диспетчер файлов вызов окна Диспетчер файлов Windows.

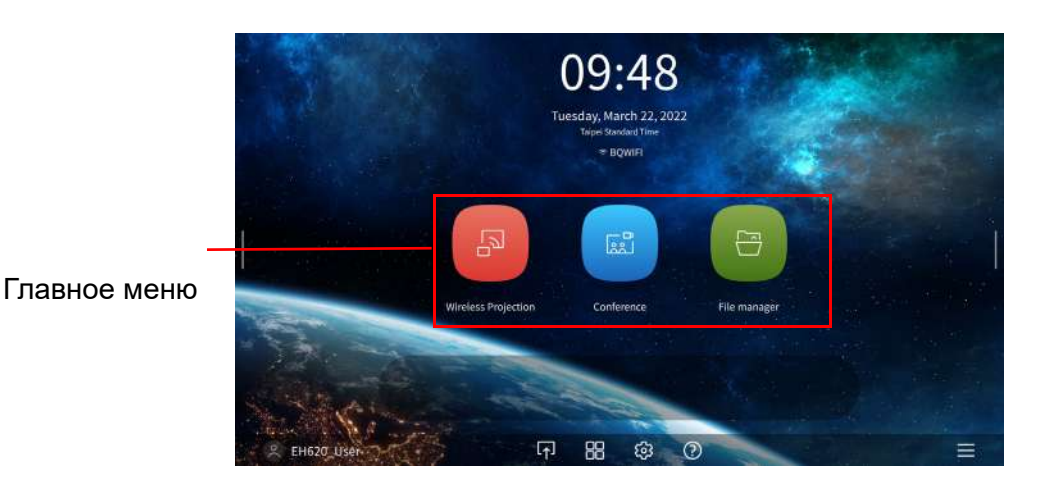

#### <span id="page-25-1"></span>Функции боковой панели

В тех случаях, когда проектор физически недосягаем для пользователя (например, установлен на потолке) и его кнопки недоступны, в **BenQ Launcher** имеются боковые панели в левой и правой части экрана. Их можно вызвать в любое время для использования набора виртуальных кнопок. Чтобы открыть боковую панель на экране, нажимайте на кнопки со стрелками в левой или в правой части экрана.

Для использования боковой панели к проектору следует подключить устройство с HID-протоколом (например, мышь).

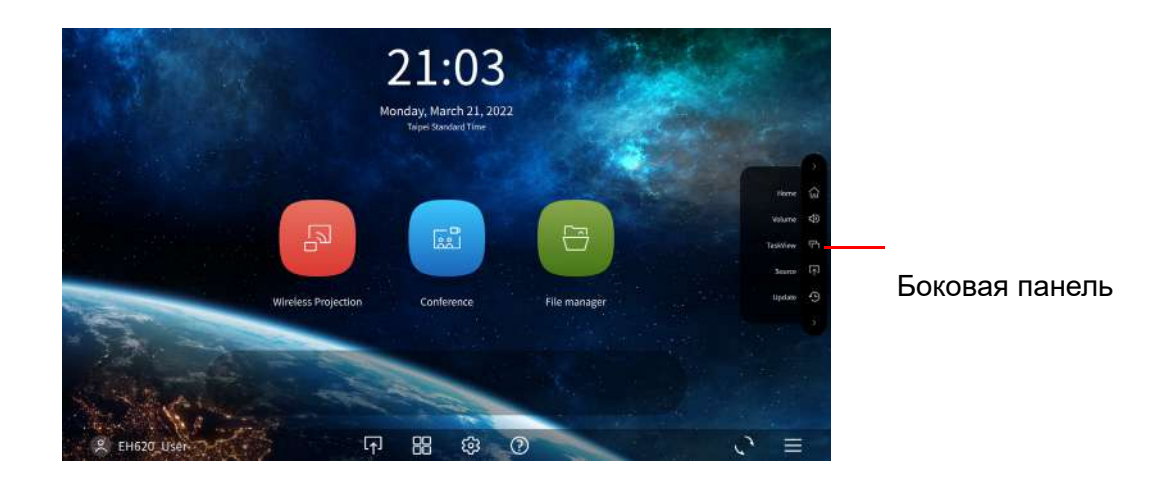

На боковой панели расположены следующие кнопки:

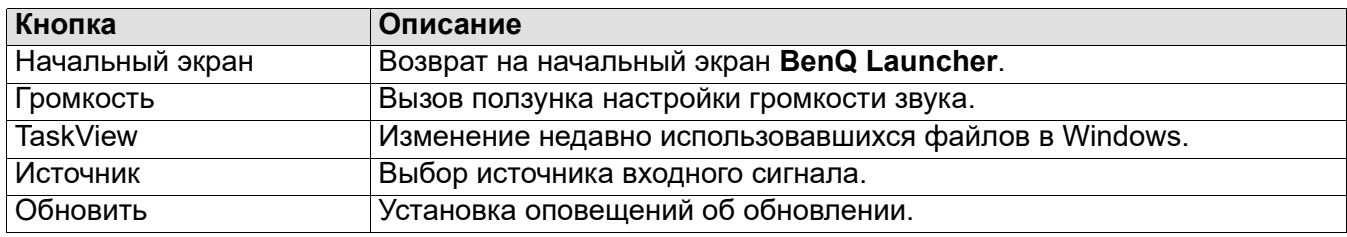

#### <span id="page-26-0"></span>Функции панели инструментов

В панели инструментов имеются кнопки для входа в меню источника входного сигнала, всех приложений и меню Настройки.

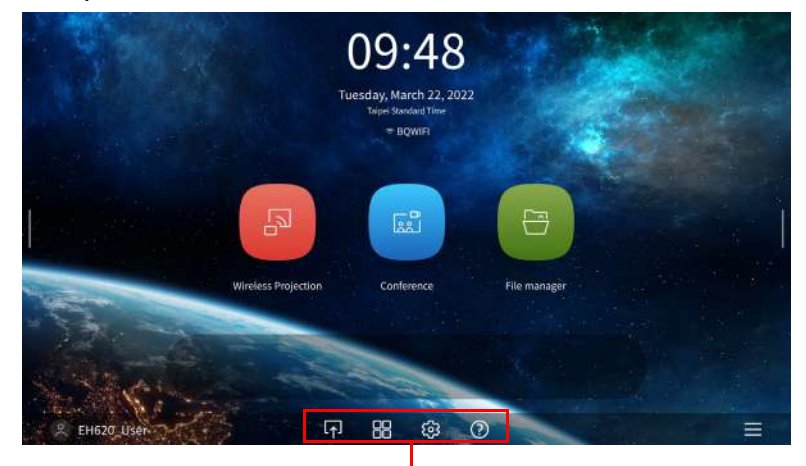

#### Панель инструментов

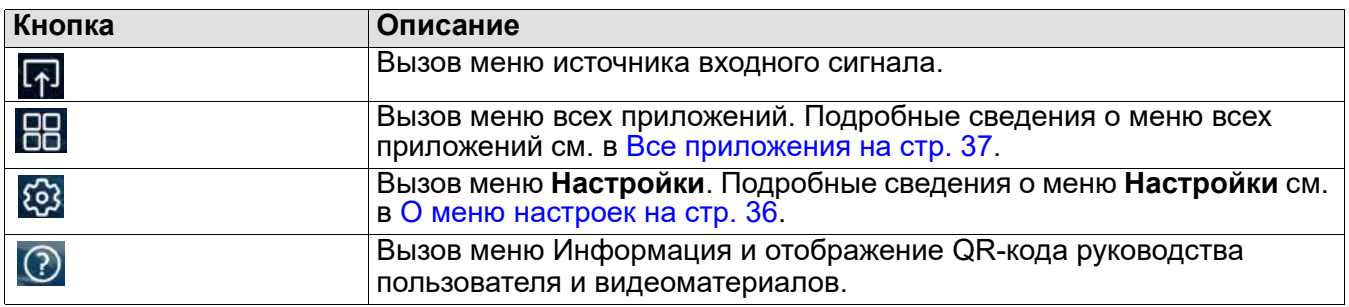

#### Выбор входного сигнала

Если в меню источника выбрано **HDMI 1**, **HDMI 2** или **PC/YPbPr**, проектор выходит из интерфейса **BenQ Launcher** для проецирования видео с источника входного сигнала (например, проигрывателя Blu-Ray/DVD, ТВ приставки или ПК). Проектор не входит в интерфейс **BenQ Launcher**, если выбран источник входного сигнала **HDMI 1**, **HDMI 2** или **PC/YPbPr** либо (в зависимости от настроек Автопоиск источника) до тех пор, пока питание проектор не будет выключено и снова включено.

Если пользователь собирается выполнять беспроводную трансляцию экрана устройства, потребуется вернуться в интерфейс **BenQ Launcher**. Для возврата в **BenQ Launcher** выполните следующие действия:

- 1. Нажмите на кнопку (**SOURCE**) или **LAUNCHER** на пульте ДУ.
- 2. В меню источника выберите **BenQ Launcher**.

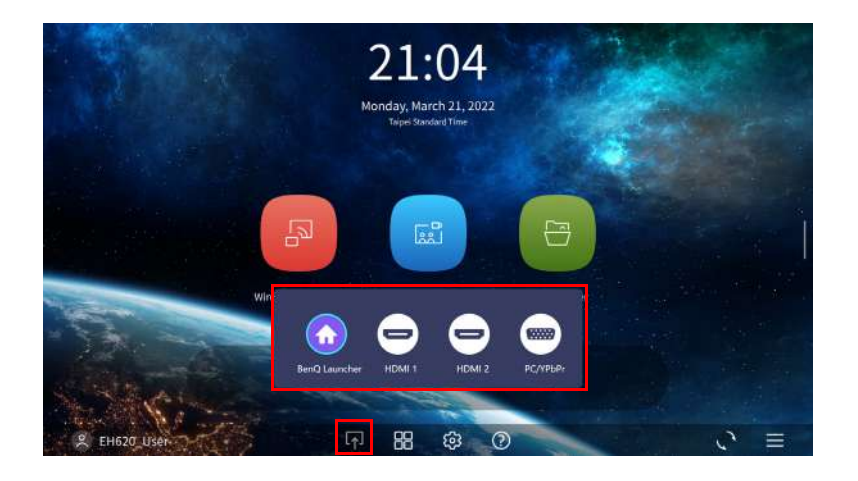

### <span id="page-27-0"></span>Беспроводная связь

#### <span id="page-27-1"></span>Подключение проектора к беспроводной сети

Перед выполнением беспроводного проецирования с помощь проектора необходимо подключить устройство к той же беспроводной сети, к которой подключен проектор. Для подключения проектора к беспроводной сети или выбора беспроводной сети выполните следующие действия:

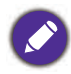

Если проектор был подключен к беспроводной сети на этапе запуска мастера настройки, можно пропустить инструкции, приведенные в данном разделе.

- 1. Установите входящий в комплект адаптер беспроводной связи в соответствующий порт (см. [Установка адаптера USB Wi-Fi на стр. 8\)](#page-7-0).
- 2. Включите проектор (см. [Включение проектора на стр. 19\)](#page-18-0)
- 3. На начальном экране интерфейса **BenQ Launcher** выберите кнопку **Настройки** и нажмите **OK**.

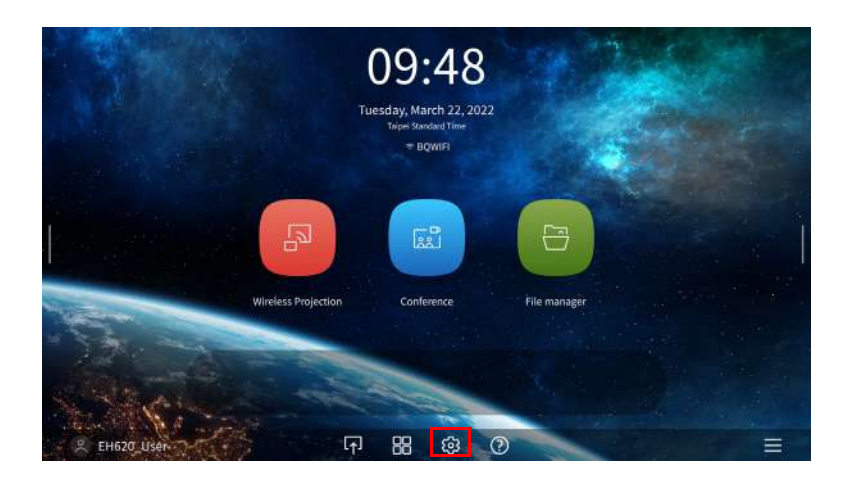

4. Выберите **Интернет** в разделе **Общие** меню **Настройки** и нажмите **OK**.

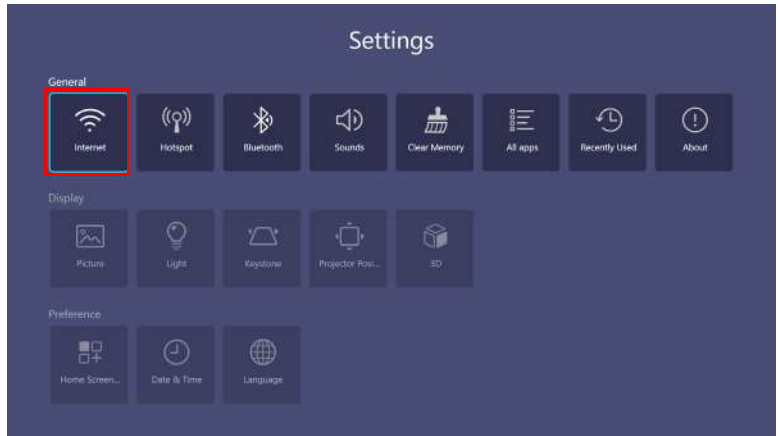

5. Выберите **Настройка беспроводной сети** и нажмите **OK** для включения.

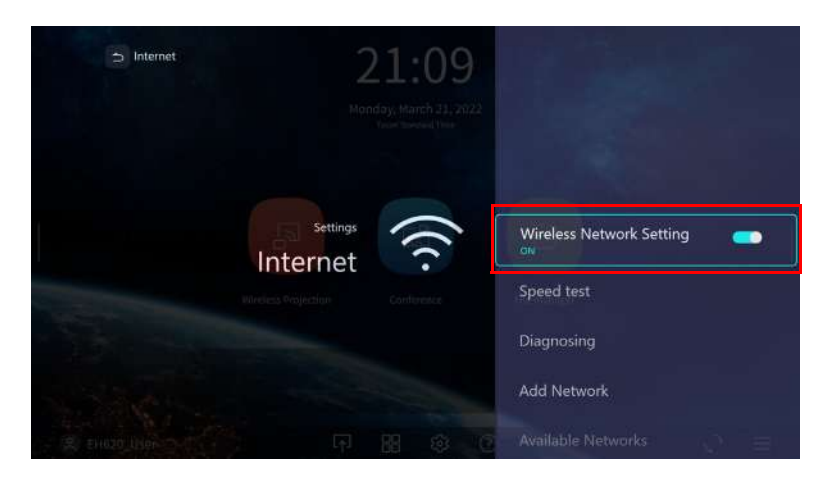

6. Выберите SSID беспроводной точки доступа, к которой требуется установить подключение, и нажмите **OK**.

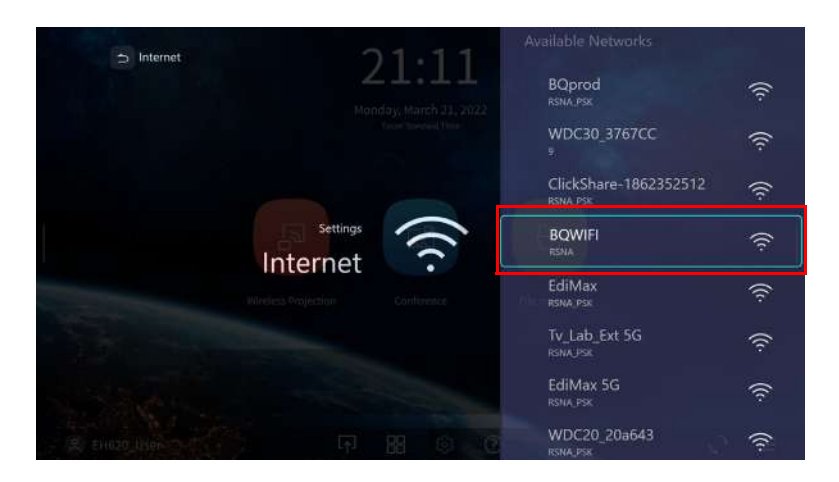

- Для подключения к скрытой беспроводной сети выберите Добавить сеть и введите SSID, настройку безопасности и пароль к сети.
- Список доступных беспроводных сетей обновляется каждые 10 секунд. Если в списке отсутствует желаемый SSID, дождитесь завершения обновления.

7. При выборе защищенного SSID в первый раз откроется окно с запросом на ввод пароля. Введите пароль, используя виртуальную клавиатуру. Завершив ввод пароля, выберите **След.**, чтобы проектор выполнил подключение автоматически.

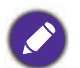

• Пароль будет храниться в памяти проектора. В будущем при выборе этого SSID вам не потребуется вводить пароль, если SSID не будет удален из памяти проектора.

- Если пароль введен неверно, можно выбрать повторный ввод пароля или нажать на кнопку  $|\Rightarrow|$ (**BACK**) и вернуться в список SSID.
- 8. В случае успешного подключения к беспроводной точке доступа в верхней части интерфейса **BenQ Launcher** появится значок беспроводного соединения. Теперь можно подключить устройство к проектору в беспроводном режиме для трансляции экрана устройства.

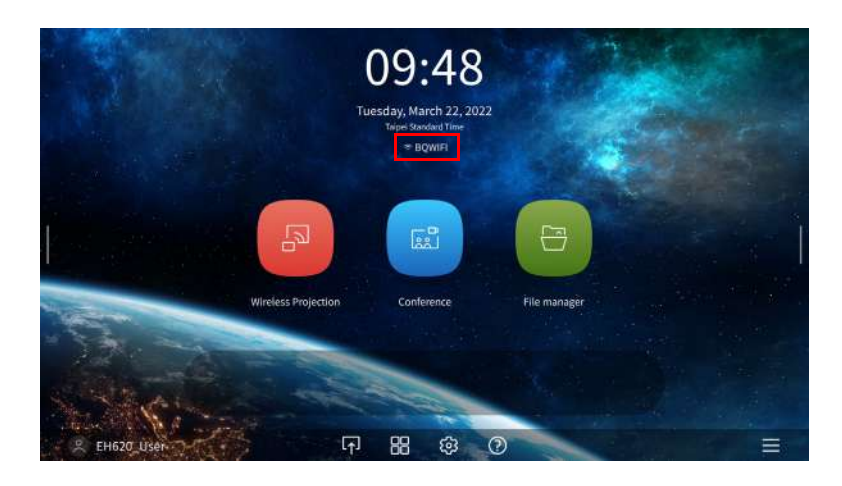

9. Нажмите Беспроводное проецирование и включите кнопку "Mirroring & Controlling" (Зеркальное отображение и управление) в интерфейсе Настройки беспроводного проецирования.

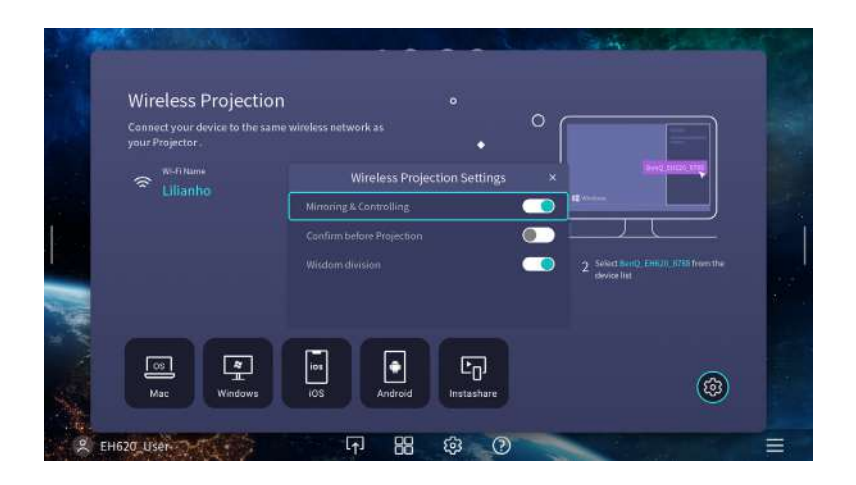

#### <span id="page-29-0"></span>Беспроводной хот-спот

В том случае, если проектор находится вне диапазона беспроводной сети (например, во время кемпинга), можно настроить проектор в качестве беспроводного хот-спота, чтобы создать закрытую сеть для прямого подключения устройств к проектору через беспроводное соединение и проецирования файлов из локального хранилища.

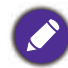

В режиме беспроводного хот-спота проектор не имеет доступа к Интернету.

Для создания беспроводного хот-спота выполните следующие действия:

- 1. Установите адаптер беспроводной связи в соответствующий порт (см. [Установка адаптера](#page-7-0)  [USB Wi-Fi на стр. 8\)](#page-7-0).
- 2. Включите проектор (см. [Включение проектора на стр. 19\)](#page-18-0).

3. На начальном экране интерфейса **BenQ Launcher** выберите кнопку **Настройки** и нажмите **OK**.

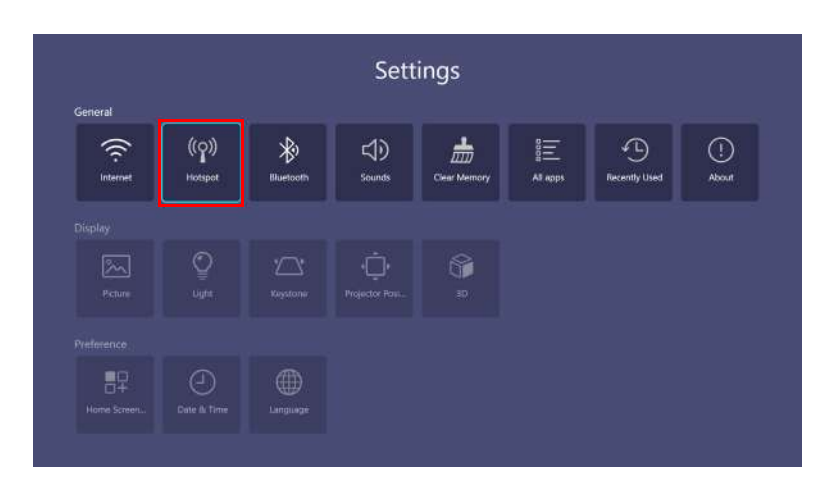

4. Выберите **Хот-спот** и нажмите **OK**.

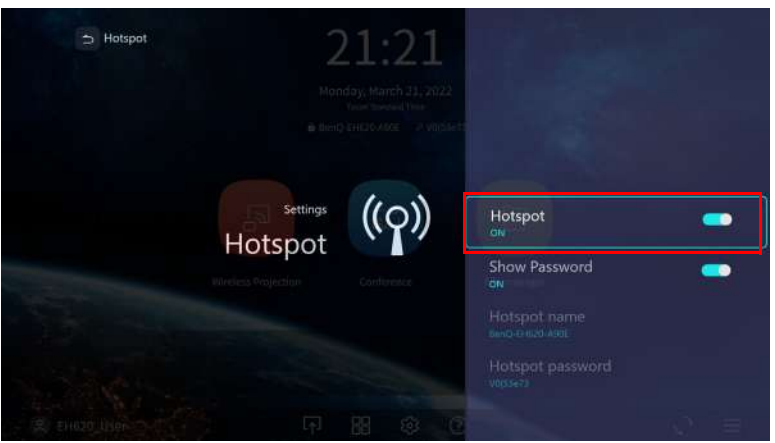

5. (Дополнительно) Выберите **Имя хот-спота** и (или) **Пароль хот-спота** и нажмите **OK**, чтобы сменить имя и (или) пароль беспроводного хот-спота.

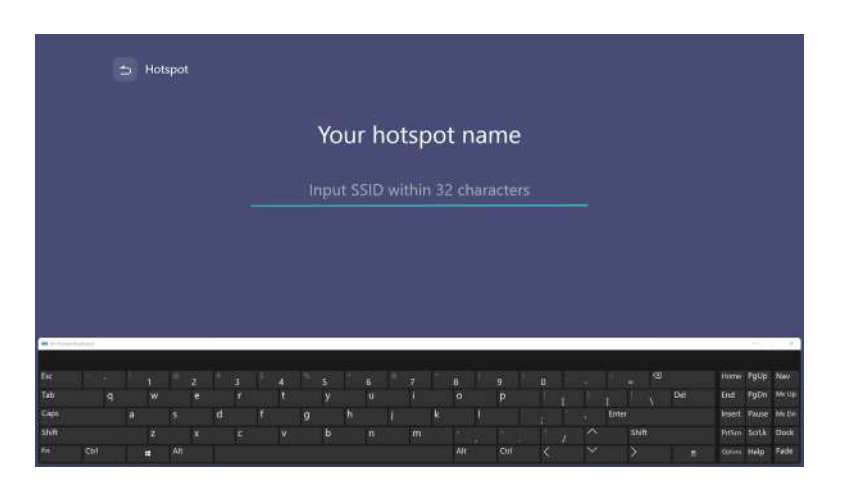

Смена **Имя хот-спота** и **Пароль хот-спота** возможна, только если отключен режим **Хот-спот**.

6. Для включения беспроводного хот-спота выберите **Хот-спот** и нажмите **OK**.

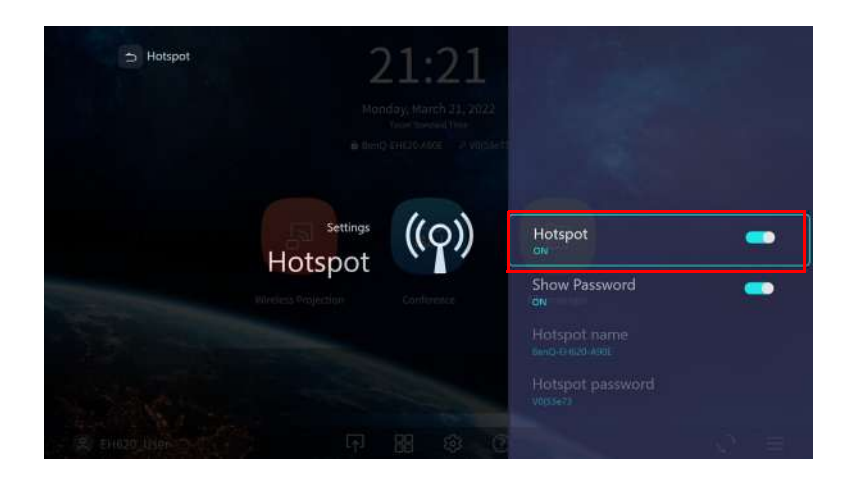

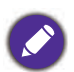

В режиме беспроводного хот-спота проектор не имеет доступа к Интернету.

7. Включив режим беспроводного хот-спота, используйте имя, показанное в поле **Имя хот-спота**, как SSID для подключения из меню беспроводной связи мобильного устройства и пароль, показанный в поле **Пароль хот-спота**.

# Соединения Bluetooth

Проектор можно подключить к динамикам или гарнитуре с интерфейсом Bluetooth для прямого вывода звука с высоким качеством, в частности, на улице.

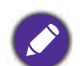

- Соединение по Bluetooth не обеспечивает передачу данных, так как проектор поддерживает соединения по Bluetooth только для вывода звука.
- Проектор нельзя использовать для трансляции звука с мобильного устройства с Bluetooth.

#### Сопряжение/ подключение к динамикам или гарнитуре Bluetooth

Сопряжение — это процесс подключения проектора к динамикам или гарнитуре Bluetooth в первый раз. После успешного сопряжения во внутренней памяти обоих устройств будет сохранена информация о сопряжении, и подключение будет устанавливаться автоматически, когда устройства окажутся на расстоянии ~5 метров друг от друга, и на проекторе будет включен Bluetooth.

Для сопряжения проектора с динамиками или гарнитурой Bluetooth выполните следующие действия:

- 1. Установите входящий в комплект адаптер беспроводной связи в соответствующий порт (см. [Установка адаптера USB Wi-Fi на стр. 8](#page-7-0)).
- 2. Включите проектор (см. [Включение проектора на стр. 19](#page-18-0)).
- 3. На начальном экране интерфейса **BenQ Launcher** выберите кнопку **Настройки** и нажмите **OK**.

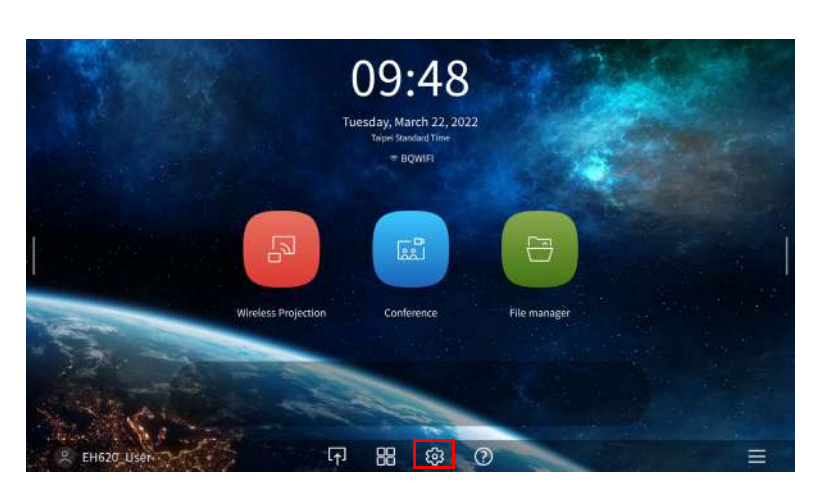

4. Выберите **Bluetooth** и нажмите **OK**.

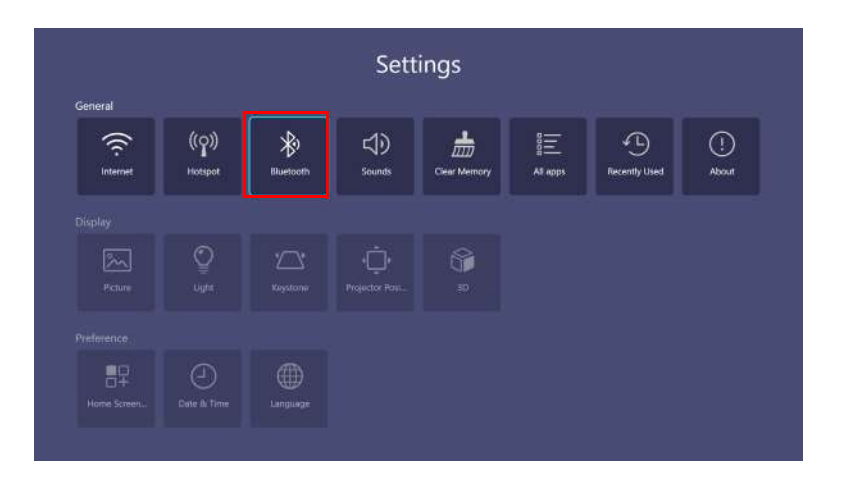

5. Выберите **Bluetooth** и нажмите **OK** для включения Bluetooth.

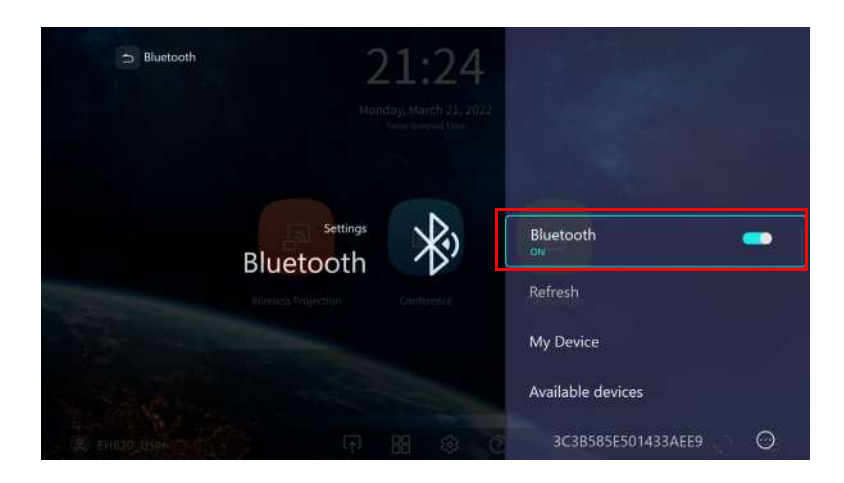

- 6. Активируйте режим сопряжения по Bluetooth на динамиках или гарнитуре.
- 7. Выберите динамики или гарнитуру из **Список устройств** в меню настроек **Bluetooth** и нажмите **OK**.

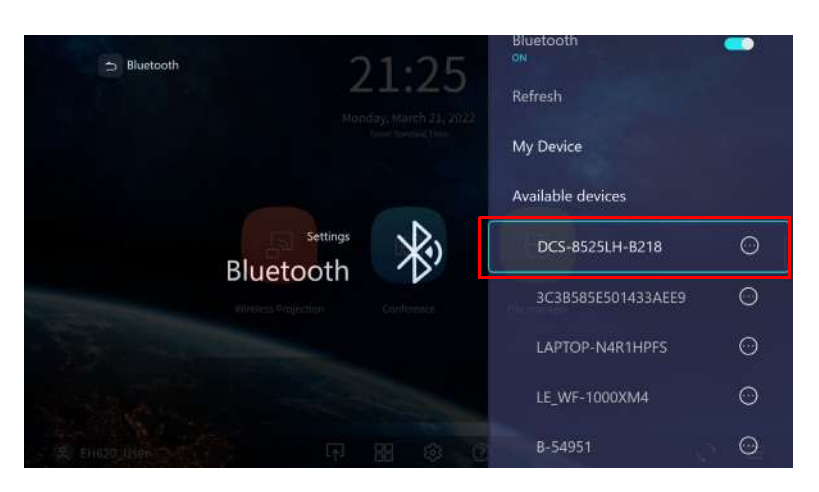

8. После успешного подключения к проектору динамиков или гарнитуры в списке устройств меню настроек Bluetooth появится отметка Подключено. Теперь можно транслировать звук с проектора на динамики или гарнитуру.

После успешного сопряжения проектора с динамиками Bluetooth информация о сопряжении будет сохранена в памяти обоих устройств, и подключение будет выполняться автоматически при включении Bluetooth на обоих устройствах, находящихся недалеко друг от друга.

- Если заменить адаптер беспроводной связи на проекторе после его сопряжения с устройством Bluetooth, потребуется выполнить сопряжение проектора с устройством заново для создания подключения по Bluetooth.
	- Качество передачи сигнала по Bluetooth зависит от качества сигнала Bluetooth и совместимости мобильного устройства.

#### Завершение соединения по Bluetooth

В том случае, если требуется отключить динамики или гарнитуру от проектора и подключить к нему другие динамики или гарнитуру, выполните следующие действия.

- 1. На начальном экране интерфейса **BenQ Launcher** выберите кнопку **Настройки** и нажмите **OK**.
- 2. Выберите **Bluetooth** и нажмите **OK**.
- 3. Выберите ранее подключенные динамики или гарнитуру из **Список устройств** в меню настроек **Bluetooth** и нажмите **OK**.
- 4. Подтвердите свое намерение отключить динамики или гарнитуру от проектора.
- 5. Активируйте режим сопряжения по Bluetooth на новых динамиках или гарнитуре.

6. Выберите новые динамики или гарнитуру из **Список устройств** в меню настроек **Bluetooth** и нажмите **OK**.

#### Отключение динамиков или гарнитуры Bluetooth

Чтобы отключить Bluetooth на проекторе и не выводить звук на отдельные динамики или гарнитуру, выполните следующие действия.

- 1. На начальном экране интерфейса **BenQ Launcher** выберите кнопку **Настройки** и нажмите **OK**.
- 2. Выберите **Bluetooth** и нажмите **OK**.
- 3. Выберите **Bluetooth** и нажмите **OK** для отключения Bluetooth.

# <span id="page-35-0"></span>**Выбор настроек Настройки**

#### <span id="page-35-1"></span>О меню настроек

Для выполнения различных настроек параметров проектора, его беспроводных соединений и проецируемого изображения в **BenQ Launcher** имеется меню **Настройки**. Для входа в меню **Настройки** на начальном экране **BenQ Launcher** нажмите на кнопку **Настройки**.

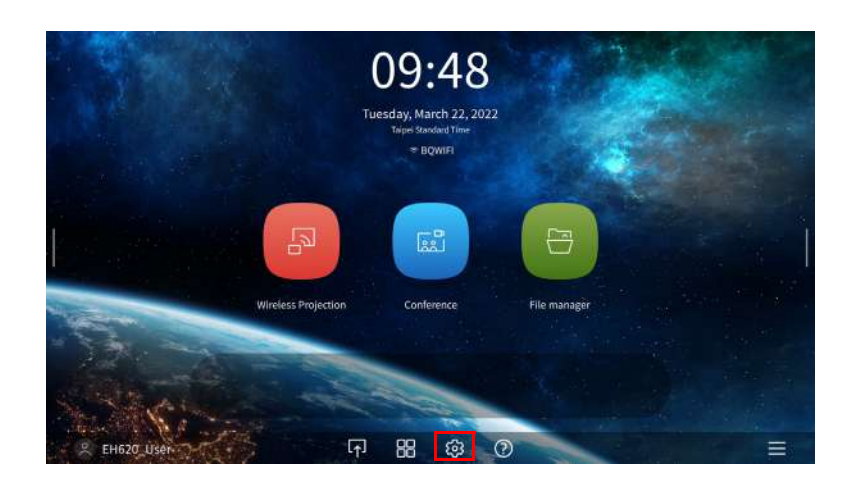

Откроется показанное ниже меню **Настройки**.

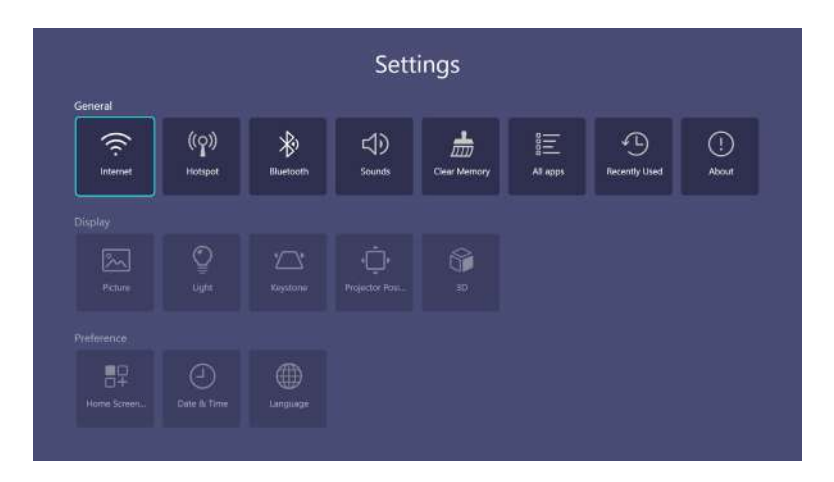

### Функции **Настройки**

Для входа в различные меню настроек выполните следующие действия.

- Кнопками со стрелками влево и вправо (</>> (>) выберите основное меню Настройки.
- Кнопкой **OK** выберите нужное меню.

При настройке пунктов меню:

- Для перехода к нужному пункту для настройки используются кнопки со стрелками вверх и вниз  $({\bf A}/{\bf v}).$
- Для переключения доступных параметров используются кнопки со стрелками влево и вправо  $($   $\blacktriangleleft$   $\rangle$   $\blacktriangleright$   $\rangle$ .
- Для включения/отключения или выбора параметров подменю используется кнопка **OK**.
- Для возврата в основное меню настроек используется кнопка  $\phi \supset \phi$  (**BACK**).
- Для возврата на начальную страницу **BenQ Launcher** используется кнопка  $\lceil \hat{\omega} \rceil$  (HOME).

# **Общие**

<span id="page-36-0"></span>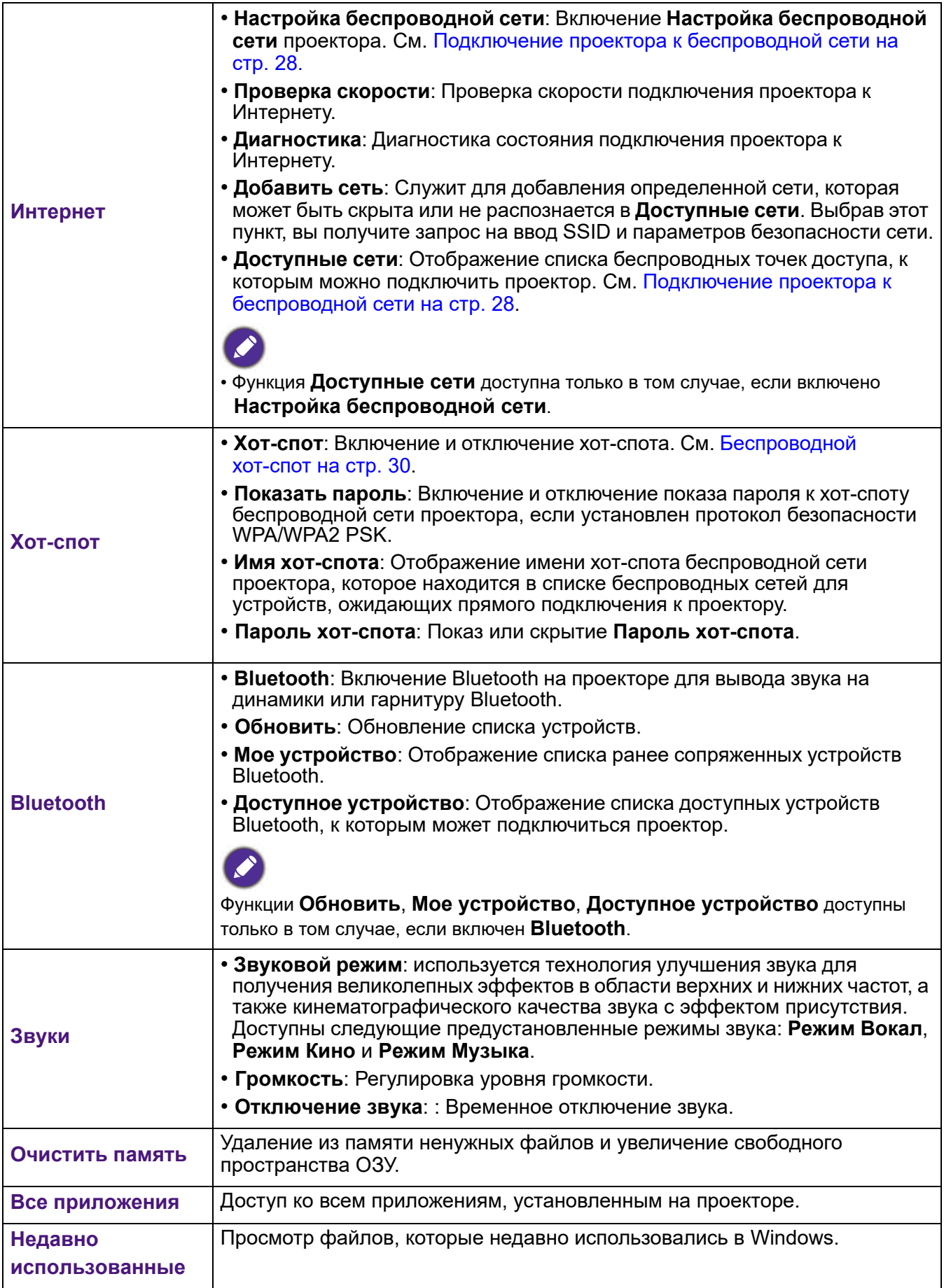

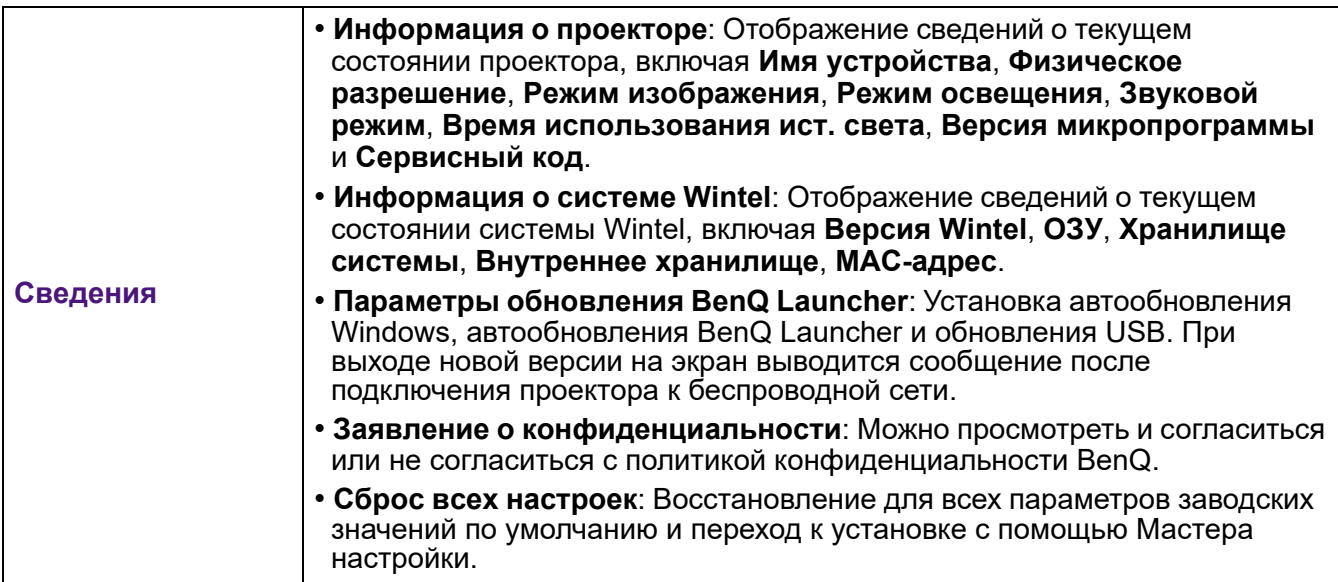

# **Дисплей**

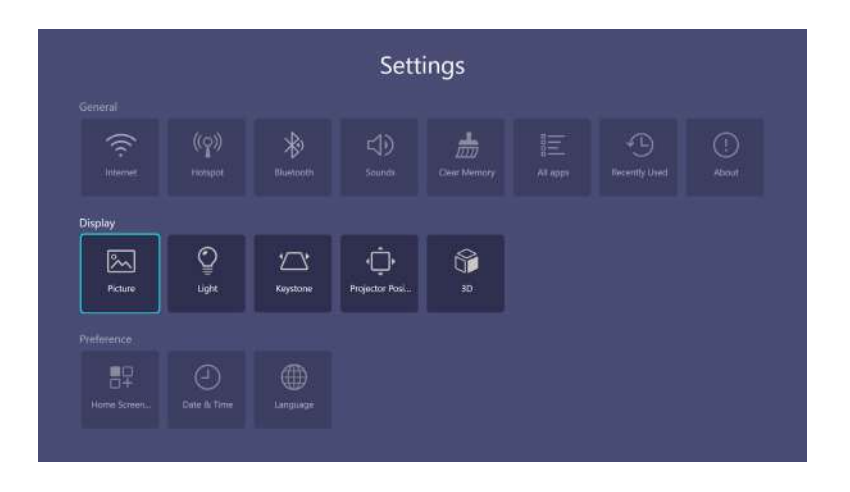

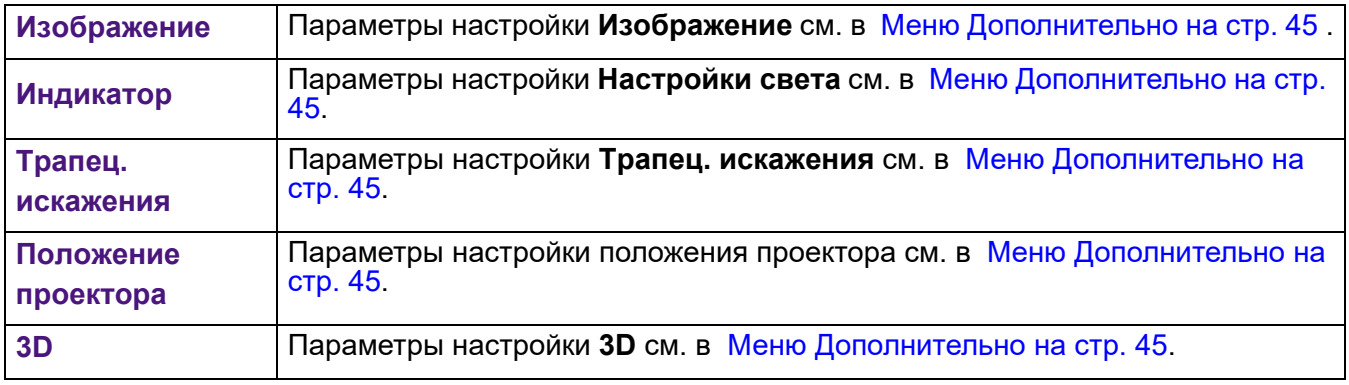

#### **Предпочтение**

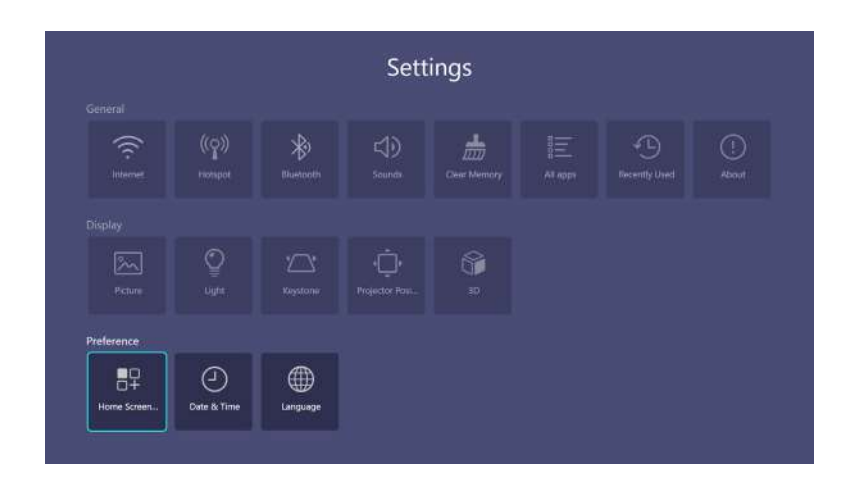

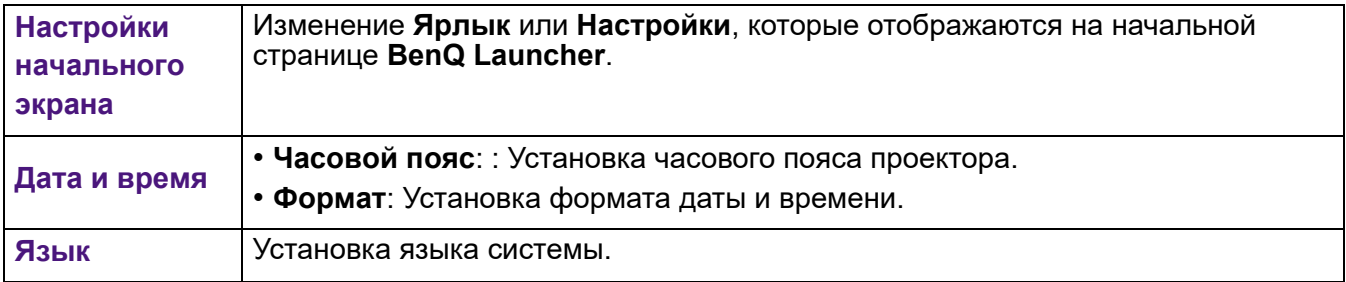

# <span id="page-39-0"></span>**Операция (для источника, отличного от Launcher)**

# <span id="page-39-1"></span>**Функции меню проектора для источника, отличного от Launcher**

Если входным сигналом является **HDMI 1 HDMI 2** или **PC/YPbPr**, можно использовать 2 типа экранных меню для выполнения различных настроек и регулировок.

- **Базовый** Экранное меню: содержит основные функции меню. (См. [Меню Базовый на стр. 43](#page-42-1))
- **Дополнительно** Экранное меню: содержит полные функции меню. (См. [Меню Дополнительно](#page-44-0)  [на стр. 45\)](#page-44-0)

Для входа в экранное меню нажмите на кнопку (**MENU**).

• Для выбора различных пунктов меню используются кнопки со стрелками ( $\triangle$ / $\blacktriangledown$ / $\triangle$ ) на проекторе или пульте ДУ.

• Для подтверждения выбора нажмите на кнопку **OK** на проекторе или пульте ДУ.

При первом использовании проектора (после завершения начальной настройки) отображается Основное экранное меню **Базовый**.

вида.

Снимки окон экранного меню приводятся только для справки и могут отличаться от фактического

#### Ниже приводится краткий обзор экранного меню **Базовый**.

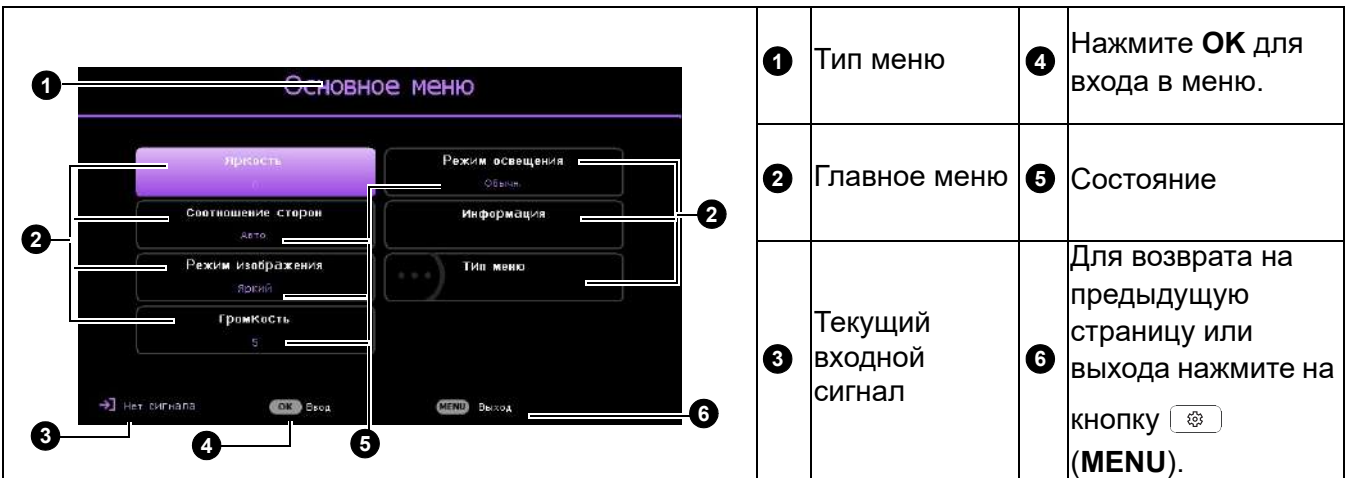

Для перехода из экранного меню **Базовый** в **Дополнительно** выполните следующие инструкции:

- 1. Зайдите в **Базовый** Меню >**Тип меню** .
- 2. Нажмите на кнопку **ОК** и выберите **Дополнительно** кнопкой ▲/▼. При следующем включении проектора экранное меню **Дополнительно** можно вызвать кнопкой (**MENU**).

Ниже приводится краткий обзор экранного меню **Дополнительно**.

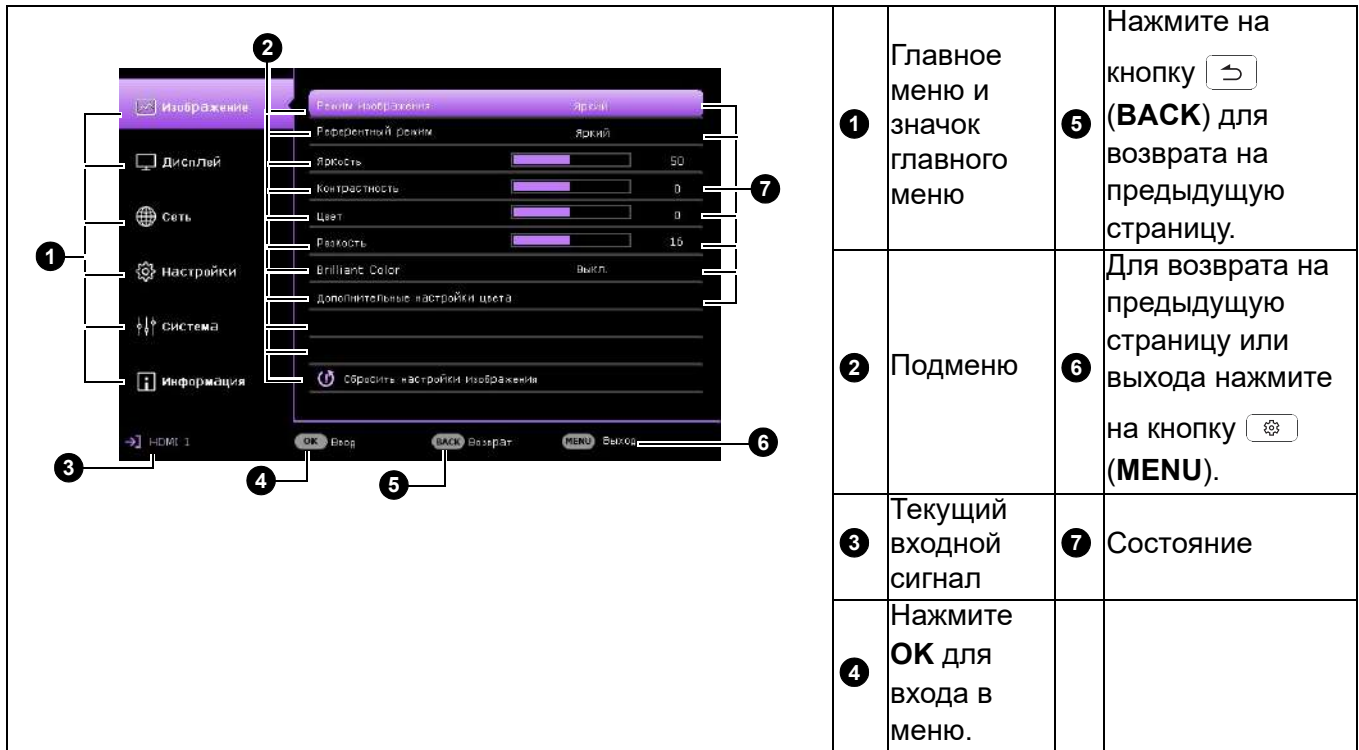

Аналогичным образом, для перехода из экранного меню **Дополнительно** в **Базовый** выполните следующие инструкции:

- 1. Зайдите в **Дополнительно** Меню **Система** > **Настройки меню** и нажмите на кнопку **OK**.
- 2. Выберите **Тип меню** и **OK**.
- 3. Кнопками **△/▼** выберите **Базовый**. При следующем включении проектора экранное меню

**Базовый** можно вызвать кнопкой (**MENU**).

# <span id="page-40-0"></span>**Защита проектора**

#### Использование защитного кабельного замка

Проектор следует установить в надежном месте для предотвращения его кражи. В противном случае следует приобрести замок, например замок Kensington, чтобы защитить проектор. Разъем для установки замка Kensington можно расположить на задней стороне проектора. См. пункт [6](#page-8-1) на стр. [стр. 9](#page-8-1).

Защитный кабельный замок Kensington обычно состоит из ключа (ключей) и замка. Сведения по эксплуатации замка см. в соответствующей документации к замку.

### <span id="page-40-1"></span>Применение функции защиты паролем

#### Установка пароля

- 1. Зайдите в **Дополнительно** Меню **Настройки** > **Настройки безопасности**. Нажмите на **OK**. На экране появится страница **Настройки безопасности**.
- 2. Выделите **Изменить пароль** и нажмите **OK**.
- 3. Четыре кнопки со стрелками  $(\blacktriangle, \blacktriangleright, \blacktriangledown, \blacktriangleleft)$ соответствуют 4 цифрам (1, 2, 3, 4). Воспользуйтесь кнопками со стрелками для ввода шестизначного пароля.
- 4. Повторно введите новый пароль для его подтверждения. После установки пароля снова откроется страница **Настройки безопасности** экранного меню.
- 5. Для активации функции **Блокировка при включении** кнопкой / выделите **Блокировка при включении**, а затем кнопкой ⊲/► выберите **Вкл.**. Введите пароль еще раз.

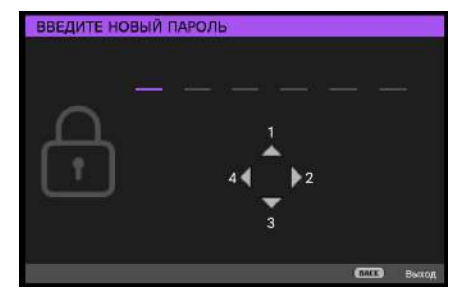

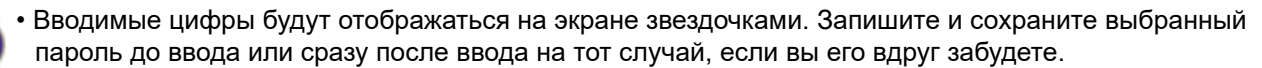

• После установки пароля и активации блокировки при включении при каждом запуске проектора его включение производится только после ввода правильного пароля.

#### Если вы забыли пароль

Если пароль введен неверно, отображается сообщение об ошибке ввода пароля, за которым следует сообщение **Введите текущий пароль**. Если вы совсем не помните пароль, то можно воспользоваться процедурой восстановления пароля. См. [Начало процедуры](#page-41-0)  [восстановления пароля на стр. 42](#page-41-0).

При вводе неверного пароля 5 раз подряд проектор через некоторое время автоматически выключится.

#### <span id="page-41-0"></span>Начало процедуры восстановления пароля

- 1. Нажмите и удерживайте кнопку **AUTO** в течение 3 секунд. На экране проектора появится закодированное число.
- 2. Запишите это число и выключите проектор.
- 3. Для раскодирования этого числа обратитесь в ближайший сервисный центр BenQ. Для подтверждения права владения проектором может потребоваться предоставление документа о его покупке.

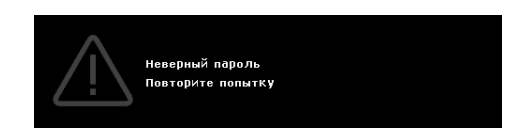

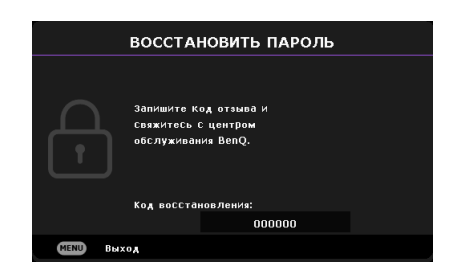

#### Изменение пароля

- 1. Зайдите в **Дополнительно** Меню **Настройки** > **Настройки безопасности** > **Изменить пароль**.
- 2. Нажмите на **OK**. На экране появится сообщение **"Введите текущий пароль"**.
- 3. Введите старый пароль.
	- Если пароль верный, появится другое сообщение: **"Введите новый пароль"**.
	- Если пароль указан неверно, будет отображаться сообщение об ошибке ввода пароля, а затем появится сообщение **"Введите текущий пароль"**, после чего вы сможете повторить попытку. Для отмены изменений или ввода другого пароля нажмите кнопку **BACK**.
- 4. Введите новый пароль.
- 5. Повторно введите новый пароль для его подтверждения.

#### Отключение функции защиты паролем

Чтобы отключить защиту паролем, зайдите в **Дополнительно** Меню **- Настройки** > **Настройки**  безопасности > Блокировка при включении и кнопкой </> выберите значение Выкл.. На экране появится сообщение **"Введите текущий пароль"**. Введите текущий пароль.

- Если пароль введен неверно, снова открывается страница **Настройки безопасности** экранного меню. В следующий раз при включении проектора вам не потребуется вводить пароль.
- Если пароль указан неверно, будет отображаться сообщение об ошибке ввода пароля, а затем появится сообщение **"Введите текущий пароль"**, после чего вы сможете повторить попытку. Для отмены изменений или ввода другого пароля нажмите кнопку **BACK**.

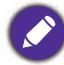

Несмотря на то, что функция защиты паролем отключена, необходимо сохранить старый пароль на тот случай, если понадобится снова включить ее – при этом потребуется указать старый пароль.

# <span id="page-42-0"></span>**Работа с меню**

Обратите внимание на то, что функции экранных меню зависят от типа выбранного сигнала и используемой модели проектора.

Пункты меню доступны только в том случае, если проектором обнаружен по крайней мере один действительный сигнал. Если к проектору не подключено оборудование или сигнал не обнаружен, доступны лишь некоторые пункты меню.

### <span id="page-42-1"></span>Меню **Базовый**

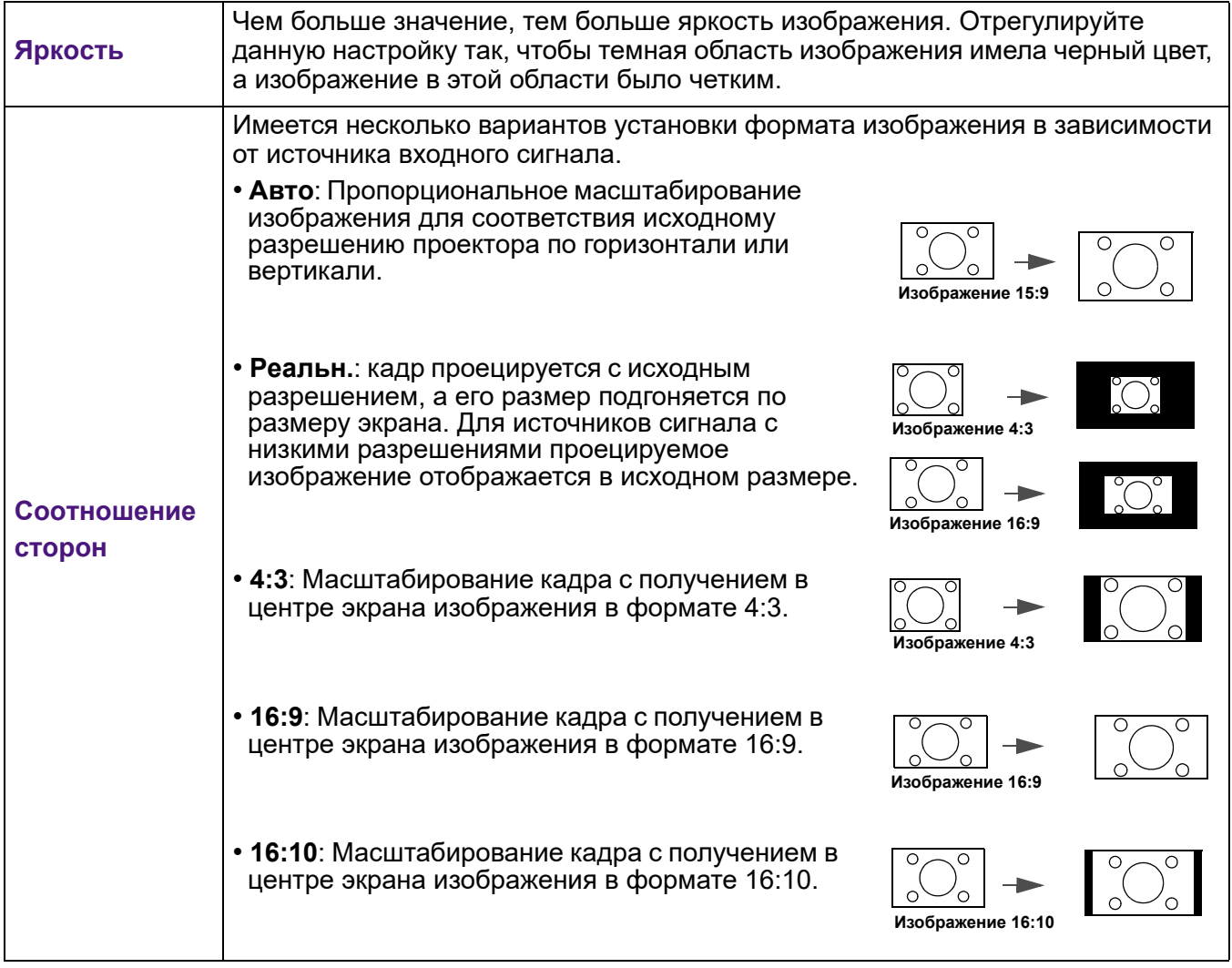

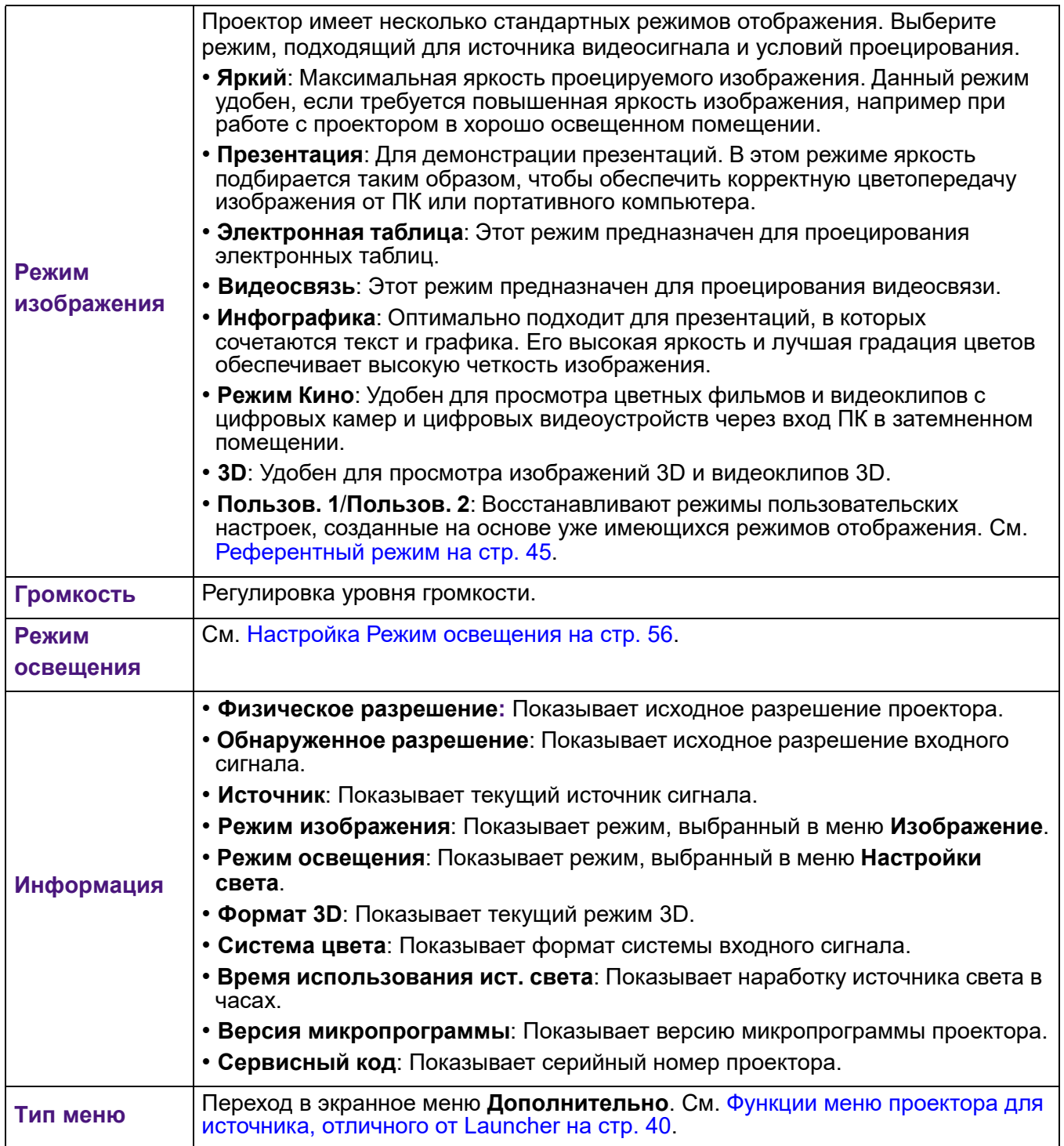

# <span id="page-44-0"></span>Меню **Дополнительно**

### **Изображение**

<span id="page-44-1"></span>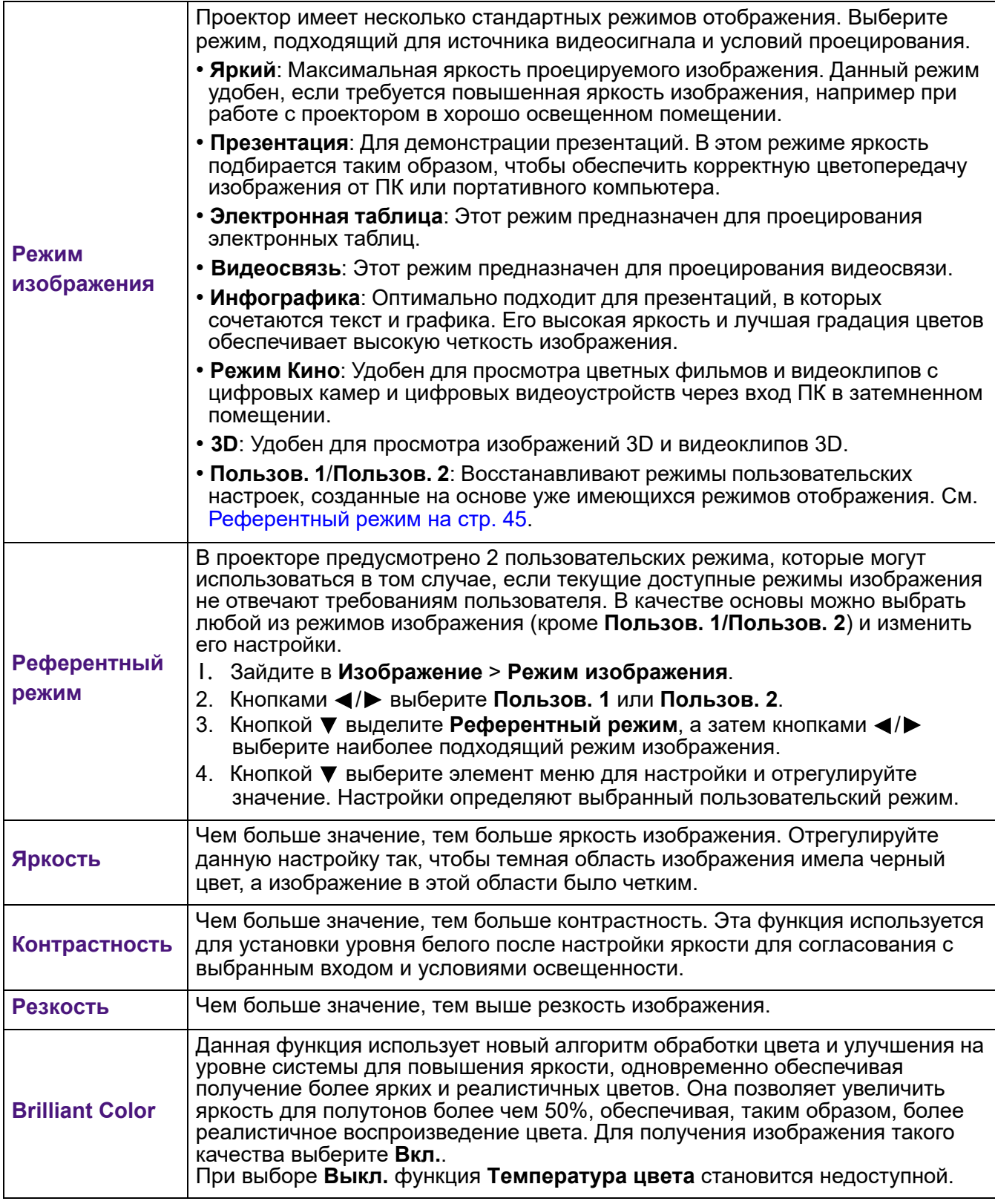

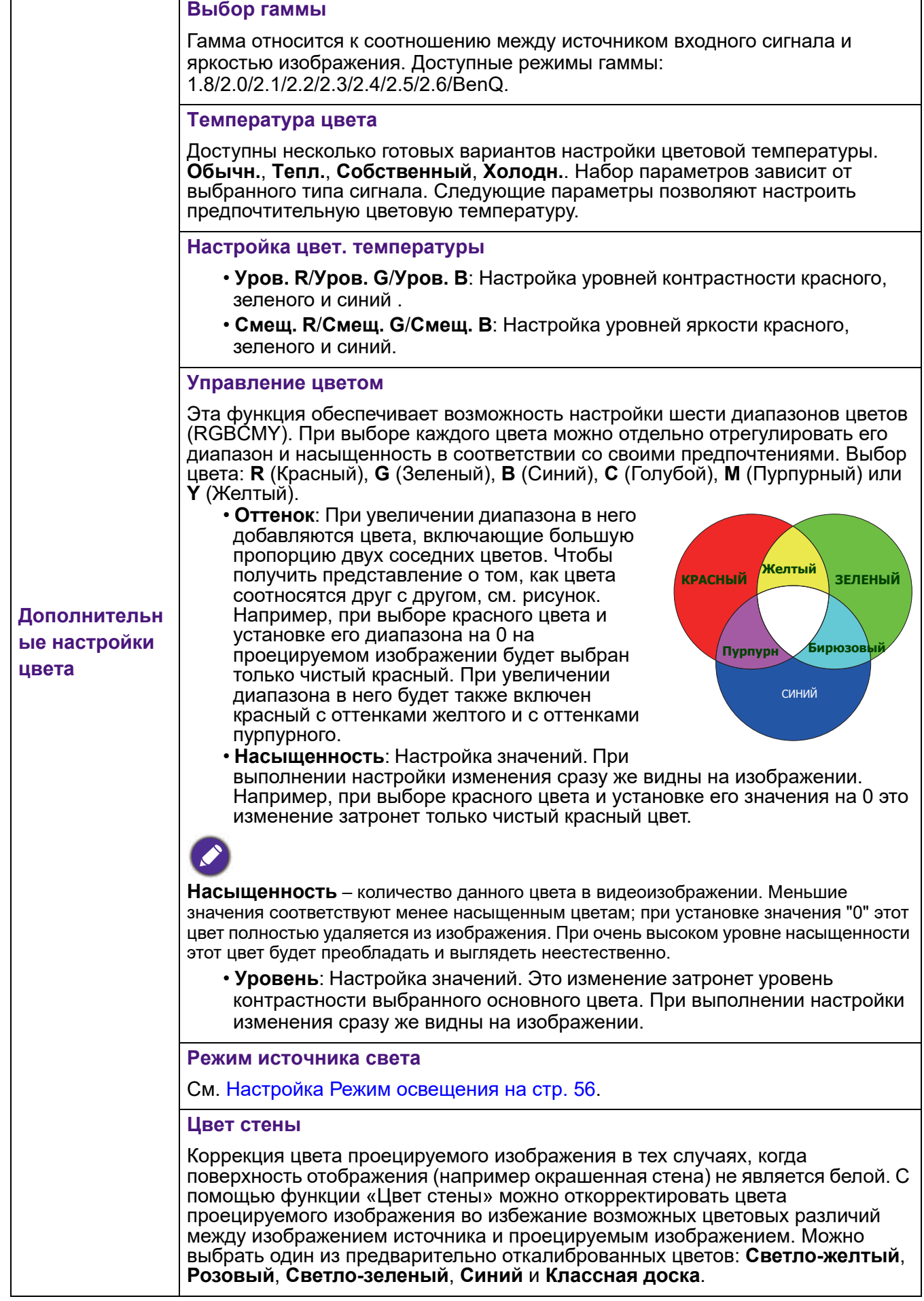

Ē

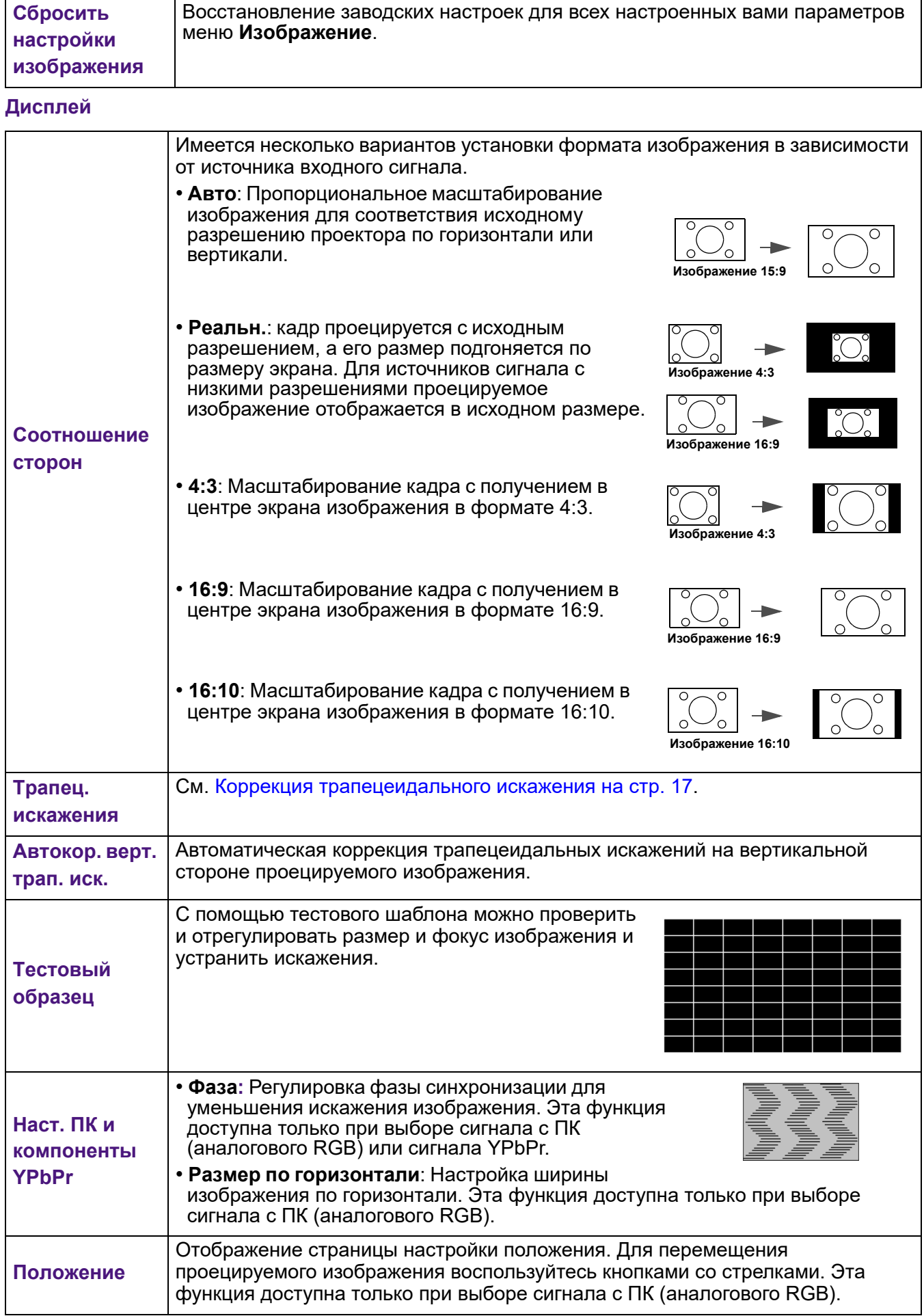

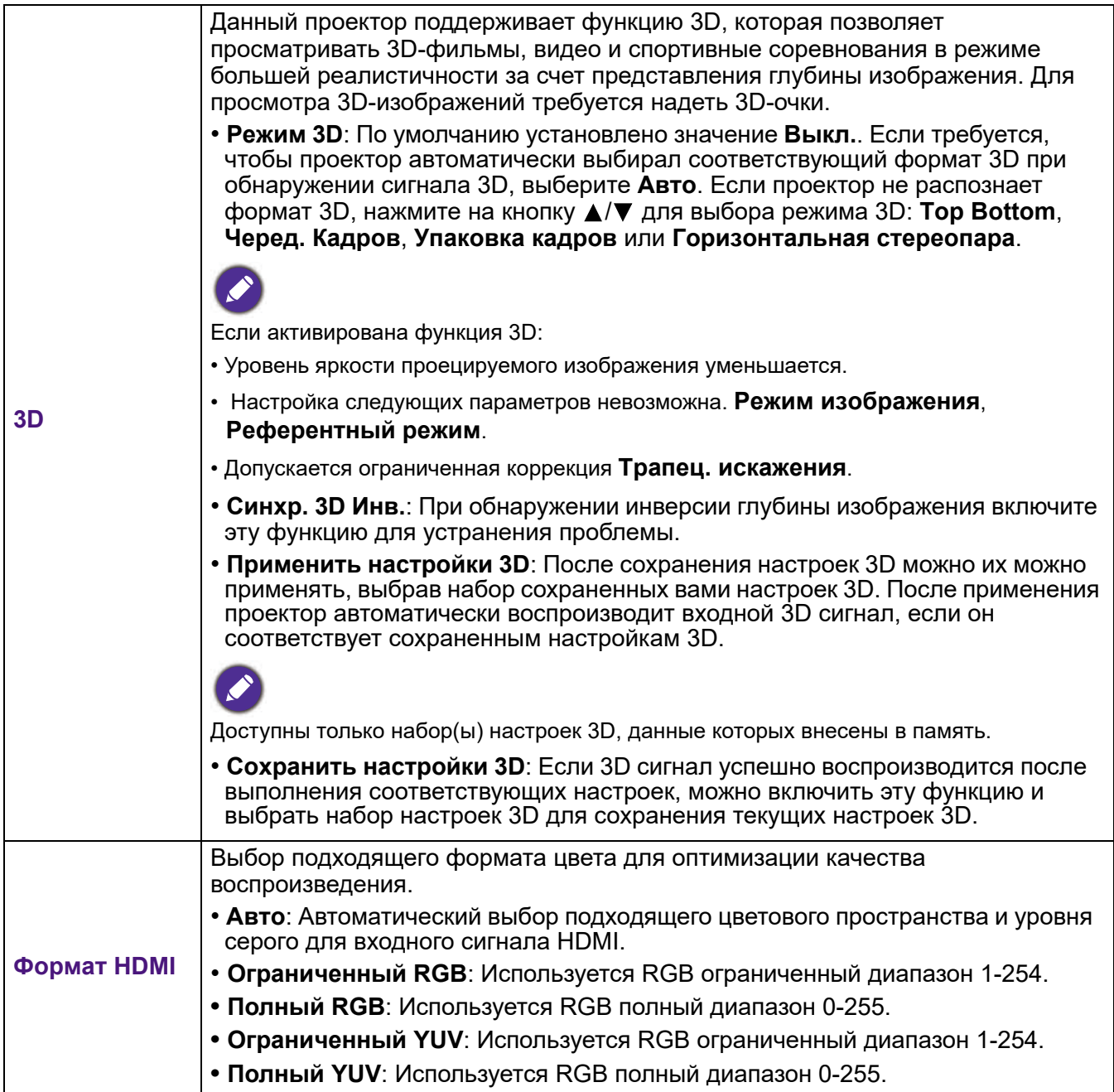

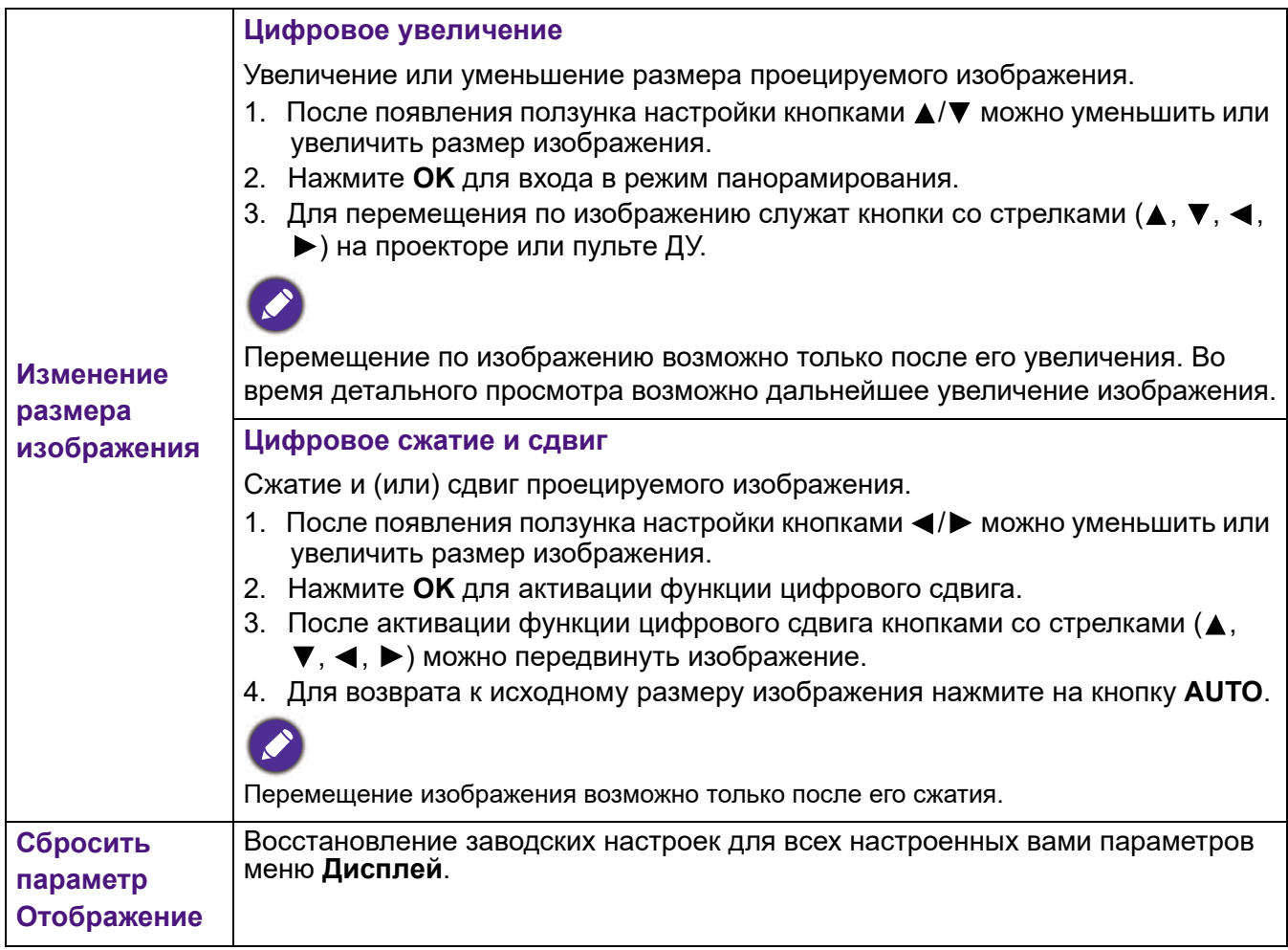

#### **Сеть**

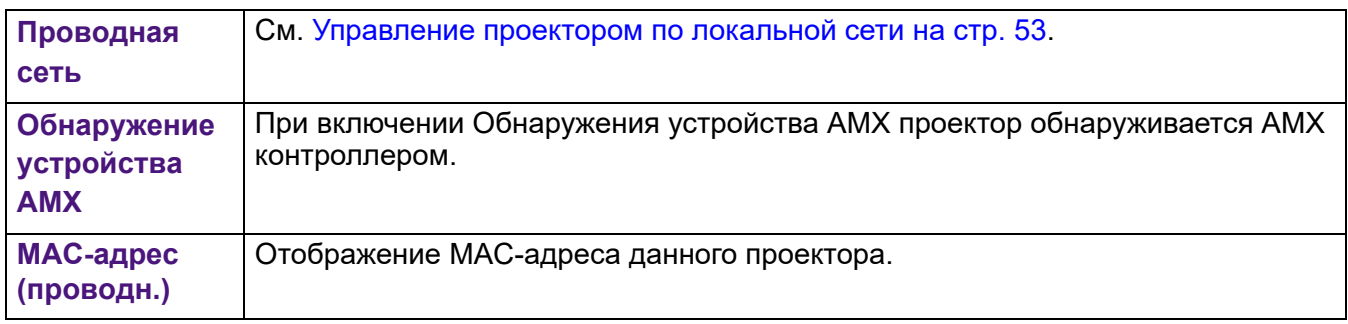

#### **Настройки**

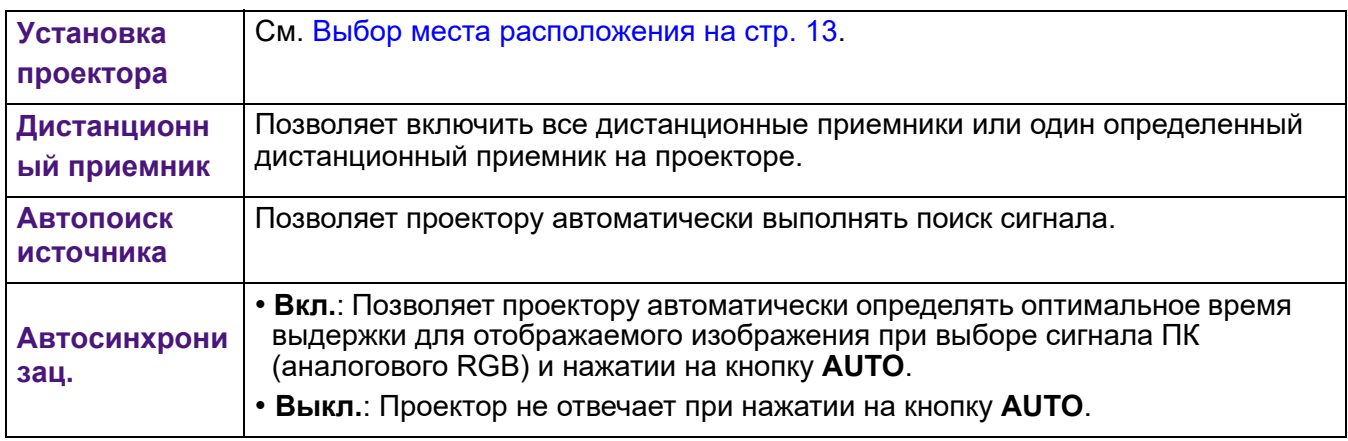

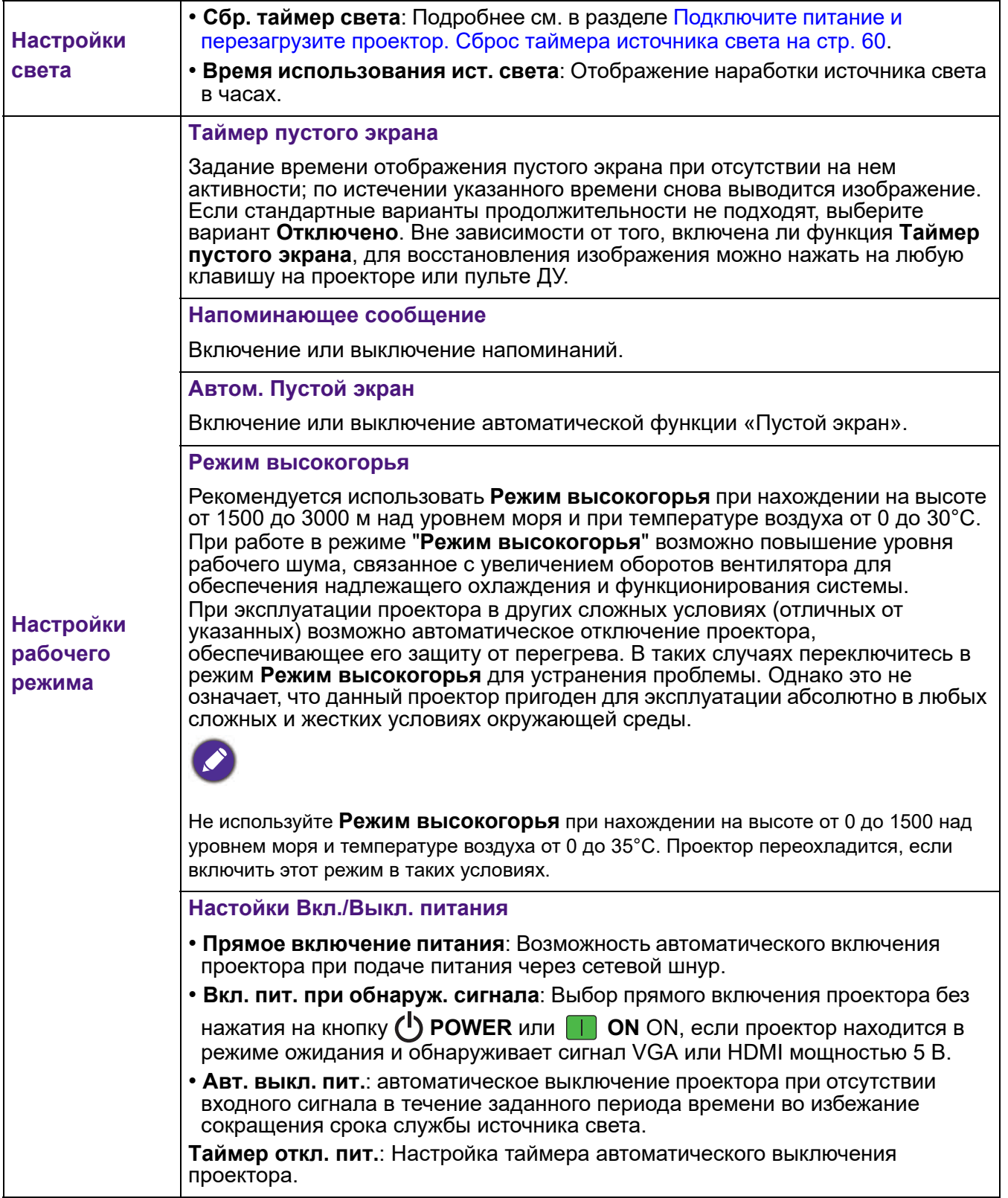

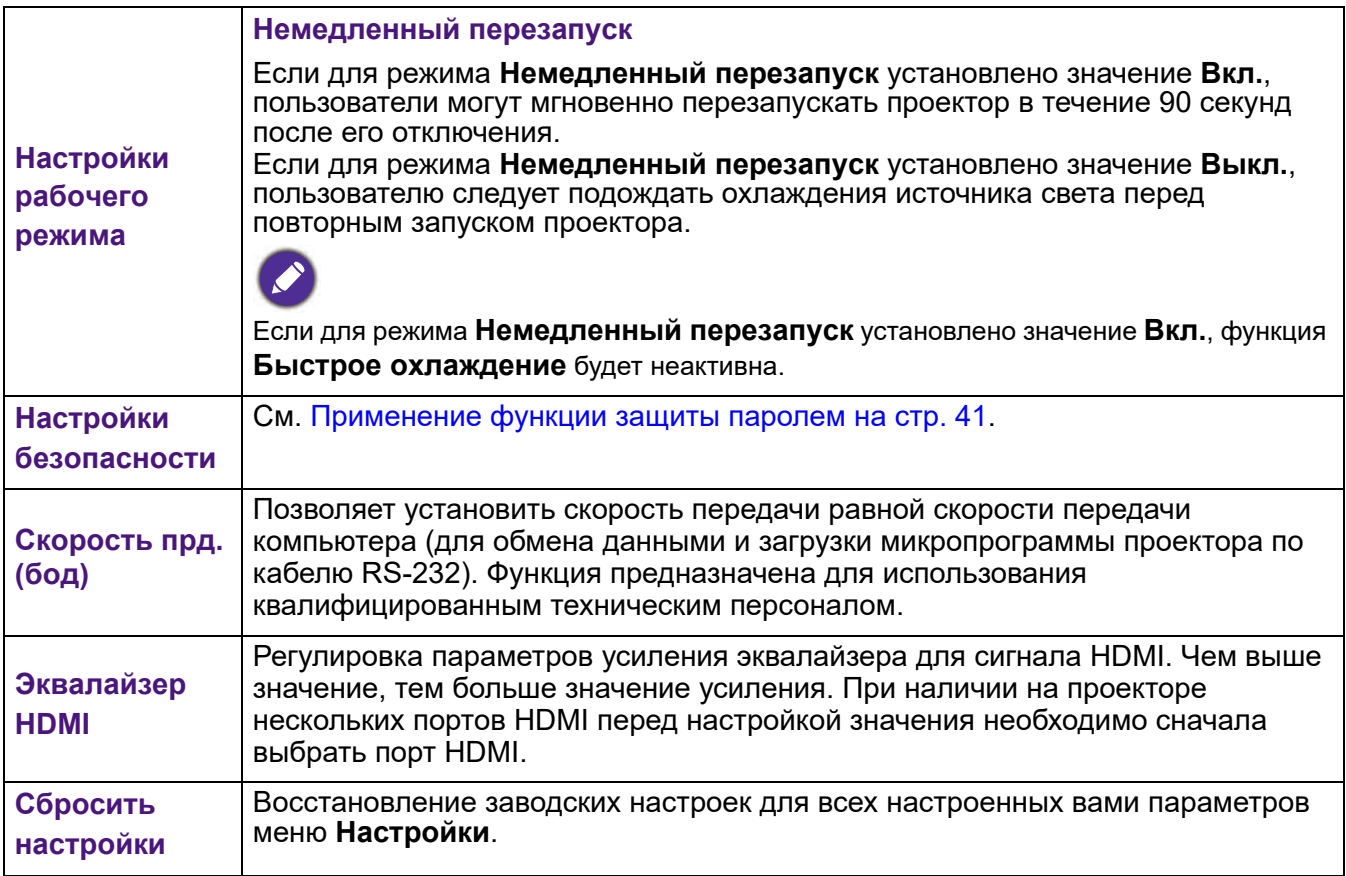

#### **Система**

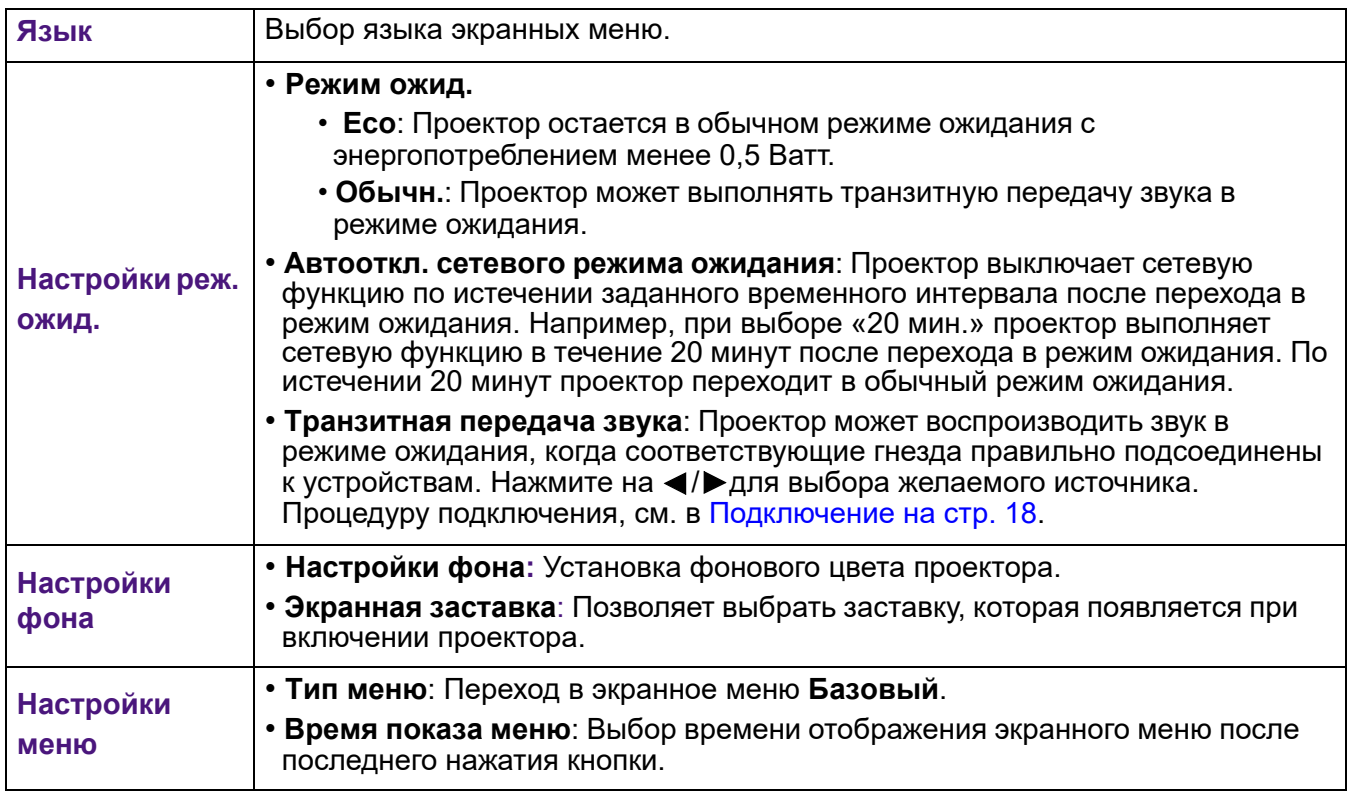

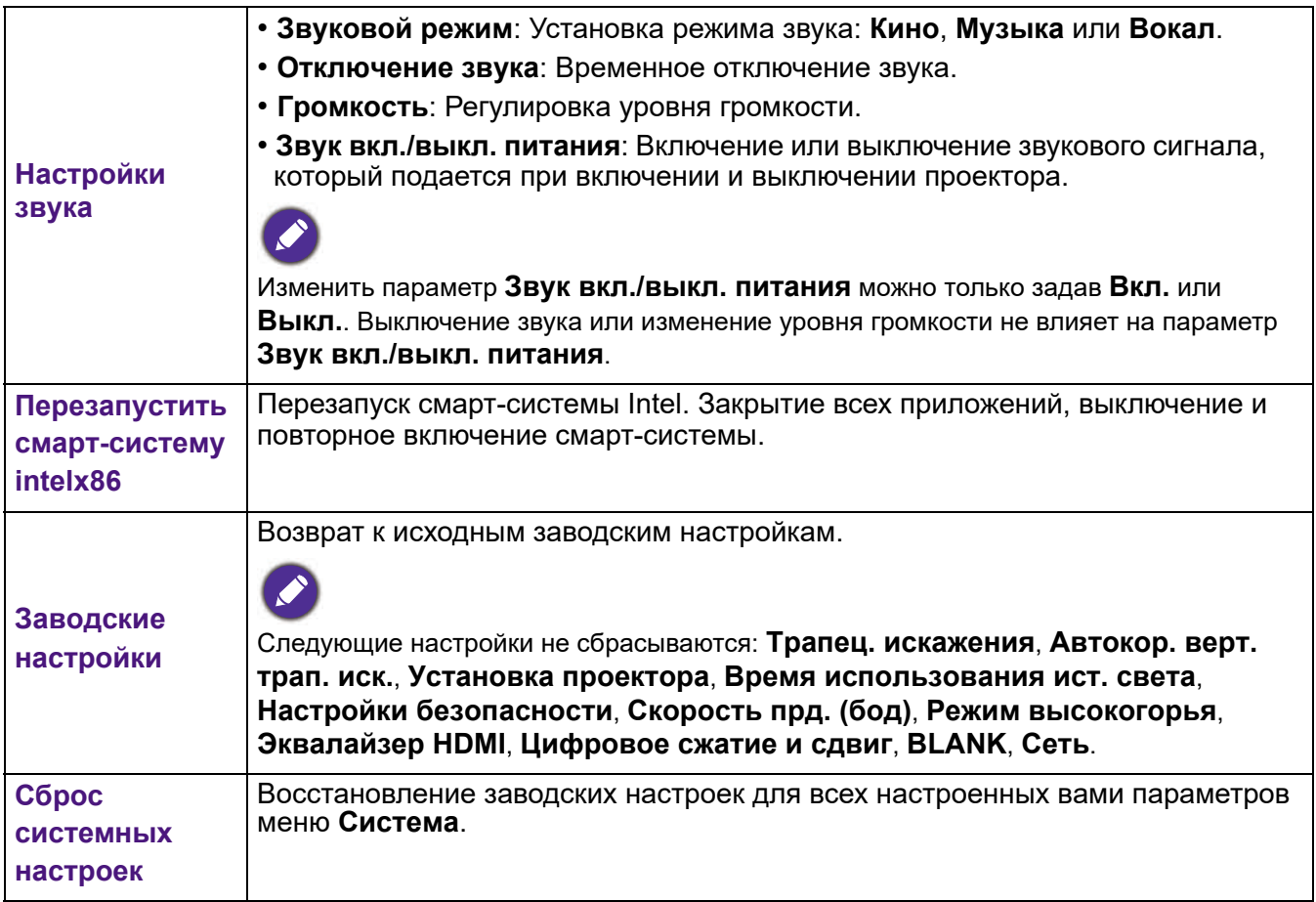

#### **Информация**

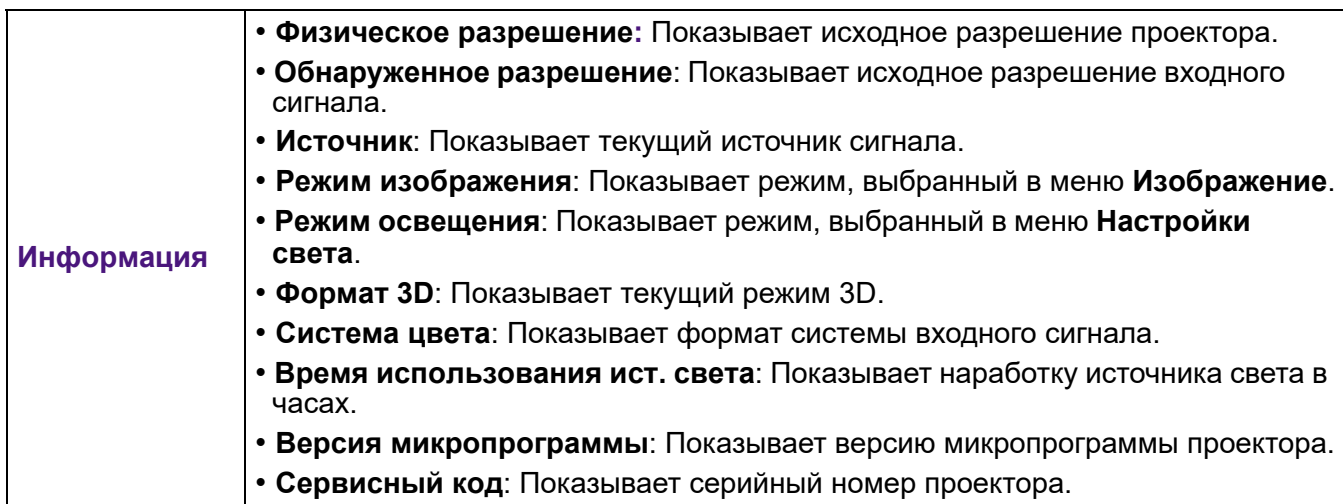

# <span id="page-52-0"></span>**Управление проектором по локальной сети**

Если компьютер и проектор правильно подключены к одной локальной сети, с помощью меню «Проводная сеть» можно управлять проектором с компьютера, используя веб-браузер.

#### Настройка параметров Проводная сеть

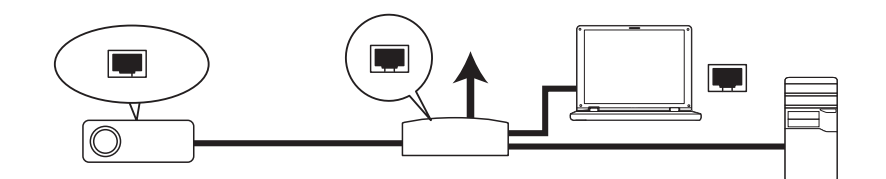

#### В среде DHCP:

1. Подключите один конец кабеля RJ45 к входному разъему локальной сети на проектора, а другой конец к порту RJ45.

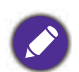

• При подключении кабеля RJ45 не сматывайте и не скручивайте его, иначе может возникнуть шум или прерывание сигнала.

- 2. Зайдите в **Дополнительно** Меню **Система > Сеть** > **Проводная сеть**. Нажмите на **OK**. На экране появится страница **Проводная сеть**.
- 3. Кнопкой ▼ выберите **DHCP**, затем кнопками </> выберите **Вкл.**.
- 4. Подождите примерно 15 20 секунд, а затем снова зайдите на страницу **Проводная сеть**.
- 5. Отобразятся параметры **IP-адрес**, **Маска подсети**, **Шлюз по умолчанию** и **Сервер DNS**. Запишите IP-адрес, который отображается в строке **IP-адрес**.

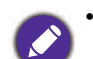

• Если IP-адрес не отображается, обратитесь к администратору ITS.

- 6. Вернитесь на страницу **Дополнительно** Меню **Система > Сеть** > **Проводная сеть**.
- 7. Кнопкой ▼ выделите **Обнаружение устройства AMX**, а затем кнопками ⊲ /► выберите **Вкл.** или **Выкл.**. При выборе для **Обнаружение устройства AMX Вкл.** проектор обнаруживается AMX контроллером.

#### В среде, отличной от DHCP:

- 1. Зайдите на страницу **Дополнительно** Меню **Система > Сеть** > **Проводная сеть**.
- 2. Кнопкой ▼ выберите **DHCP**, затем кнопками </> выберите **Выкл.**.
- 3. Обратитесь к администратору ITS для получения сведений о параметрах **IP-адрес**, **Маска подсети**, **Шлюз по умолчанию** и **Сервер DNS**.
- 4. Выберите элемент, который требуется изменить, кнопкой и нажмите ОК.
- 5. Переместите курсор кнопками  $\blacktriangleleft / \blacktriangleright$  а затем нажмите  $\blacktriangleleft / \blacktriangleright$  для ввода значения.
- 6. Для сохранения настройки нажмите **OK**. Чтобы не сохранять настройку, нажмите **BACK**.
- 7. Выберите «Применить» с помощью кнопки и нажмите **ОК**.
- 8. Вернитесь на страницу **Дополнительно** Меню **Система > Сеть** > **Проводная сеть**, нажмите на кнопку  $\blacktriangledown$  для выделения **Обнаружение устройства AMX**, а затем кнопкой  $\blacktriangleleft$  / выберите **Вкл.** или **Выкл.**.
- 9. Нажмите **MENU** для выхода из меню.

# <span id="page-53-0"></span>**Выключение проектора**

- 1. Нажмите на кнопку (1) на проекторе или кнопку фина пульте ДУ, после чего на экране появится подтверждение с запросом. При отсутствии каких-либо действий со стороны пользователя в течение нескольких секунд запрос исчезнет.
- 2. Нажмите на кнопку  $\bigcup$  или  $\lceil \cdot \cdot \rceil$ еще раз. Индикатор питания POWER мигает оранжевым цветом, лампа проектора выключается, а вентиляторы продолжают работать примерно 90 секунд для охлаждения проектора.

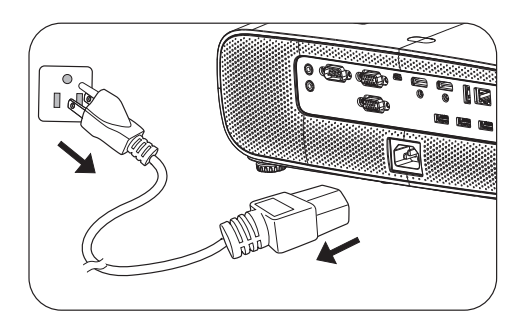

- 3. В интерфейсе windows нажмите на клавишу Пуск и выберите "выключение питания". (Windows > Power > Power Off)
- 4. После завершения процесса охлаждения индикатор питания светится оранжевым цветом, не мигая, а вентиляторы останавливаются. Отсоедините сетевой шнур от электрической розетки.
	- В целях защиты лампы проектор не реагирует на команды во время охлаждения.
	- Не включайте проектор сразу после выключения, так как при сильном нагревании сокращается срок службы лампы.
	- Срок службы лампы зависит от внешних условий и режимов эксплуатации.

# <span id="page-53-1"></span>**Прямое выключение питания**

После выключения питания выньте кабель питания из розетки. Для защиты лампы подождите около 10 минут перед повторным включением проектора. В случае повторного включения проектора вентиляторы включаются на несколько минут для охлаждения. В таком случае

повторное нажатие на кнопку  $\bigcup$  или  $\Box$  позволяет включить проектор после остановки вентиляторов и включения оранжевого индикатора питания.

# <span id="page-54-0"></span>**Обслуживание**

# <span id="page-54-1"></span>**Уход за проектором**

### Чистка объектива

В случае появления на поверхности объектива пыли или грязи выполните чистку. Перед очисткой объектива обязательно выключите проектор и дождитесь его полного остывания.

- Для очистки от пыли используйте сжатый воздух.
- В случае появления грязи или пятен очистите поверхность с помощью бумаги для чистки объектива и аккуратно протрите мягкой тканью, смоченной чистящим средством для объектива.
- Никогда не используйте абразивные подушечки любого типа, щелочные или кислотные очистители, чистящий (абразивный) порошок, а также летучие растворители, например спирт, бензин, растворитель или средства от насекомых. Использование таких материалов, а также длительный контакт с резиновыми или виниловыми материалами может привести к повреждению поверхности проектора и материала кожуха.

#### Чистка корпуса проектора

Перед чисткой корпуса требуется правильно выключить проектор (см. раздел [Работа с меню на](#page-42-0)  [стр. 43\)](#page-42-0) и отсоединить шнур питания.

- Для удаления грязи или пыли протрите корпус мягкой тканью без пуха.
- Для очистки от присохшей грязи или пятен увлажните мягкой тканью, смоченной водой или нейтральным (pH) растворителем. Затем протрите корпус.

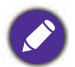

Запрещается использовать воск, спирт, бензин, растворитель и другие химические моющие средства. Это может привести к повреждению корпуса.

### Хранение проектора

При необходимости длительного хранения проектора соблюдайте следующие правила.

- Убедитесь, что температура и влажность в месте хранения соответствуют рекомендациям для данного проектора. Информацию о диапазоне см. в [Технические характеристики на стр. 63](#page-62-0) или обращайтесь к продавцу.
- Уберите регулировочные ножки.
- Извлеките элементы питания из пульта ДУ.
- Упакуйте проектор в оригинальную или аналогичную ей упаковку.

### Транспортировка проектора

Рекомендуется осуществлять транспортировку проектора в оригинальной заводской или аналогичной ей упаковке.

# <span id="page-54-2"></span>**Информация о лампе**

### Данные о времени работы лампы

Во время работы проектора продолжительность наработки лампы (в часах) автоматически рассчитывается с помощью встроенного таймера. Расчет эквивалентного значения времени работы лампы в часах производится следующим образом:

1. **Время использования ист. света** = (x+y+z+a) часов, если Время использования в режиме **Обычн.** = х часов Время использования в режиме **ECO** = y часов Время использования в режиме **Интеллектуальный Eco** = z часов Время использования в режиме **LampSave** = a часов

#### 2. Эквивалентное время источника света =  $\alpha$  часов

α= x(A'/X) + y(A'/Y) + z(A'/Z) + a(A'/A), если

- X = значение срока службы лампы в режиме **Обычн.**
- Y = значение срока службы лампы в режиме **ECO**
- Z = значение срока службы лампы в режиме **Интеллектуальный Eco**
- A = значение срока службы лампы в режиме **LampSave**
- A' самое большое значение срока службы лампы среди X, Y, Z, A
- Результат вычисления эквивалентного ресурса лампы вручную, вероятно, будет отличаться от значения, отображаемого в экранном меню, так как система проектора рассчитывает время использования каждого режима лампы в "минутах", а затем округляет в сторону уменьшения до целого числа в часах.

#### **Время использования лампы в каждом режиме показано в экранном меню:**

— Время использования суммируется и округляется в сторону уменьшения до целого числа в часах.

— Если время использования меньше 1 часа, отображается 0 часов.

Результат вычисления эквивалентного ресурса лампы вручную, вероятно, будет отличаться от значения, отображаемого в экранном меню, так как система проектора рассчитывает время использования каждого режима лампы в "минутах", а затем округляет в сторону уменьшения до целого числа в часах.

Для получения данных о времени работы лампы (в часах):

- 1. Зайдите в **Дополнительно** Меню **Настройки** > **Настройки света** и нажмите на кнопку **OK**. На экране появится страница **Настройки света**.
- 2. Кнопкой выберите **Время использования ист. света**, затем нажмите **OK**. На экране появится информация **Время использования ист. света**.

Сведения о времени наработки лампы можно также найти в меню **ИНФОРМАЦИЯ**.

### Увеличение срока службы лампы

<span id="page-55-0"></span>• Настройка **Режим освещения**

Перейдите в меню **Дополнительно** - **Изображение** > **Режим источника света** и выберите подходящую мощность лампы из готовых режимов.

Установка для проектора режима **ECO** или **Интеллектуальный Eco** увеличивает срок службы лампы.

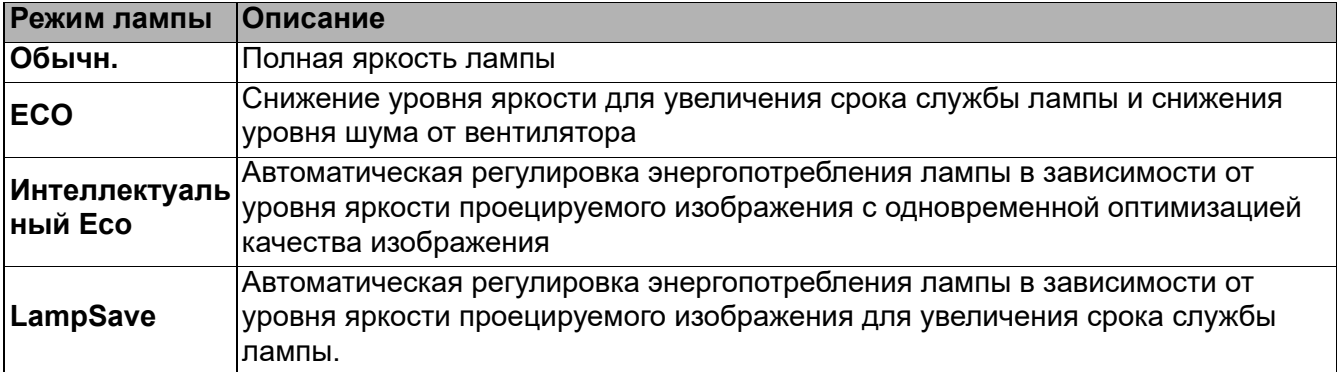

• Установка параметра **Автовыкл.**

При использовании данной функции происходит автоматическое выключение проектора при отсутствии входного сигнала в течение заданного периода времени во избежание сокращения срока службы лампы.

Чтобы установить **Автовыкл.**, перейдите в **Дополнительно** Меню - **Настройки** > **Настройки рабочего режима > Авт. выкл. пит.** и нажмите на кнопку  $\blacktriangleleft$  /  $\blacktriangleright$ .

#### Срок замены лампы

Если горит **индикатор лампы** или появилось сообщение о необходимости ее замены, обратитесь к своему агенту по продажам или прежде чем установить новую лампу, ознакомьтесь с информацией на сайте http://www.BenQ.com . Использование старой лампы может вызвать нарушение нормальной работы проектора, кроме того, хотя и в достаточно редких случаях, это может привести к взрыву лампы.

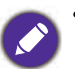

 $\mathsf{r}$ 

- Видимая яркость проецируемого изображения может различаться в зависимости от освещения, настройки контрастности/яркости источника входного сигнала, и прямо пропорциональна расстоянию проецирования.
- Яркость лампы со временем уменьшается и может изменяться в пределах характеристик, указанных ее изготовителем. Это нормальная и ожидаемая реакция лампы.
- При перегреве лампы загораются индикаторы **Индикатор LIGHT** и **Предупреждающий индикатор TEMP**. Выключите проектор и оставьте для охлаждения в течение 45 минут. Если после включения питания индикатор лампы или температуры по-прежнему горит, обратитесь к поставщику. См. [Индикаторы на стр. 61.](#page-60-0)

О замене лампы напоминают следующие предупреждения.

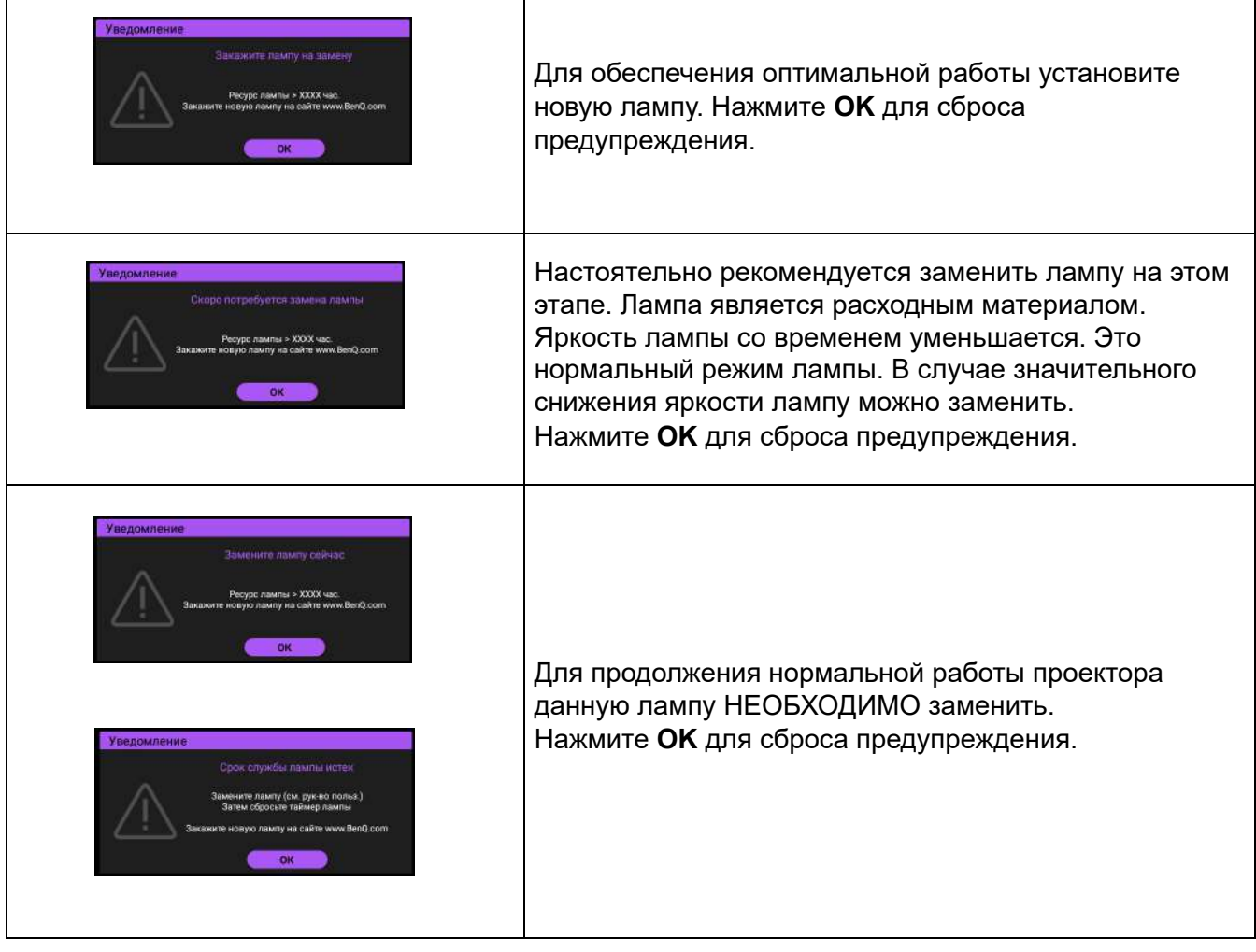

Символы "XXXX", показанные в представленных выше сообщениях, — это числа, которые зависят от конкретной модели.

# Замена лампы (ТОЛЬКО ДЛЯ ОБСЛУЖИВАЮЩЕГО ПЕРСОНАЛА)

Перед установкой новой лампы обратитесь к продавцу или зайдите на веб-сайт http://www.BenQ.com. Использование старой лампы может вызвать нарушение нормальной работы проектора, кроме того, хотя и в достаточно редких случаях, это может привести к взрыву лампы. Для замены лампы проектора обратитесь за помощью к квалифицированному специалисту сервисного центра. Отключите кабель питания о проектора BenQ и подождите 10 минут, чтобы убедиться в том, что питание отключено. Это необходимо для защиты от поражения электрическим током. Для обеспечения безопасности в процессе замены лампы см. инструкции по технике безопасности в руководстве пользователя к устройству.

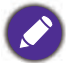

• Во избежание поражения электрическим током перед заменой лампы обязательно выключите проектор и отсоедините шнур питания.

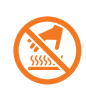

• Данный рисунок вверху модуля лампы указывает на то, что модуль лампы сильно нагревается и может обжечь вам пальцы. Для замены лампы рекомендуется обратитесь за помощью к квалифицированному специалисту сервисного центра. Перед заменой лампы подождите не менее 45 минут, чтобы проектор остыл.

- Во избежание порезов, а также во избежание повреждения внутренних деталей проектора соблюдайте предельную осторожность, удаляя острые осколки стекла разбившейся лампы.
- Во избежание травм и для предотвращения ухудшения качества изображения не прикасайтесь к пустому отсеку лампы, когда лампа извлечена, чтобы не задеть объектив.
- Эта лампа содержит ртуть. Ознакомьтесь с местными правилами утилизации опасных отходов и соблюдайте их при утилизации использованных ламп.
- Для оптимальной работы проектора рекомендуется приобрести запасную лампу для замены.
- Если замена лампы выполняется тогда, когда проектор подвешен верхней стороной вниз, убедитесь, что под гнездом лампы никого нет, чтобы исключить возможность получения травмы или повреждения глаз осколками лампы.
- Обеспечьте хорошую вентиляцию при работе со сломанными лампами. Мы рекомендуем использовать респираторы, защитные очки или щиток для защиты лица, а также носить защитную одежду, такую как перчатки.
- 1. Выключите питание и выньте вилку кабеля питания проектора из электрической розетки. Если лампа горячая, то во избежание ожогов подождите приблизительно 45 минут, пока лампа остынет.
- 2. Ослабьте винты крепления крышки лампы сбоку проектора, пока крышка не откроется.

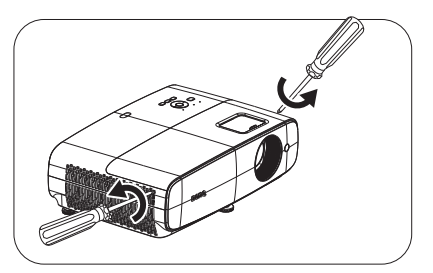

- 3. Снимите крышку лампы с проектора.
	- Не включайте питание при открытой крышке лампы.
	- Не просовывайте пальцы между лампой и проектором. Острые углы внутри проектора могут нанести травму.
- 4. Снимите защитный майлар.

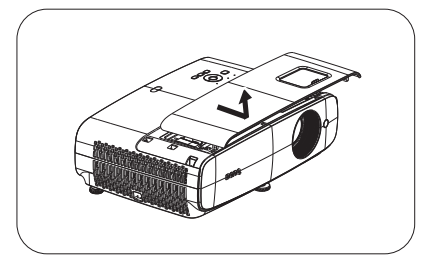

5. Отсоедините разъем лампы.

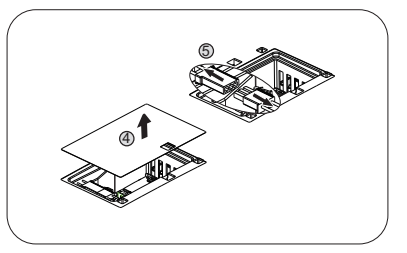

- 6. Ослабьте винты, удерживающие лампу.
- 7. Поднимите ручку в вертикальное положение.

- 8. С помощью ручки медленно извлеките лампу из проектора.
	- При слишком быстром извлечении лампа может разбиться, и осколки ее попадут внутрь проектора.
	- Не оставляйте лампу в местах возможного попадания воды или доступных детям, а также рядом с легко воспламеняющимися материалами.
	- После извлечения лампы не касайтесь внутренних деталей проектора. Острые углы внутри проектора могут причинить повреждения. Прикосновение к оптическим компонентам внутри проектора может привести к появлению цветных пятен и искажению проецируемого изображения.
- 9. Вставьте разъем лампы.

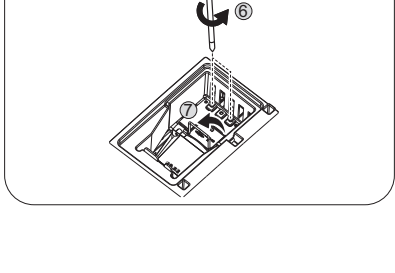

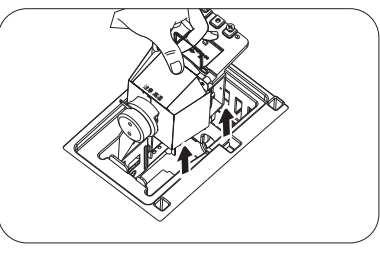

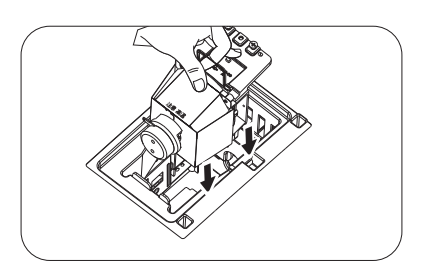

11 10

- 10. Затяните винты крепления лампы.
- 11. Убедитесь, что ручка находится полностью в горизонтальном положении и зафиксирована на месте.
	- Незатянутый винт это ненадежное соединение, которое может привести к нарушению нормальной работы проектора.
	- Не затягивайте винт слишком сильно.
- 12. Подключите разъем лампы.

13. Установите защитный майлар обратно на свое место сверху.

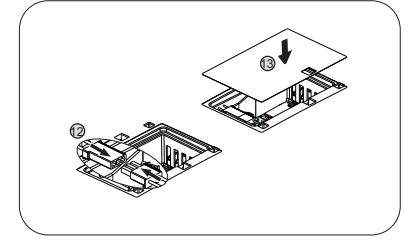

14. Установите крышку лампы на проектор.

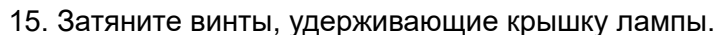

• Незатянутый винт — это ненадежное соединение,

которое может привести к нарушению нормальной работы проектора.

- Не затягивайте винт слишком сильно.
- <span id="page-59-0"></span>16. Подключите питание и перезагрузите проектор. Сброс таймера источника света
- 17. После появления начального экрана войдите в экранное меню. Зайдите в **Дополнительно** Меню - **Настройки** > **Настройки света** и нажмите на кнопку **OK**. На экране появится страница **Настройки света**. Выделите **Сбр. таймер света** и нажмите **OK**. Появится предупреждение с запросом подтвердить сброс таймера лампы. Выделите **Сброс** и нажмите **OK**. Счетчик источника света устанавливается на "0".

Не следует выполнять сброс показаний счетчика, если лампа не новая или не была заменена — это может привести к повреждению.

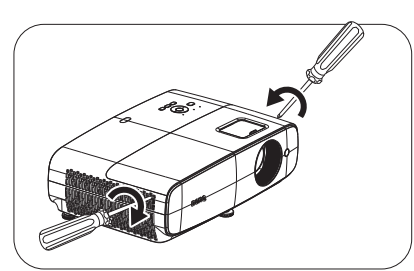

# <span id="page-60-0"></span>Индикаторы

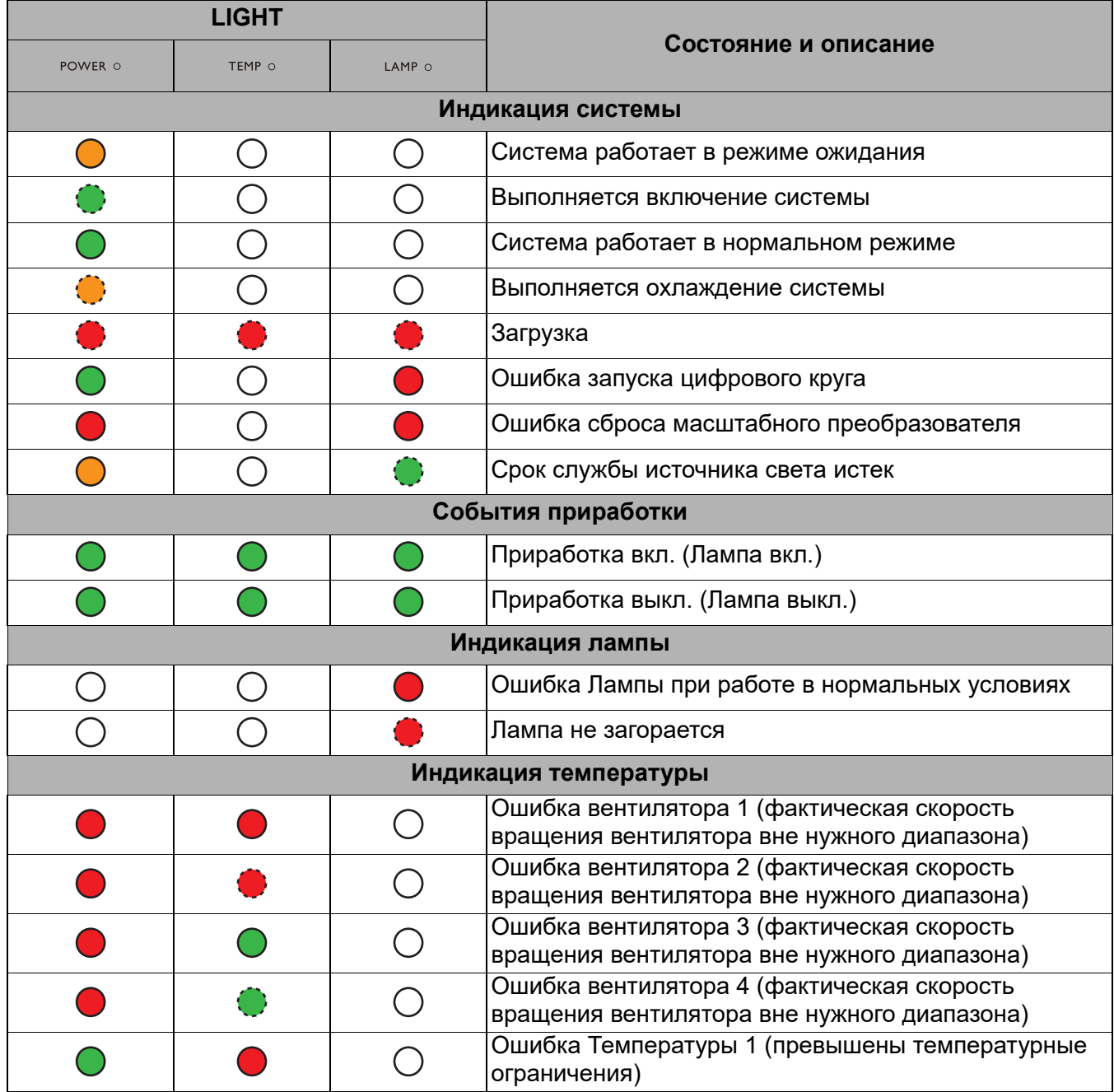

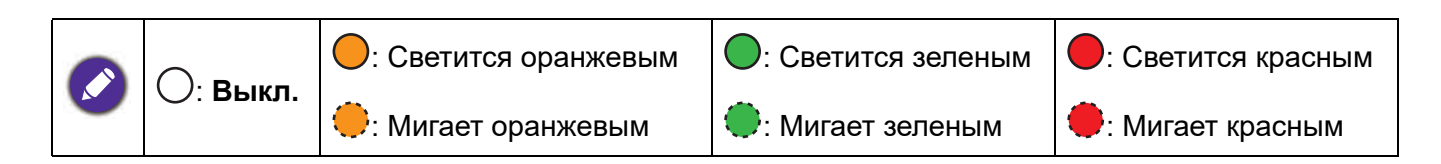

# <span id="page-61-0"></span>**Поиск и устранение неисправностей**

#### **Проектор не включается.**

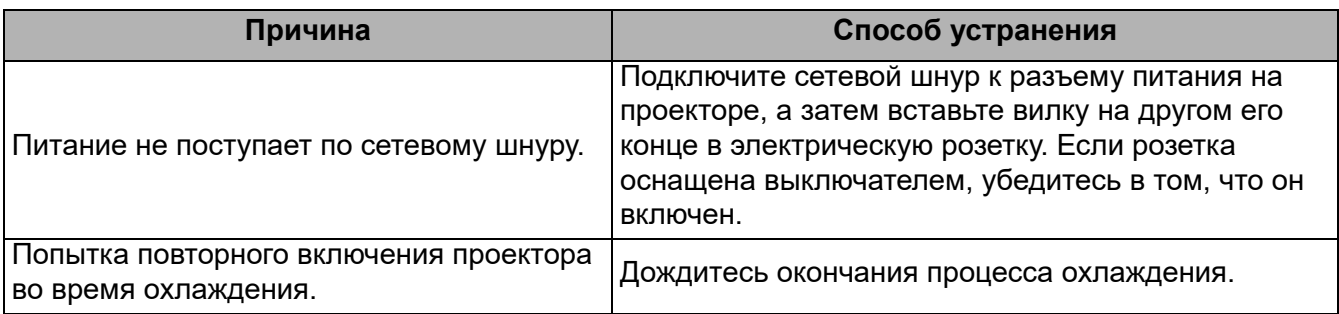

#### **Нет изображения**

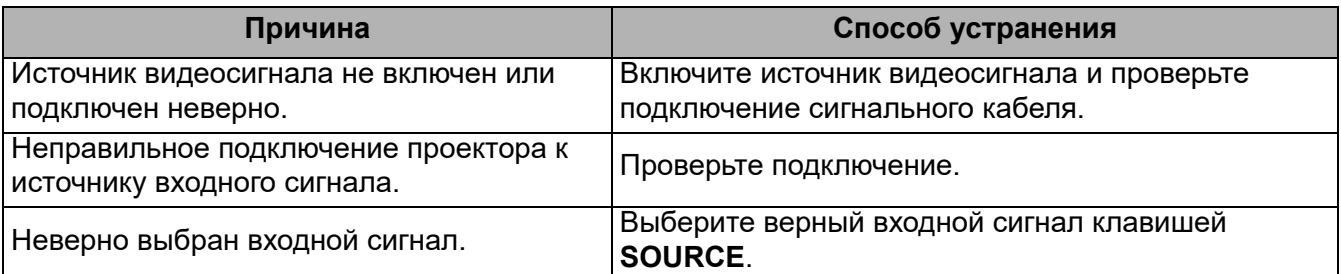

#### **Размытое изображение**

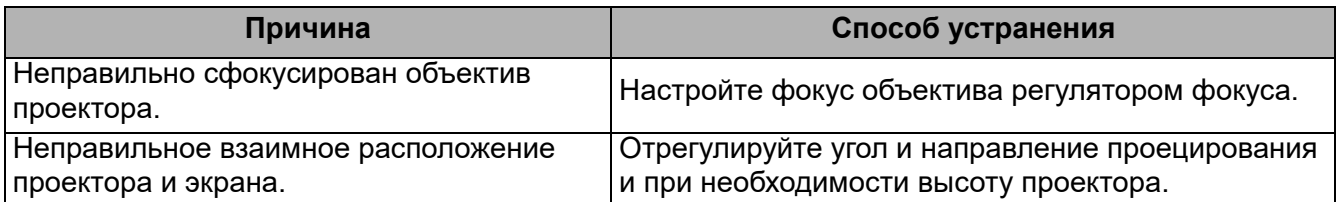

#### **Не работает пульт ДУ.**

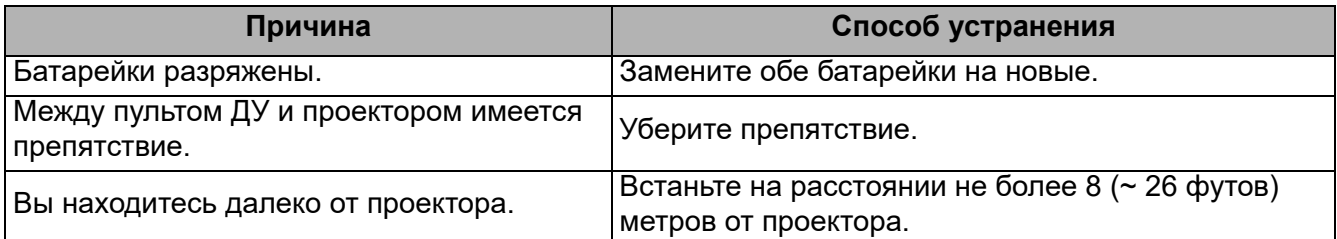

#### **Неправильно указан пароль.**

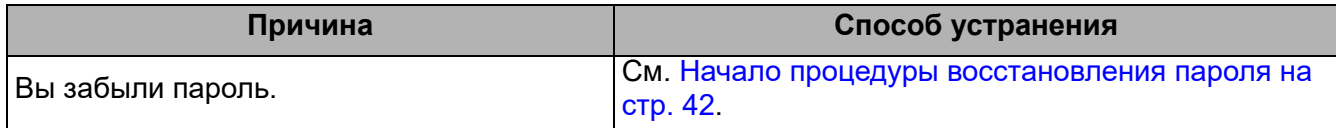

# <span id="page-62-0"></span>**Технические характеристики**

# <span id="page-62-1"></span>**Характеристики проектора**

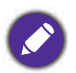

Все характеристики могут изменяться без предварительного уведомления.

#### **Оптические характеристики**

#### Разрешение

1920 x 1080 1080p

Проекционная система Однокристальное цифровое микрозеркальное устройство (DMD)

#### Объектив

 $F = 1,84-2, f = 12-15,6$  MM

Диапазон фокусного расстояния, при котором получается четкое изображение  $1,2 - 5,1$  м, Wide, 1,3 — 4,9 м, Tele

Источник света 240 Вт±3% в режиме Обычный

Коэффициент масштабирования: 1,3x ±2%

#### **Электрические характеристики**

Питание 100-240 В переменного тока, 3,40 А, 50/60 Гц (автоматический)

Энергопотребление Макс.: 350 Вт; режим ожидания: 0,5 Вт Макс. при 100-240 В переменного тока

#### **Механические характеристики**

Вес 4,2 кг + 200 г (9,3 фунта + 0,44 фунта)

#### **Выходные разъемы**

Выход RGB D-Sub (15-контактов, гнездо) – 1 шт.

#### Динамик

5 Вт – 2 шт.

Выход аудиосигналов Аудиоразъем ПК – 1 шт.

#### **Управление**

#### USB

Type-A: 1A x 3 (USB устройство чтения) Type-A: 1,5A x 1 (подача питания) Mini-B x 1, Type-A (адаптер USB Wi-Fi) x 1 Управление через последовательный порт RS-232 9 контактов – 1 шт.

ИК-приемник – 2 шт.

Управление по локальной сети Проводной (RJ45)

#### **Входные разъемы**

Вход компьютера Вход RGB D-Sub (15-контактов, гнездо) – 1 шт.

Вход видеосигнала Вход сигнала SD/HDTV Аналоговый - Компонентный (через вход RGB) Цифровой порт HDMI – 2 шт.

Вход аудиосигналов Аудиоразъем ПК – 1 шт.

#### **Требования к окружающей среде**

Рабочая температура 0°C–40°C на уровне моря

Отн. влажность при эксплуатации 10-90% (без конденсации)

Высота над уровнем моря при эксплуатации 0–1499 м при 0–35°C 1500–3000 м при 0–30°C (при включении режима большой высоты)

Температура хранения -20°C–60°C на уровне моря

Влажность при хранении 10-90% отн. влажн. (без конденсации)

Высота над уровнем моря при хранении 30°Cпри 0–12 200 м над уровнем моря

Транспортировка Рекомендуется использовать оригинальную или аналогичную упаковку.

#### Ремонт

Чтобы найти окно связи с сервисным центром, зайдите на приведенный ниже веб-сайт и выберите свою страну. http://www.benq.com/welcome

# <span id="page-63-0"></span>**Габаритные размеры**

380 мм (Ш) x 129 мм (В) x 264 мм (Д)

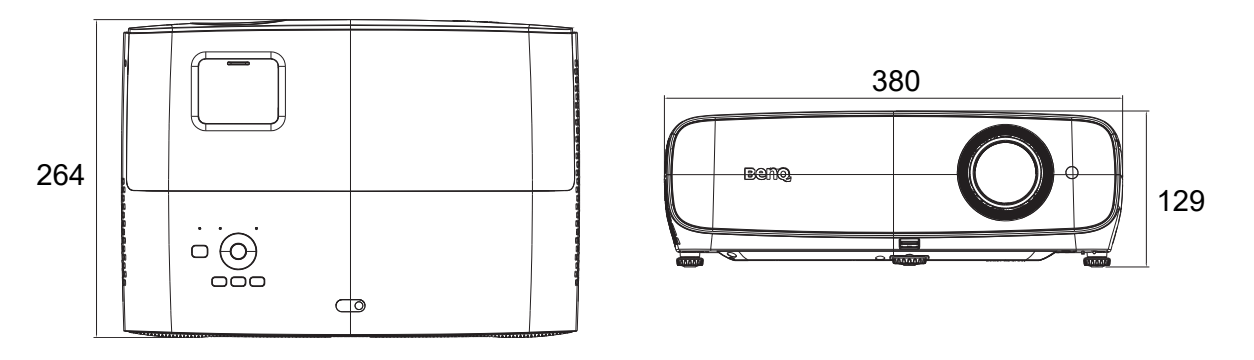

Единица измерения: мм

# <span id="page-64-0"></span>**Таблица синхронизации**

## Поддерживаемые режимы синхронизации для входа ПК

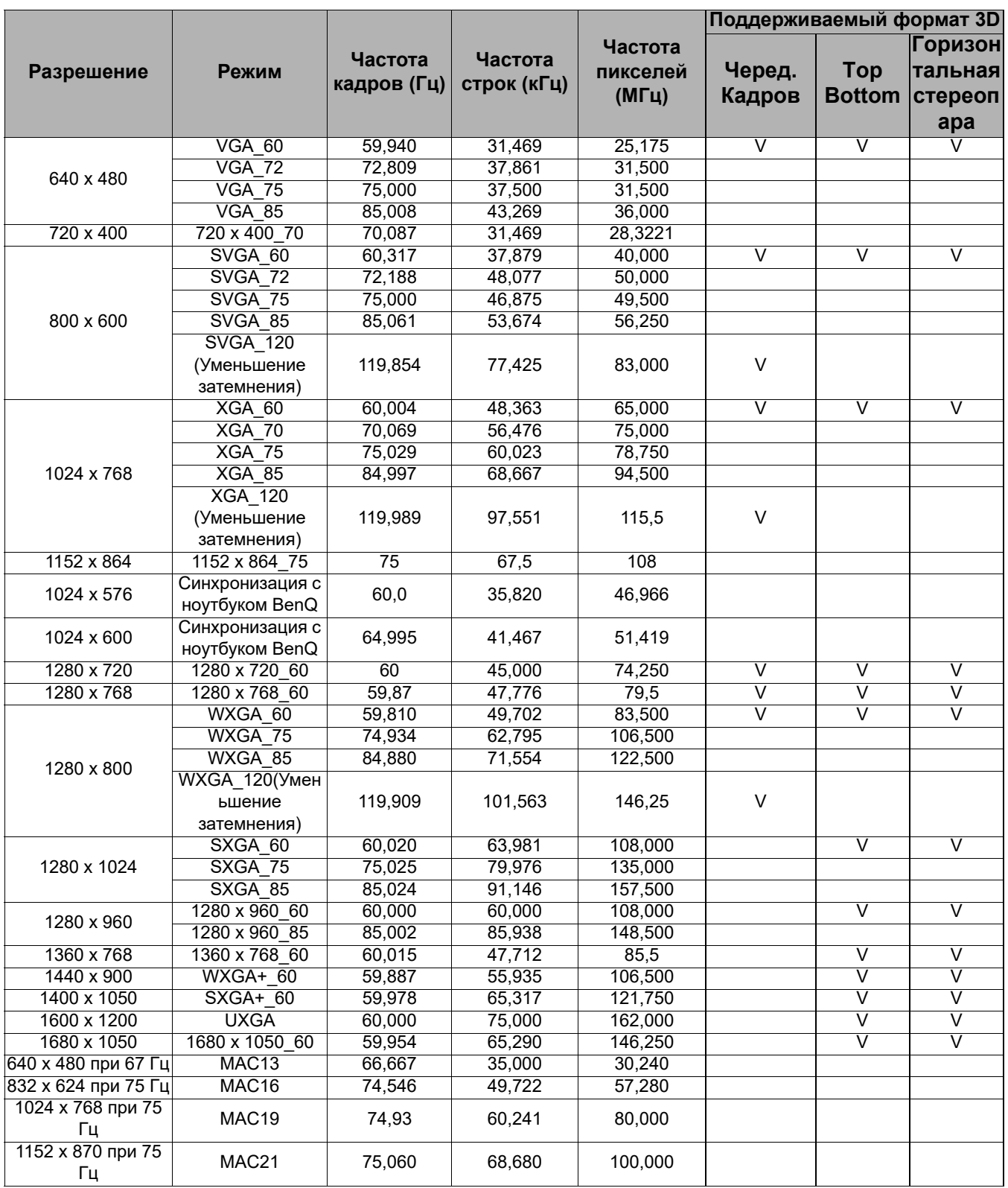

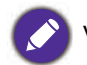

V: поддержка формата 3D, установленного вручную

#### Поддерживаемые частоты синхронизации для входа HDMI (HDCP)

#### • Синхронизация ПК

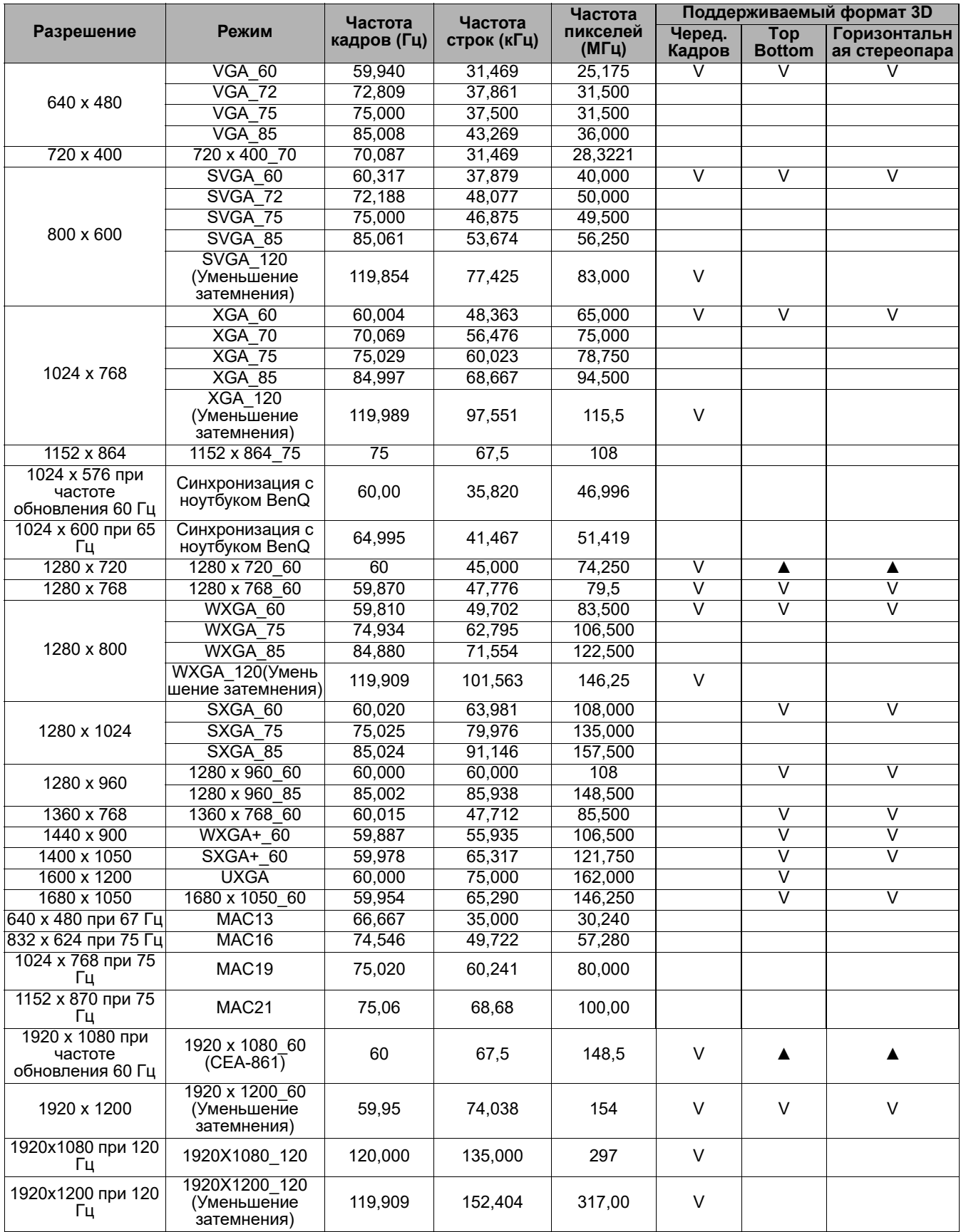

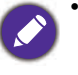

• ▲: поддержка автоопределения 3D сигнала и ручной установки 3D формата. Если источник выводит сигнал CEA861 720p/1080p с цветовым пространством RGB и информационным кадром 3D, то функция автоопределения 3D сигнала также работает.

• V: поддержка формата 3D, установленного вручную

#### • Синхронизация Видео

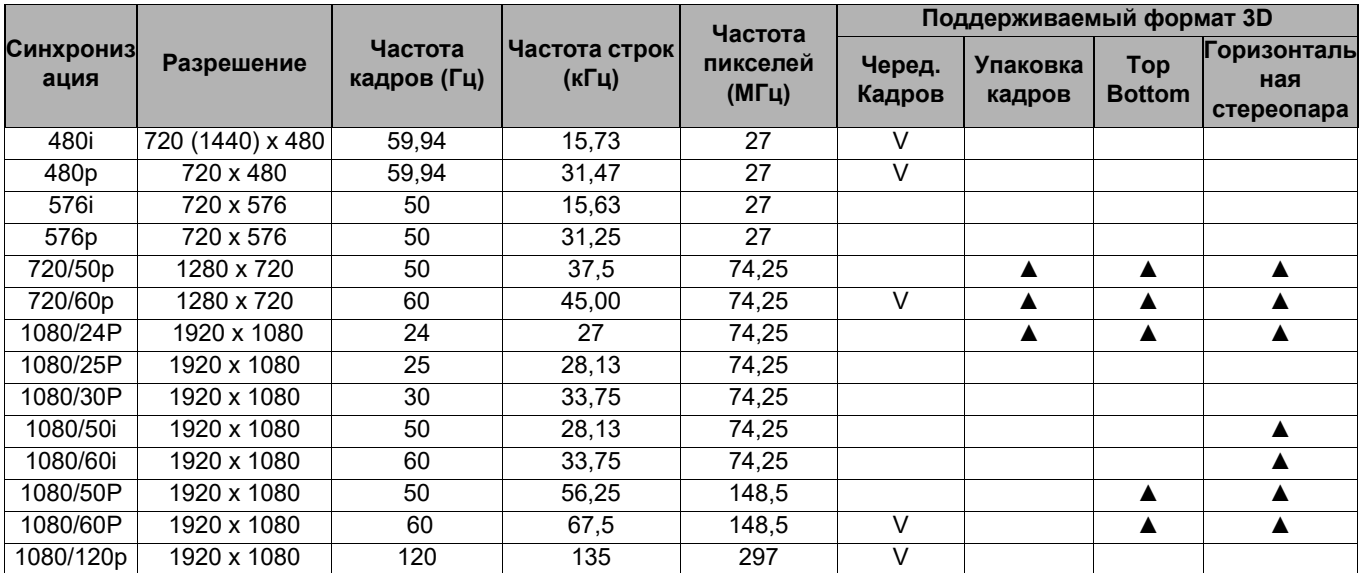

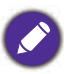

• **A:** поддержка автоопределения 3D сигнала и ручной установки 3D формата. Если источник выводит сигнал CEA861 720p/1080p с цветовым пространством RGB и информационным кадром 3D, то функция автоопределения 3D сигнала также работает.

• V: поддержка формата 3D, установленного вручную

#### Поддерживаемая синхронизация для Component-YPbPr

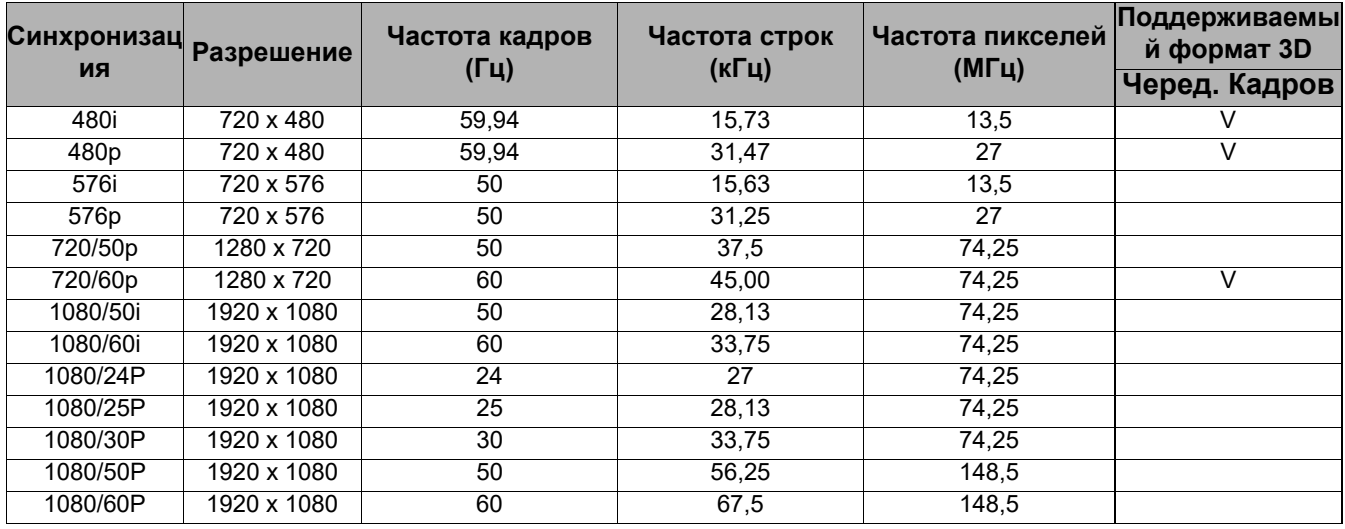

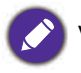

 $\sum$  V: поддержка формата 3D, установленного вручную